# Basic Computer Course

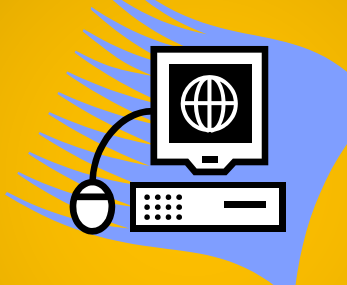

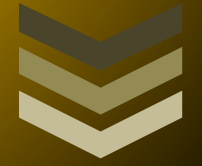

# Archit Gulia and Shahbaz Alam

### [Basic Computer Course Training Book](https://onlinestudytest.com/)

Day to day task / Assignment for students

Cover following :- Paint Notepad MS Word MS Excel MS Power Point

Super Success Institute Muzaffarnagar

# [PREFACE](https://onlinestudytest.com/)

Today, everything from playing football and to check the weather can be done on a computer through additional gadgets. Computer is becoming more common and used in everyday every purpose life. So now it is necessity for all of us to learn the basics of computer. We have designed Training Module for Basic Computer Training for Institutes. The systematic learning with day to<br>day task is strength of this book. The basics of computer include-<br>a. Microsoft Paint<br>Use of Mouse, draws the pictures shapes.<br>b. Notepad<br>Use of K day task is strength of this book. The basics of computer include-

a. Microsoft Paint

Use of Mouse, draws the pictures shapes.

- b. Notepad Use of Key board, basic typing. Opening, Moving Folders.
- c. Microsoft word Write, Edit the documents
- d. Microsoft Excel Calculate, analyzing the data
- e. Microsoft PowerPoint Presentation for data

We have provided simple exercises and assignment of each topic.

Author:

Archit Gulia, B.Tech Shahbaz Alam, BCA

e-edition – 2021-2022

[Super Success Institute,](https://sscstudy.com/super-success-institute-muzaffarnagar/) [Muzaffarnagar](https://sscstudy.com/super-success-institute-muzaffarnagar/)

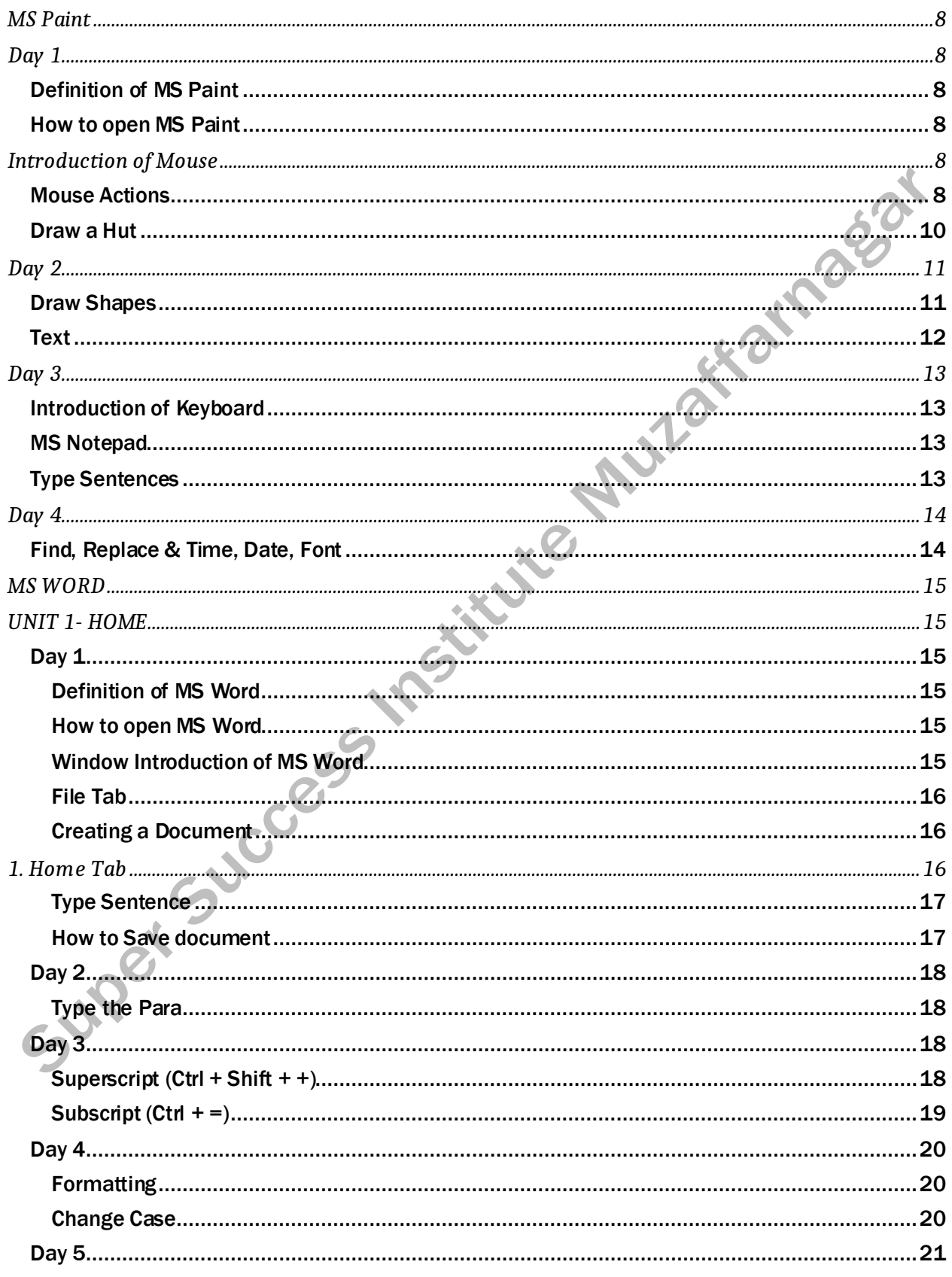

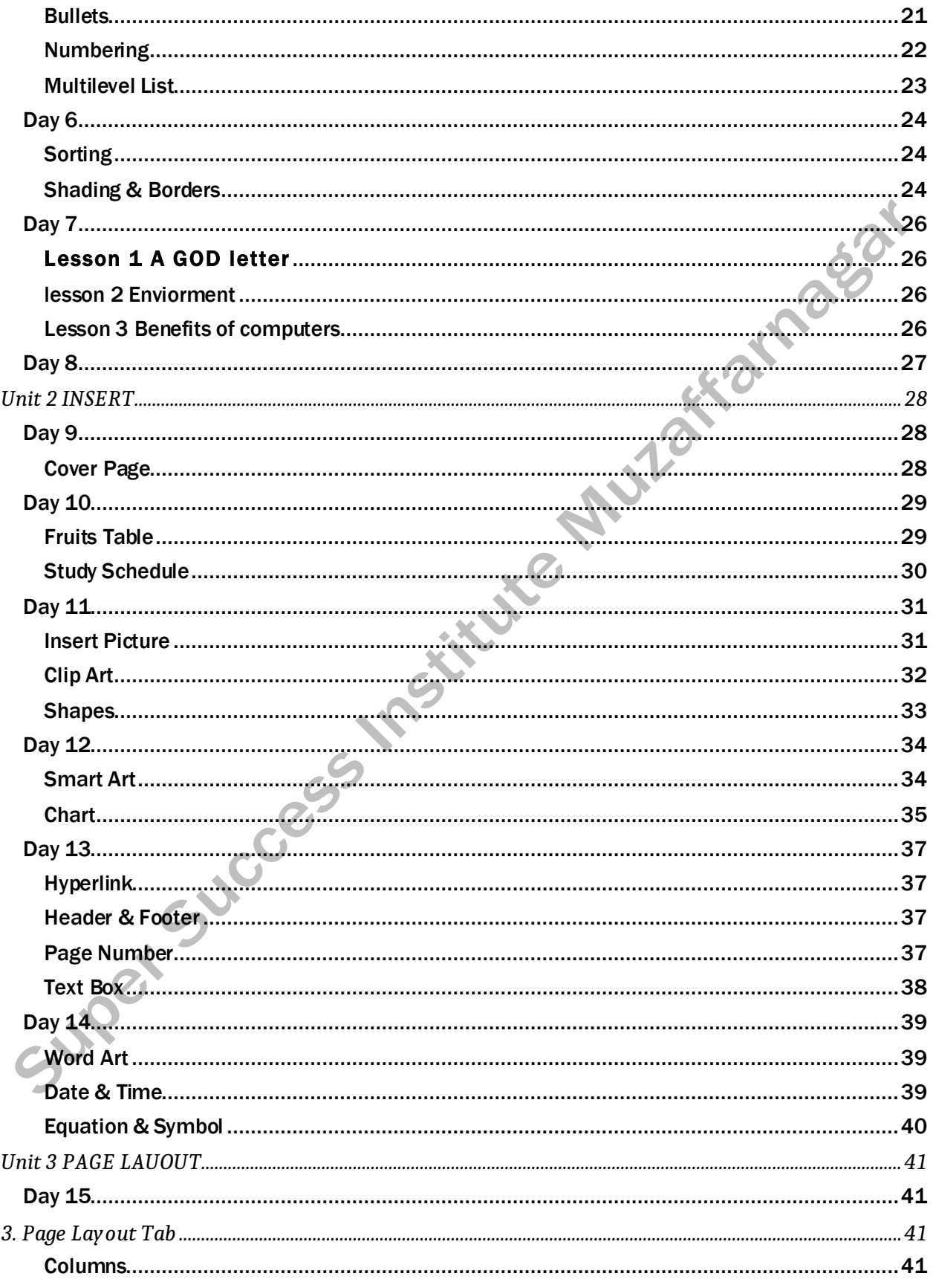

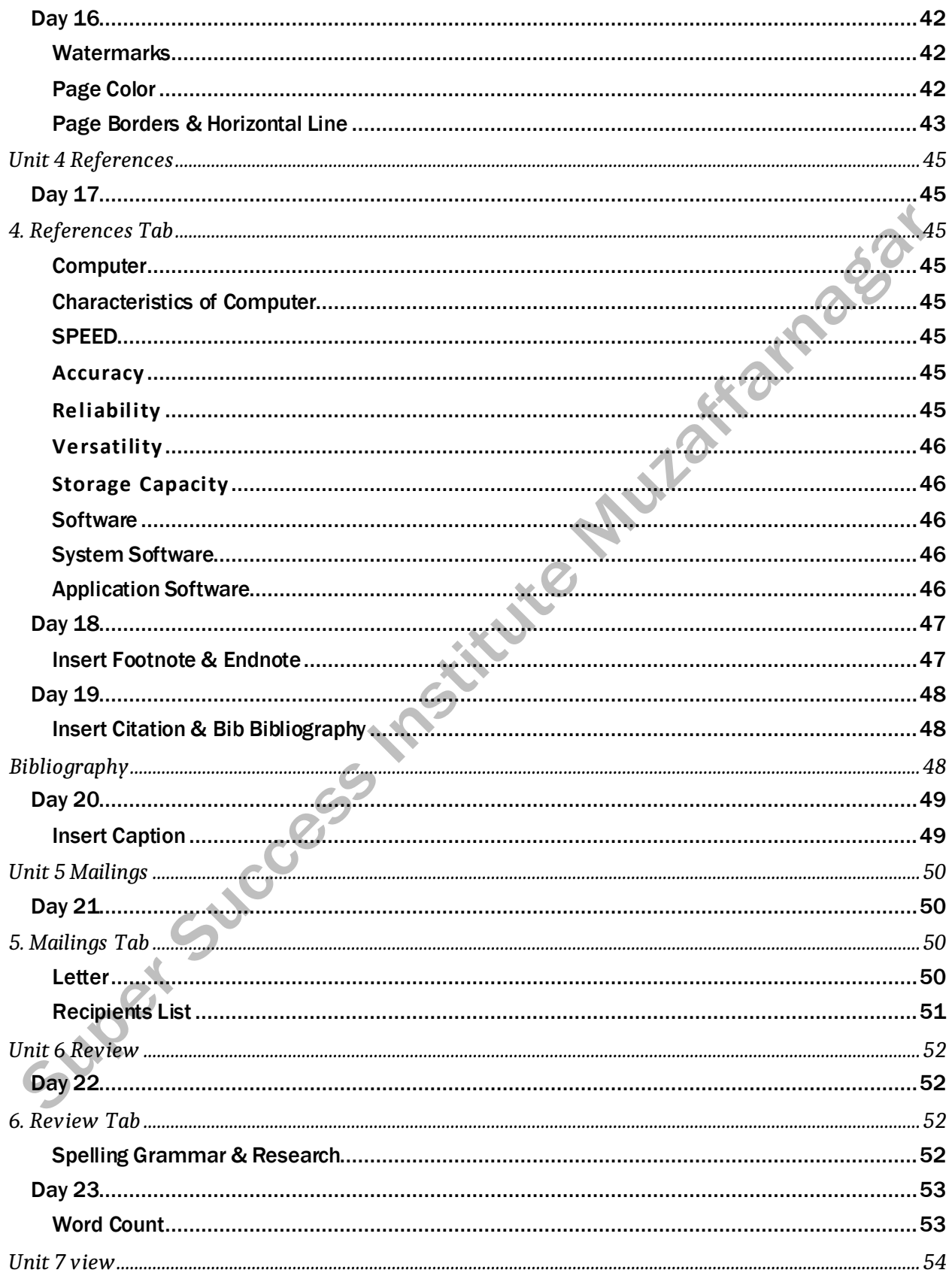

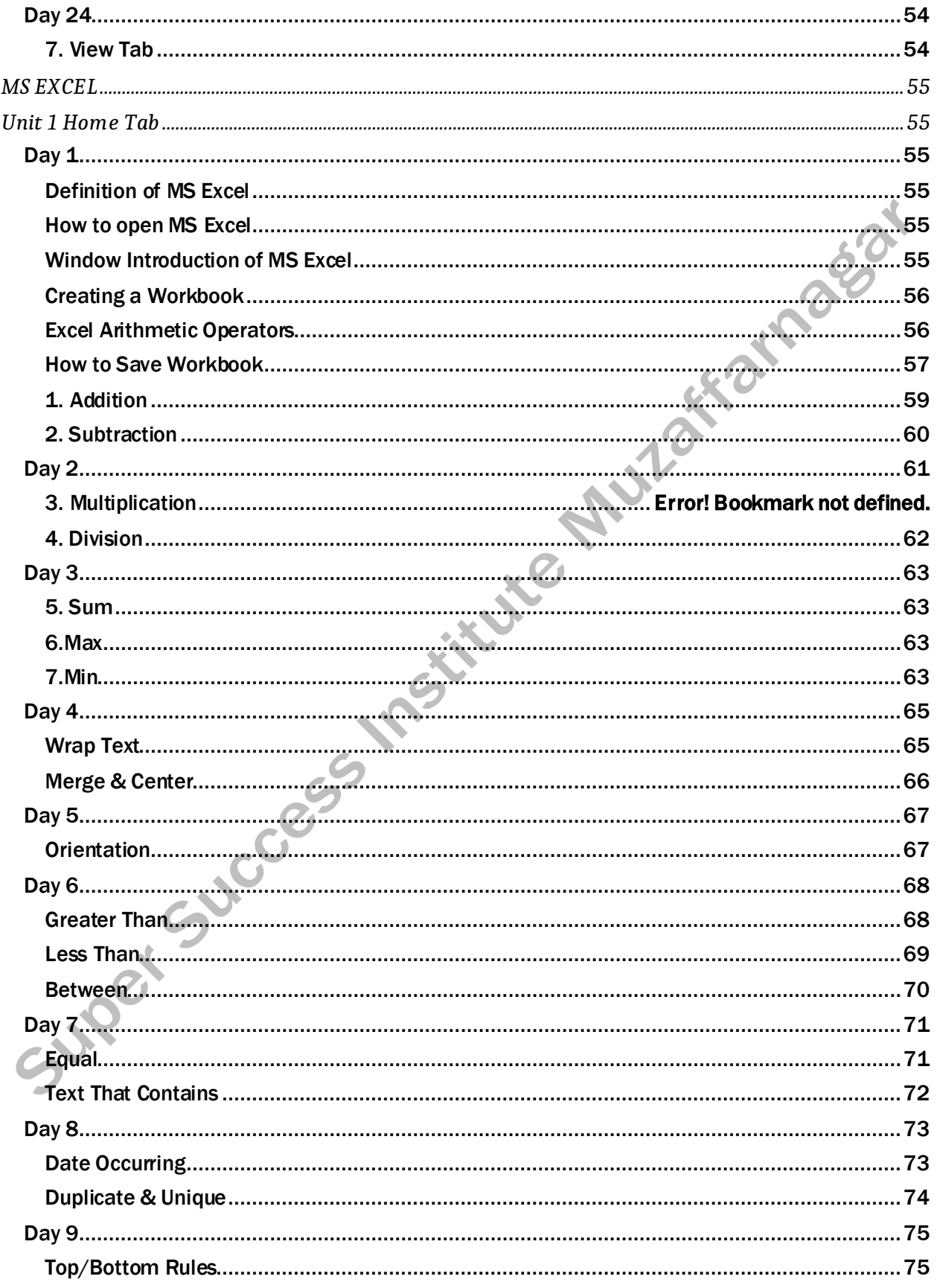

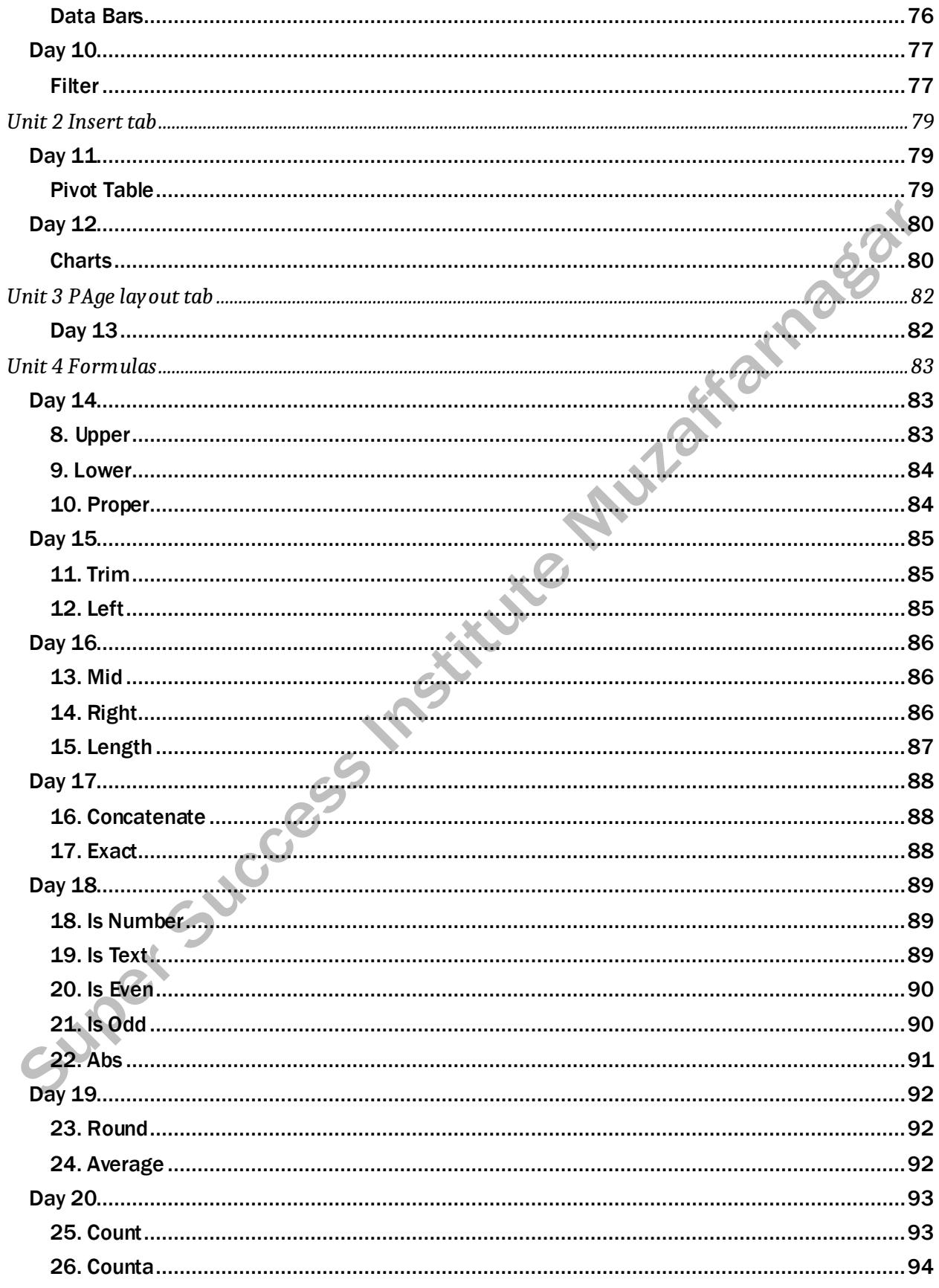

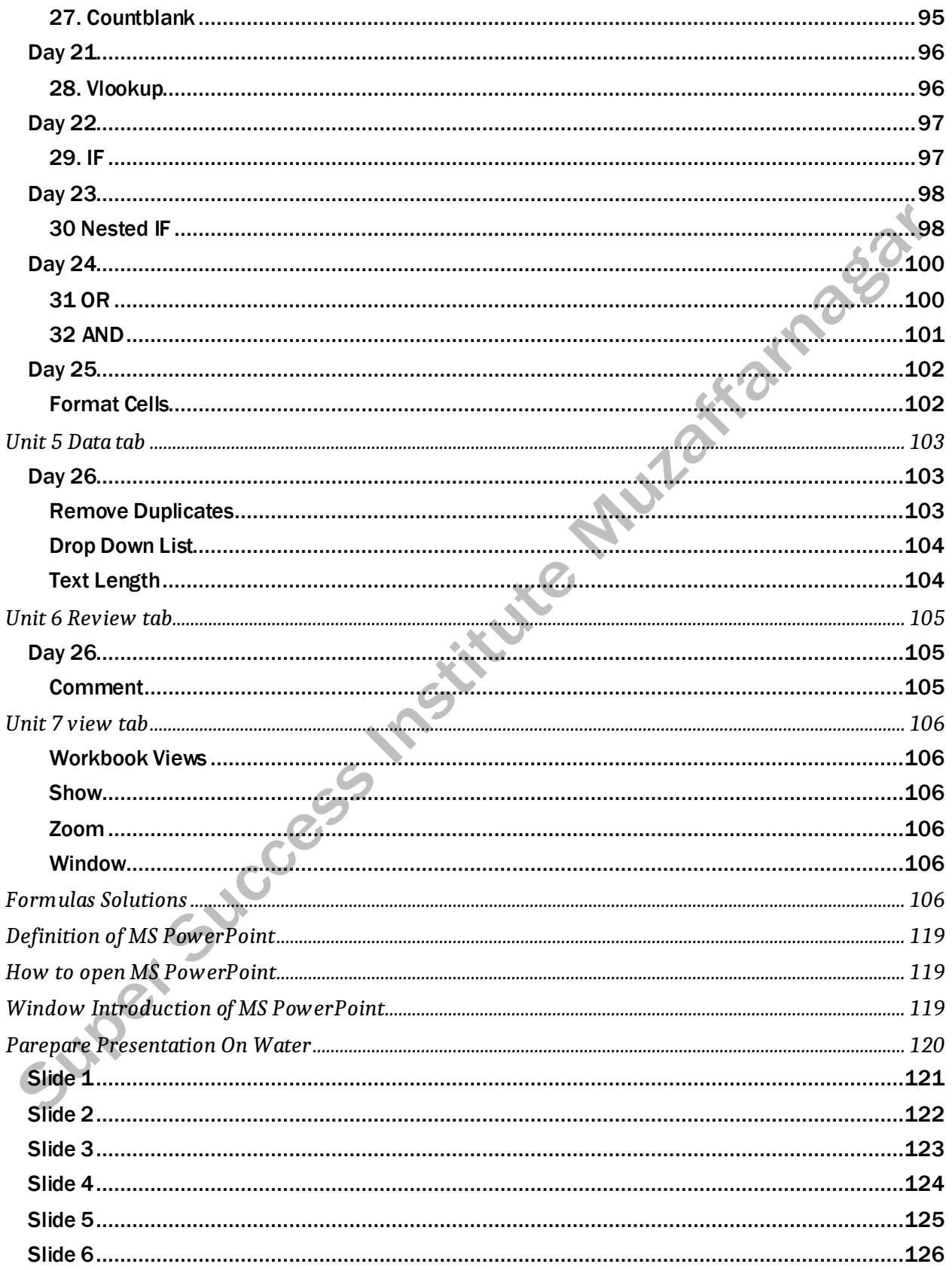

# [MS PAINT](https://onlinestudytest.com/)

# DAY<sub>1</sub>

# **DEFINITION OF MS PAINT**

<span id="page-8-2"></span><span id="page-8-1"></span><span id="page-8-0"></span>Microsoft Paint or MS Paint (MSP) is a legacy graphics drawing program that has been shipped with all versions of Windows. MSP is an easy way to create different kinds of graphics, with tools such as brushes, erasers, pens and shape generators.<br> **HOW TO OPEN MS PAINT**<br>
Step1- Left click on Windows Button<br>
Step2 - Left click on All Programs<br>
Step3 - Left click on Access

# **HOW TO OPEN MS PAINT**

<span id="page-8-3"></span>Step1- Left click on Windows Button

- Step2 Left click on All Programs
- Step3 Left click on Accessories
- Step4 Left click on Paint

# INTRODUCTION OF MOUSE

<span id="page-8-4"></span>The mouse helps you move the cursor around on the computer screen.

# **Parts of the Mouse**

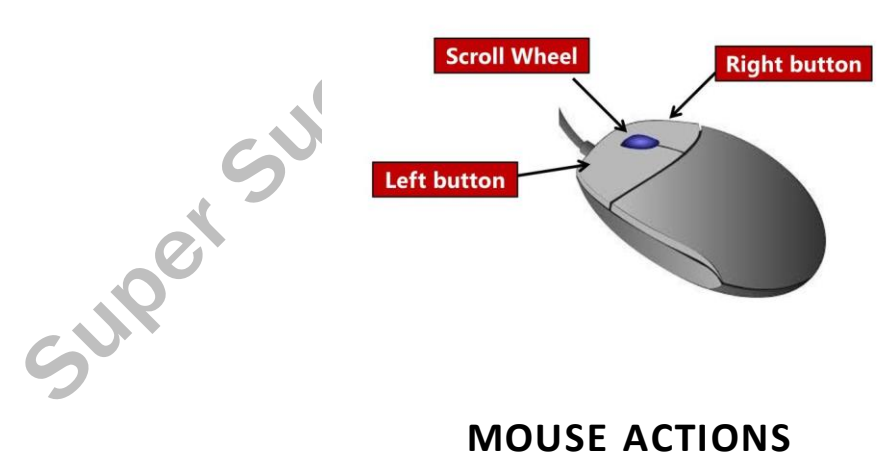

- <span id="page-8-5"></span>1. Click
- 2. Double click
- 3. Right click
- 4. Point
- 5. Drag

# ✍

- ➢ New
- ➢ Open
- ➢ Save
- ➢ Save As

- ➢ Draw Line
- ➢ Eraser size Increase & Decrease

**DRAW A HUT** 

<span id="page-10-0"></span>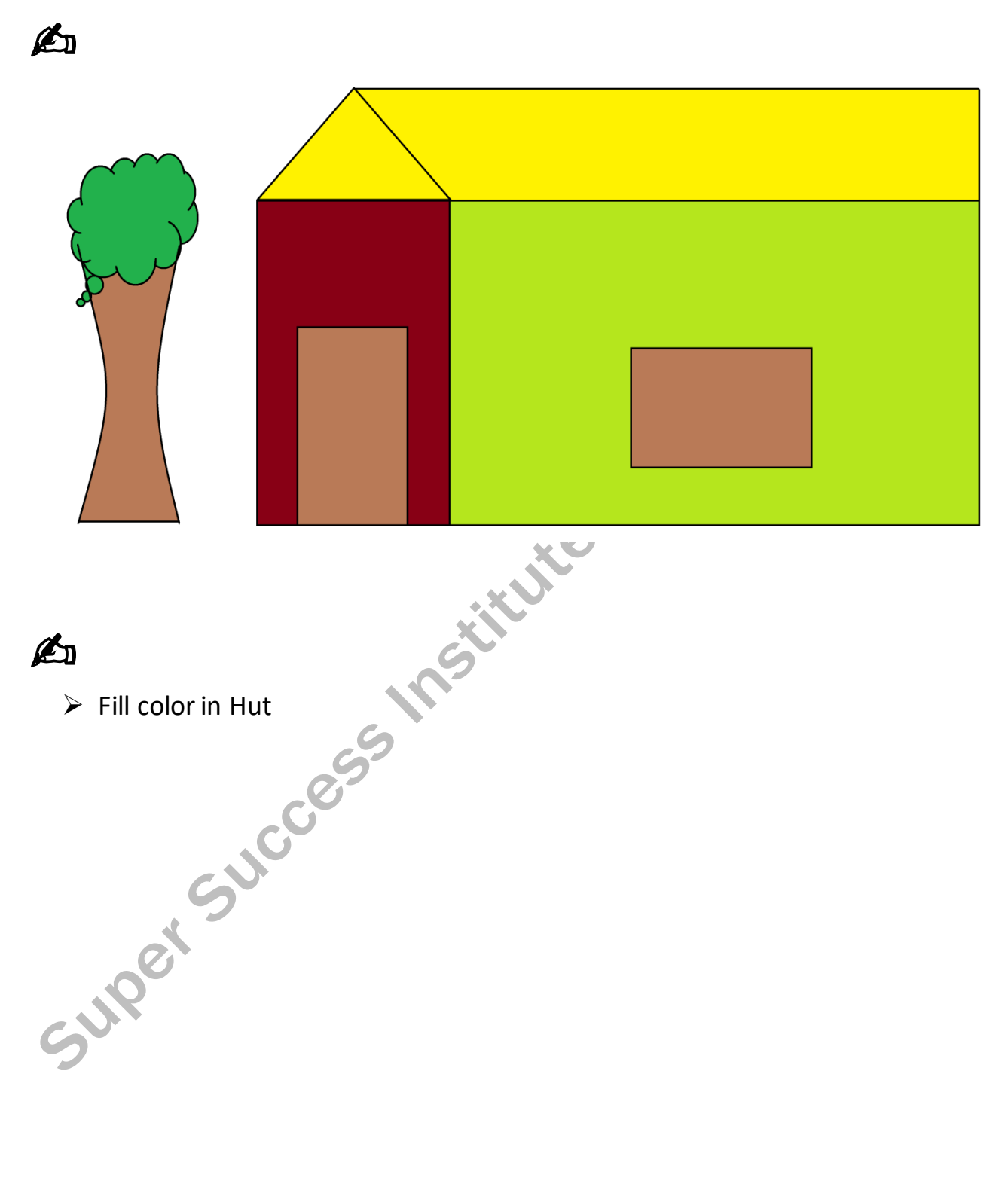

# **[DRAW SHAPES](https://onlinestudytest.com/)**

<span id="page-11-1"></span><span id="page-11-0"></span>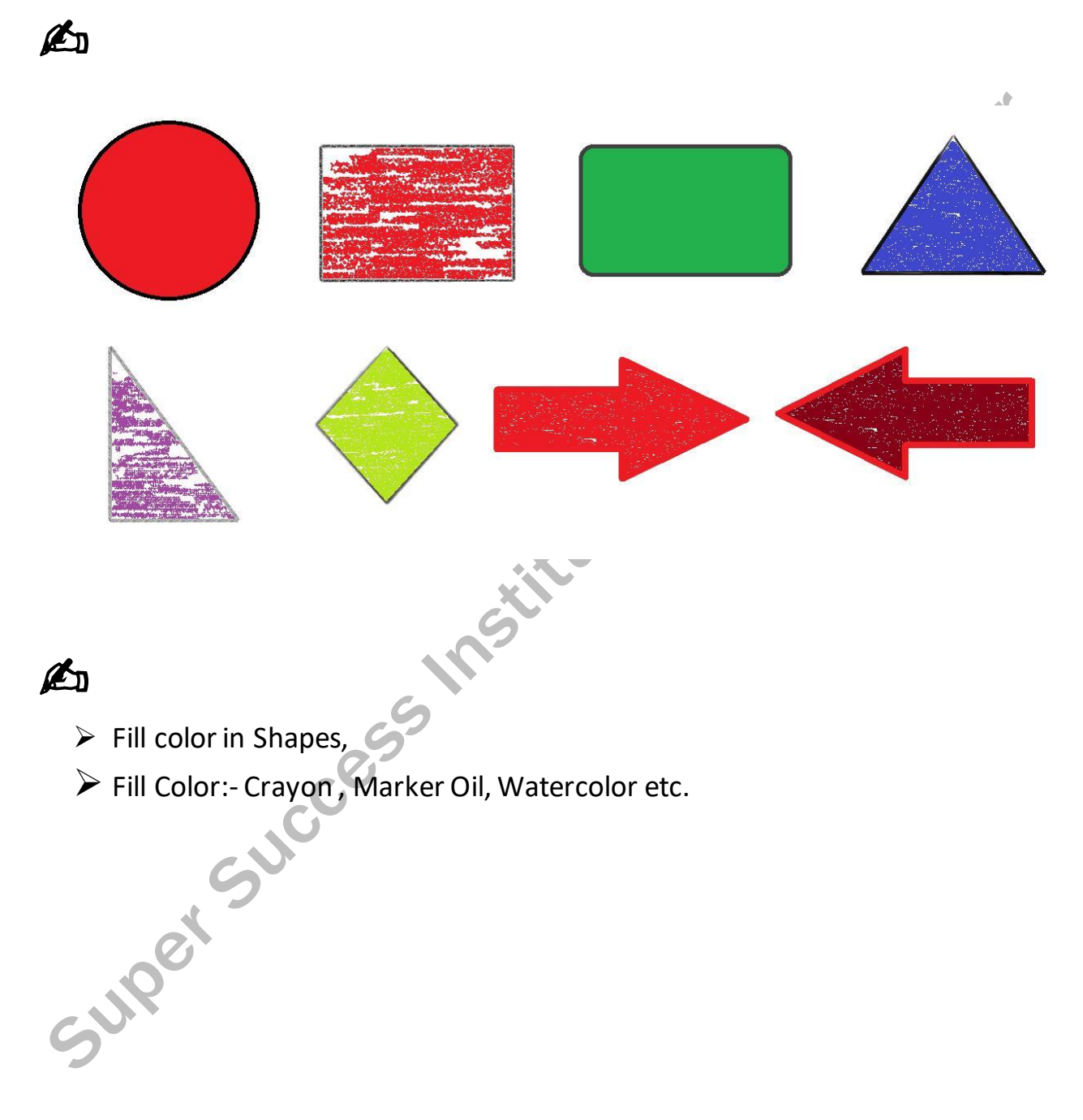

<span id="page-12-0"></span>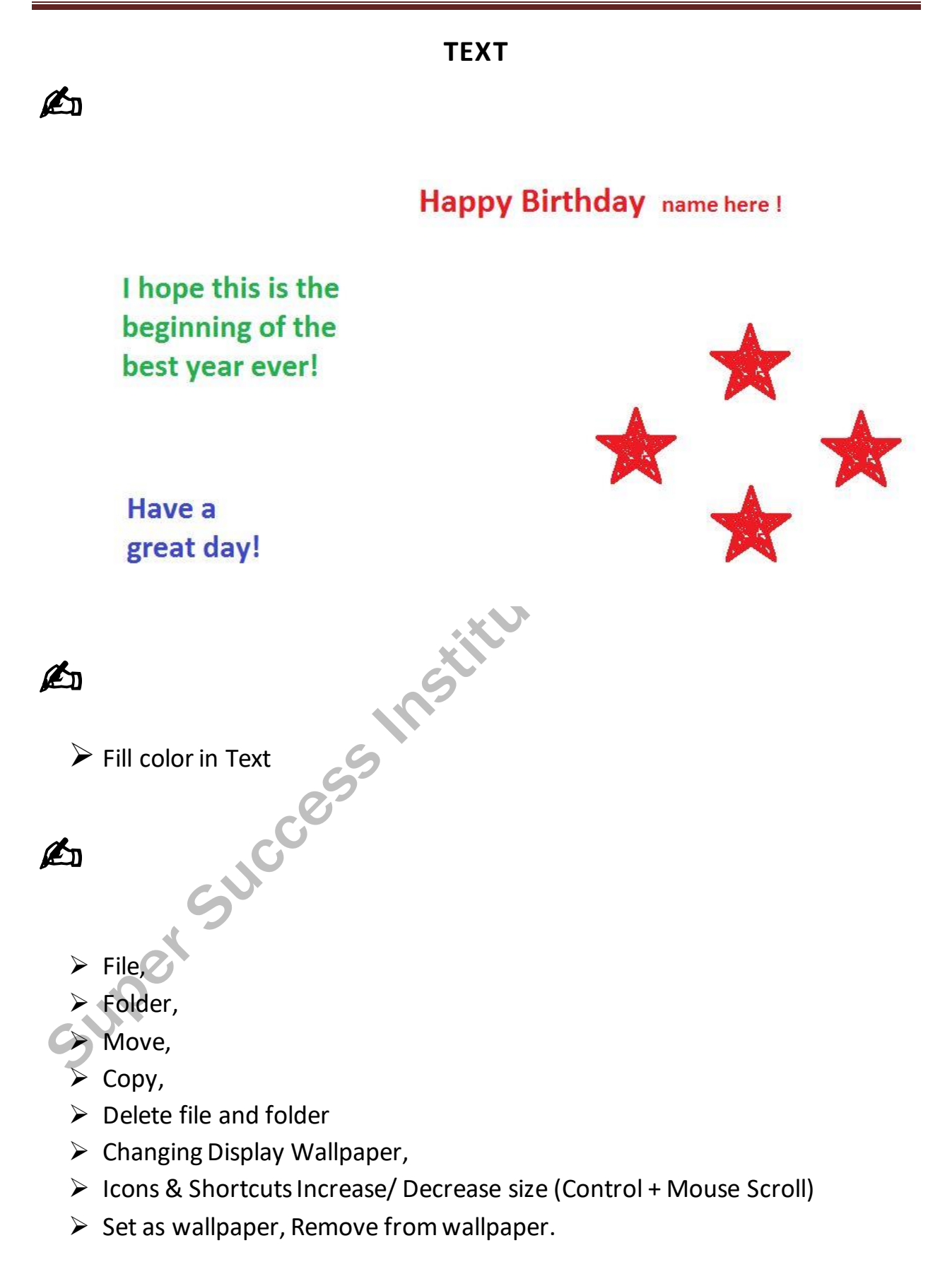

# DAY<sub>3</sub>

## **[INTRODUCTION OF KEYBOARD](https://onlinestudytest.com/)**

<span id="page-13-1"></span><span id="page-13-0"></span>Alphabet Keys, Numeric Keys, Special Character, Modify keys (Shift , Control, Alt ), Caps Lock,<br>
Numeric lock, escape, back space, Enter, Delete, Home End, PageUp, Page down.<br>
Caps Lock On ................................. Numeric lock, escape, back space, Enter, Delete, Home End, PageUp, Page down.

Caps Lock On ………………. Capital Letters Caps Lock Off ………………. Small Letters

### **MS NOTEPAD**

- <span id="page-13-2"></span>➢ New
- ➢ Open,
- ➢ Save
- $\triangleright$  Save As
- ➢ Print

# **TYPE SENTENCES**

# <span id="page-13-3"></span>✍

 $\triangleright$  Type 7 times.

### **The quick brown fox jumps over the lazy dog**

Select single line with Key board (Shift + arrow) and mouse

- ➢ Copy & Paste
- <span id="page-13-4"></span>➢ Cut & Paste
	- Undo
		- **Delete**

## **FIND, REPLACE [& TIME, DATE, FONT](https://onlinestudytest.com/)**

<span id="page-14-0"></span>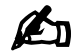

### Type the Para

On July 16, 1969, the Apollo 11 spacecraft launched from the Kennedy Space Center in Florida. Its mission was to go where no human being had gone before—the moon! The crew consisted of Neil Armstrong, Michael Collins, and Buzz Aldrin. The spacecraft landed on the moon in the Sea of Tranquility, a basaltic flood plain, on July 20, 1969. The moonwalk took place the following day. On July 21, 1969, at precisely 10:56 EDT, Commander Neil Armstrong emerged from the Lunar Module and took his famous first step onto the moon's surface. He declared, "That's one small step for man, one giant leap for mankind." It was a monumental moment in human history!

Find : Neil Find and Replace : Moon – Jupiter

0

# [MS WORD](https://onlinestudytest.com/)

# UNIT 1- HOME

### **DAY 1**

### DEFINITION OF MS WORD

<span id="page-15-4"></span><span id="page-15-3"></span><span id="page-15-2"></span><span id="page-15-1"></span><span id="page-15-0"></span>Microsoft Word 2010 is a word-processing software, designed to help you create professionalquality documents. With the finest document formatting.

### HOW TO OPEN MS WORD

Step1- Left click on Windows Button

- Step2 Left click on All Programs
- Step3 Left click on Microsoft Office

Step4 - Left click on Microsoft Word 2010

<span id="page-15-5"></span>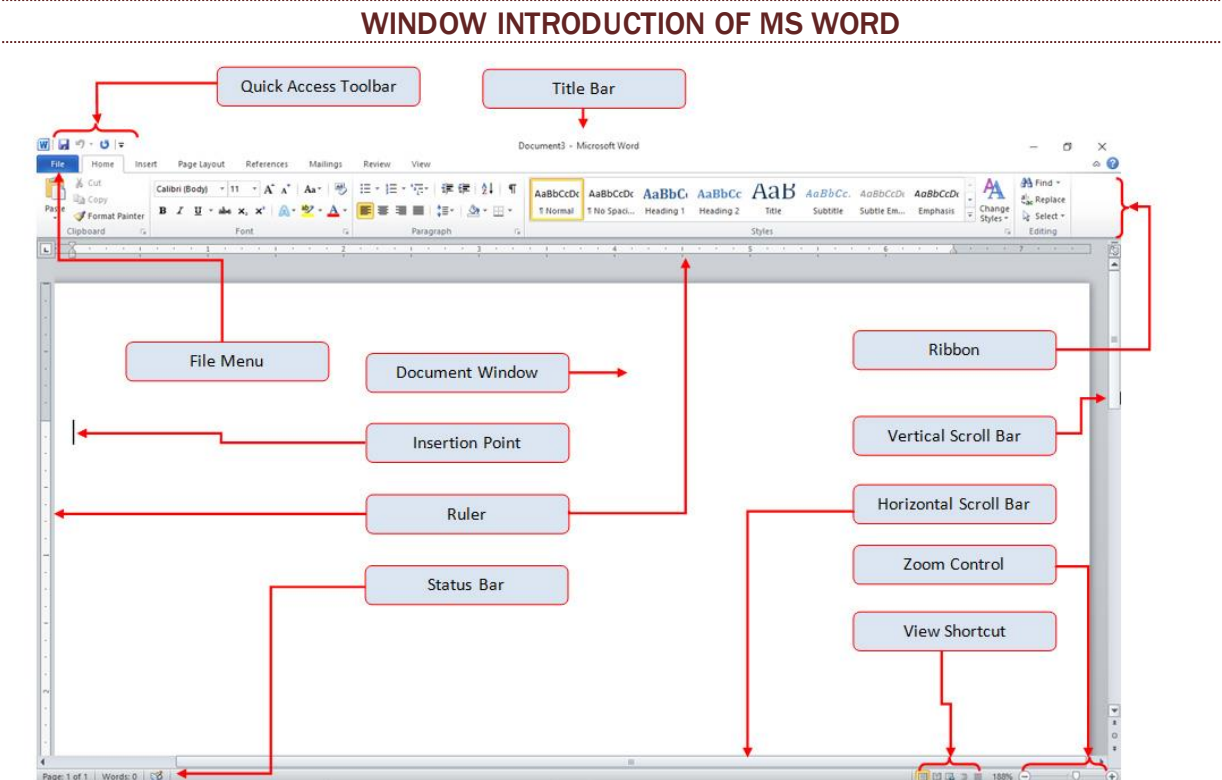

#### FILE TAB

<span id="page-16-0"></span>The File Tab (see Figure 1), located in the top left corner of the window, replaces the Office Button (see Figure).

<span id="page-16-1"></span>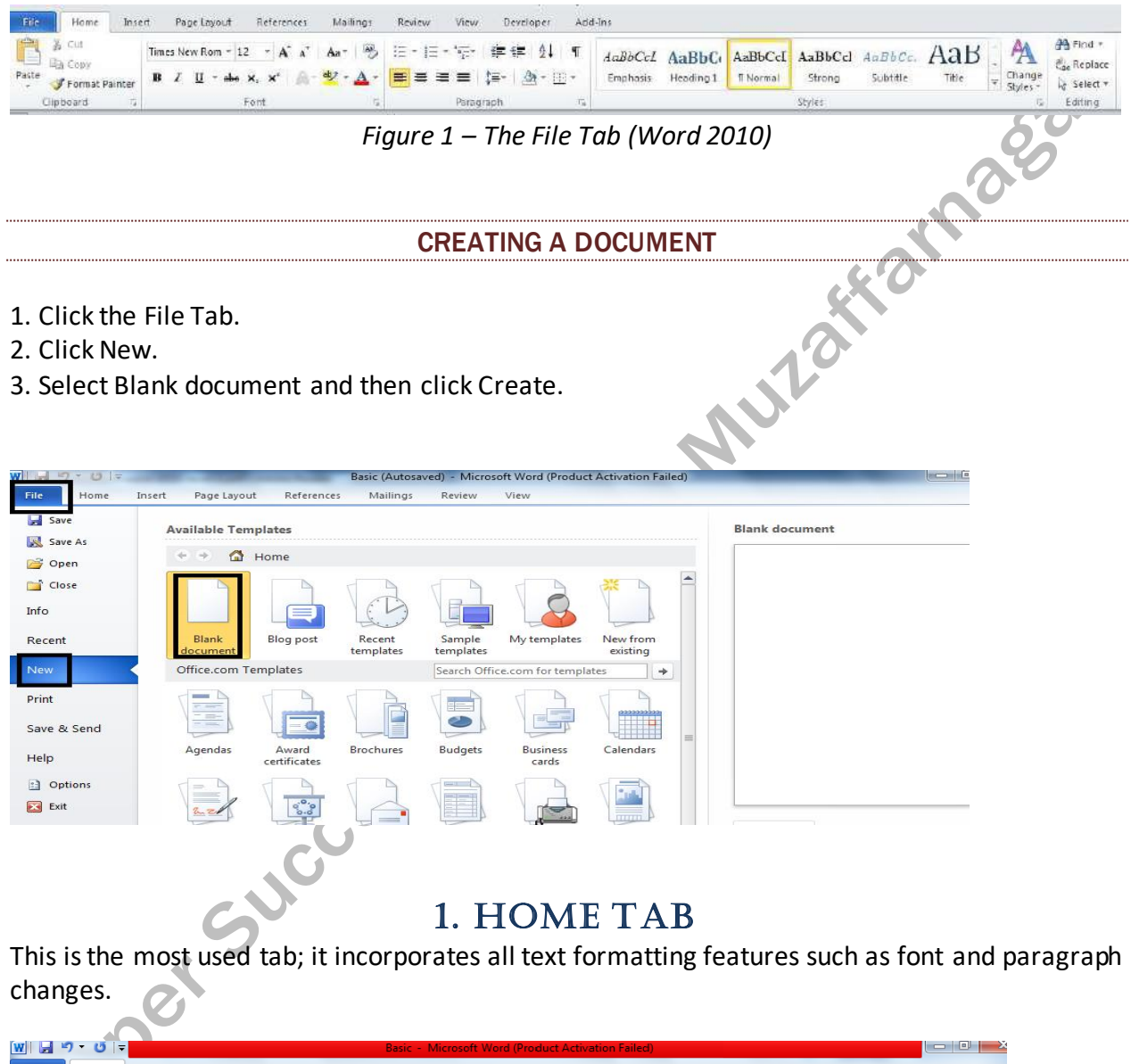

<span id="page-16-2"></span>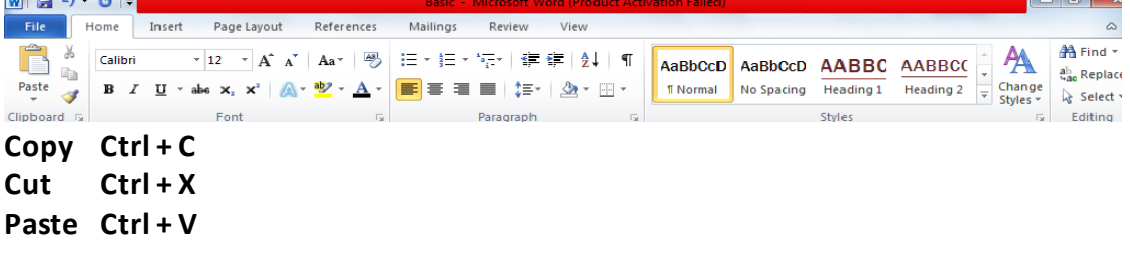

Start New line Press **Enter Key**

### TYPE SENTENCE

<span id="page-17-1"></span><span id="page-17-0"></span>The quick brown fox jumps over the lazy dog.

#### HOW TO SAVE DOCUMENT

When you create a document it is important to save the document so that it can be viewed or reused later. The basic steps to save a document are listed below;

- o Click on the File Tab
- o Click on the **Save As** or **Save (Ctrl + S , F12) docx, pdf file**
- o it displays 'Save As' Dialogue Box
- $\circ$  Save the document to desired location with a desired name

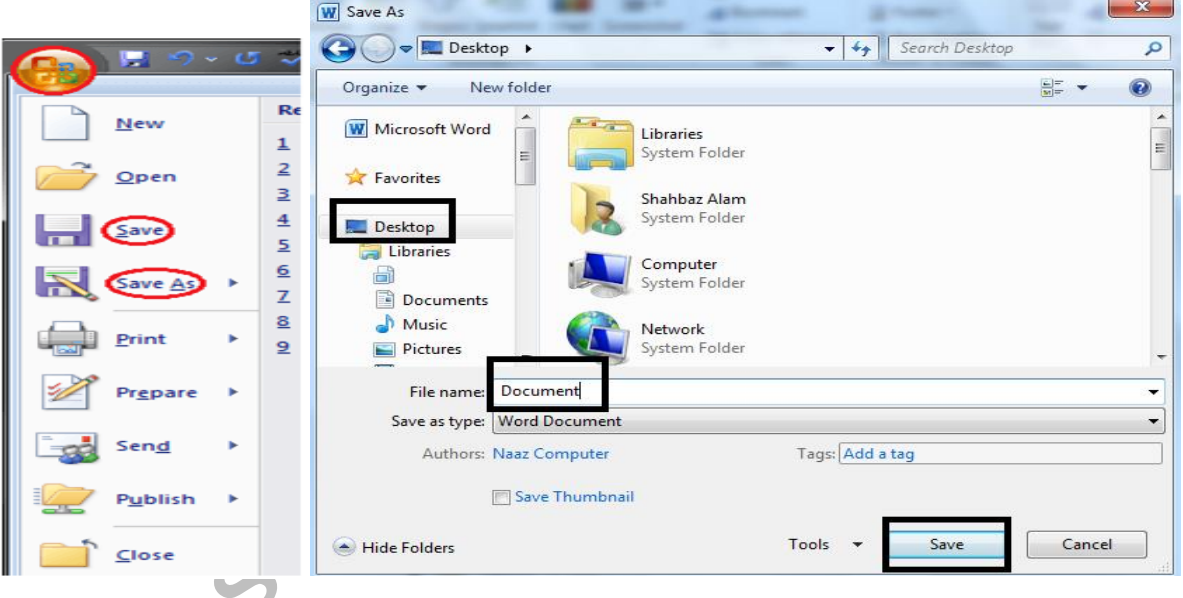

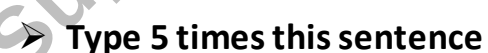

- ➢ **The quick brown fox jumps over the lazy dog.**
- ➢ **Do copy paste 5 times separate line**
- ➢ **Do save document on desktop**

#### TYPE THE PARA

<span id="page-18-1"></span><span id="page-18-0"></span>On July 16, 1969, the Apollo 11 spacecraft launched from the Kennedy Space Center in Florida. Its mission was to go where no human being had gone before—the moon! The crew consisted of Neil Armstrong, Michael Collins, and Buzz Aldrin. The spacecraft landed on the moon in the Sea of Tranquility, a basaltic flood plain, on July 20, 1969. The moonwalk took place the following day. On July 21, 1969, at precisely 10:56 EDT, Commander Neil Armstrong emerged from the Lunar Module and took his famous first step onto the moon's surface. He declared, "That's one small step for man, one giant leap for mankind." It was a monumental moment in Mula human history!

# ✍

- ➢ **Calibri Font (Ctrl + Shift + F)**
- ➢ **12 Point Size 1. Increase (Ctrl + ]) 2. Decrease (Ctrl + [)**
- $\triangleright$  Bold (Ctrl + B)
- ➢ **Italic (Ctrl + I)**
- ➢ **Underline (Ctrl + U)**
- <span id="page-18-2"></span>➢ **Strikethrough**

### **DAY 3**

[SUPERSCRIPT \(CTRL + SHIFT + +\)](https://onlinestudytest.com/)

<span id="page-18-3"></span> $A^2$  $B<sup>2</sup>$ x 2 2 3  $10<sup>2</sup>$  $100<sup>2</sup>$  $H^2$ o  $CO<sup>2</sup>$ 

 $H^2S$ 

 $Ca<sup>2+</sup>$  $Fe<sup>3+</sup>$  $X^2 + y^2 = z^2$  $(a+b)^2 = a^2 + b^2 + 2ab$ <br> $(a-b)^2 = a^2 + b^2 - 2ab$  $(a-b)^2 = a^2 + b^2 - 2ab$  $a^2-b^2 = (a+b)(a-b)$ 

<span id="page-19-0"></span>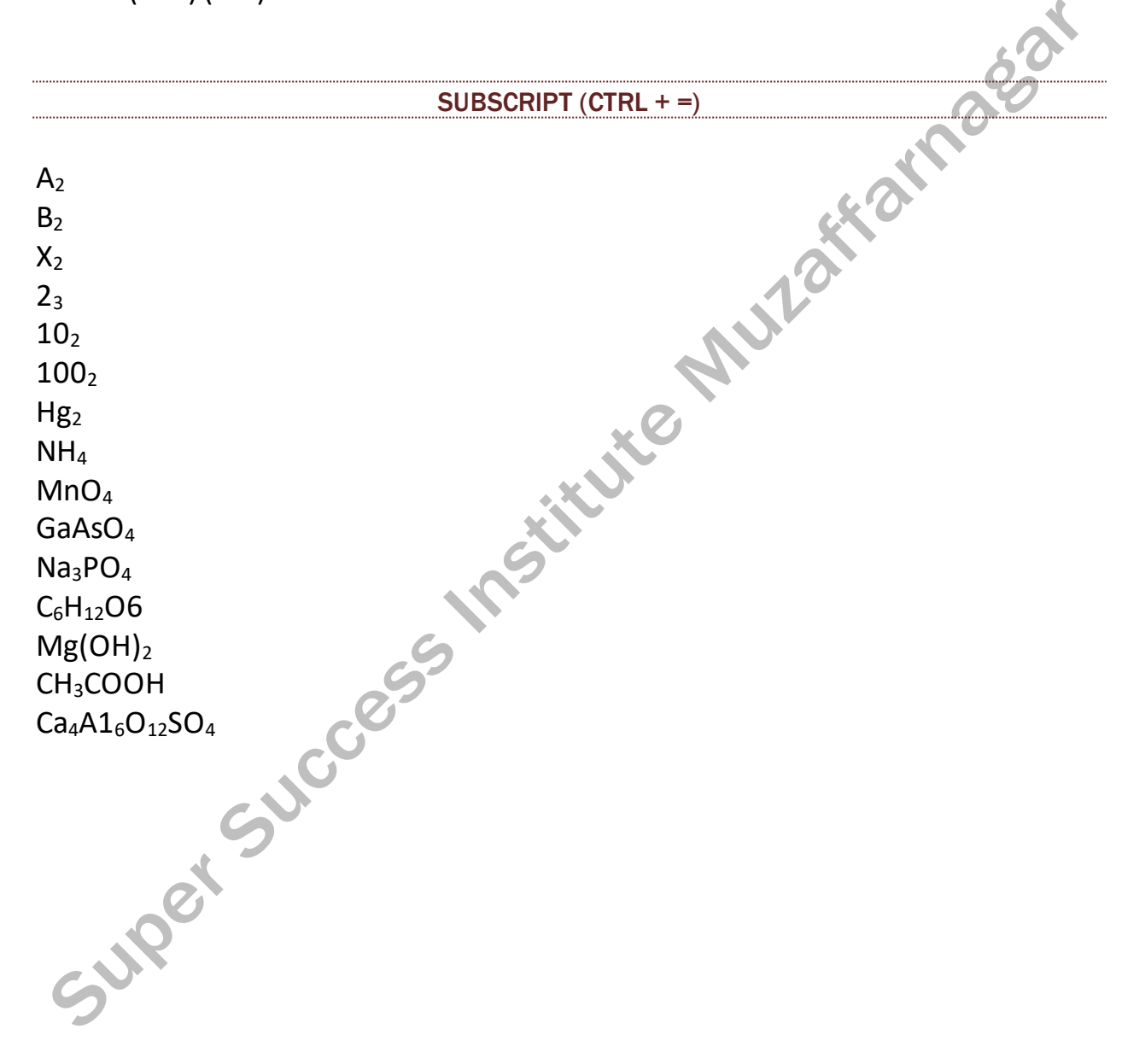

### [FORMATTING](https://onlinestudytest.com/)

# **COMPUTER**

<span id="page-20-1"></span><span id="page-20-0"></span>A Computer is a programmable machine designed to perform *arithmetic* and *logical* operation *automatically* and *sequentially* on the input given by the user and gives the desired output after processing.

# **Computer Components**

"Are divided into two major categories namely**" Hardware Software** 

Mule

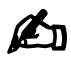

- **Text Effects (Gradient Fill Purple)**
- **Text Highlight Color (Yellow)**
- **Font Color (Red)**
- <span id="page-20-2"></span>• **Alignment Center (Ctrl + E )**

#### CHANGE CASE

THE QUICK BROWN FOX JUMPS OVER THE LAZY DOG. (Tell Case)

# ✍ **Change to Lowercase**

tHE qUICK bROWN fOX jUMPS oVER tHE lAZY dOG. (Tell Case)

# **ED** Change to Capitalize Each Word

the quick brown fox jumps over the lazy dog. (Tell Case)

# ✍ **Change to Uppercase**

The Quick Brown Fox Jumps Over The Lazy Dog. (Tell Case)

<span id="page-21-1"></span><span id="page-21-0"></span>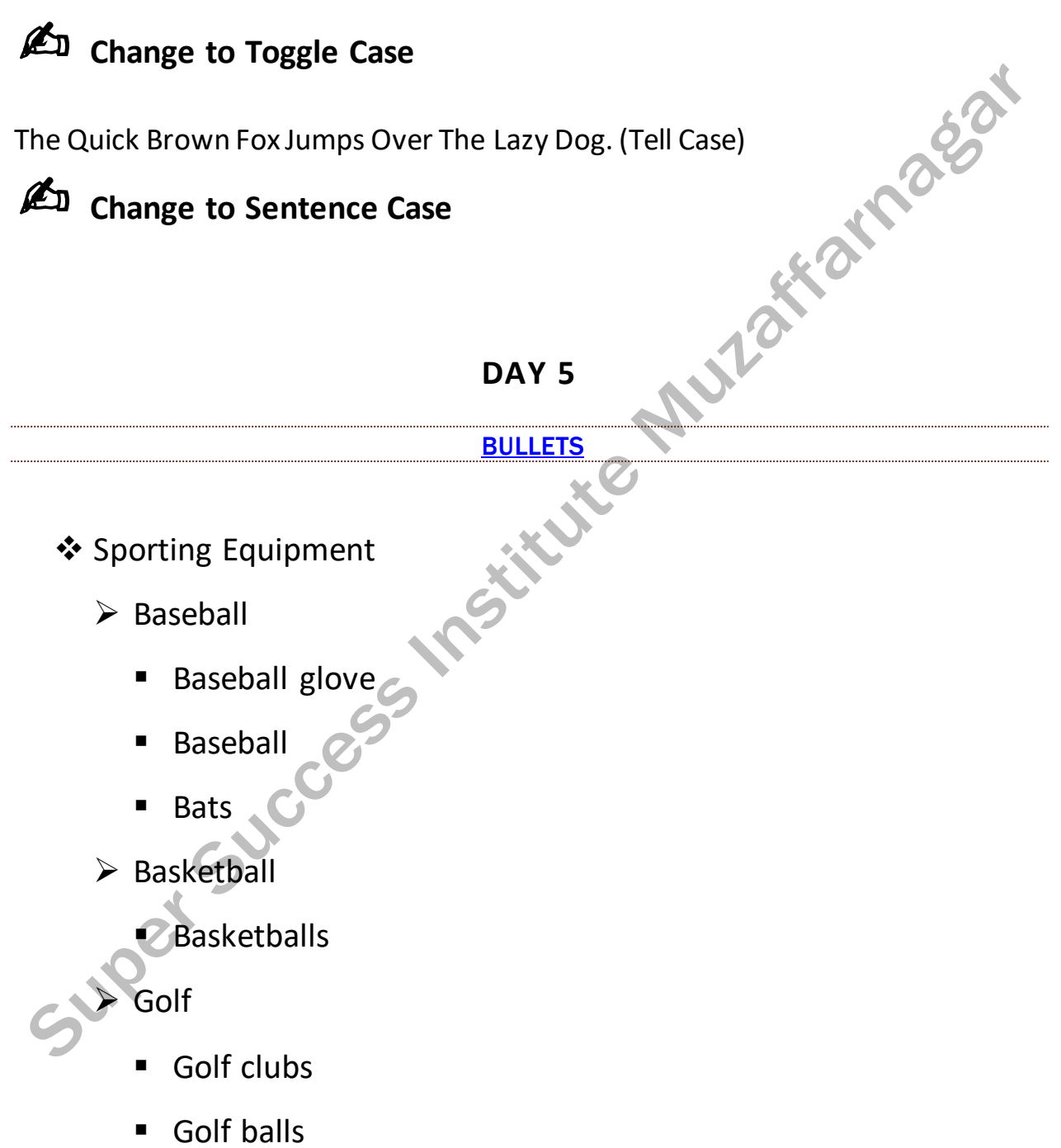

- ➢ **Bullets**
- ➢ **Tab key**
- ➢ **Line Spacing (1.5)**

<span id="page-22-0"></span>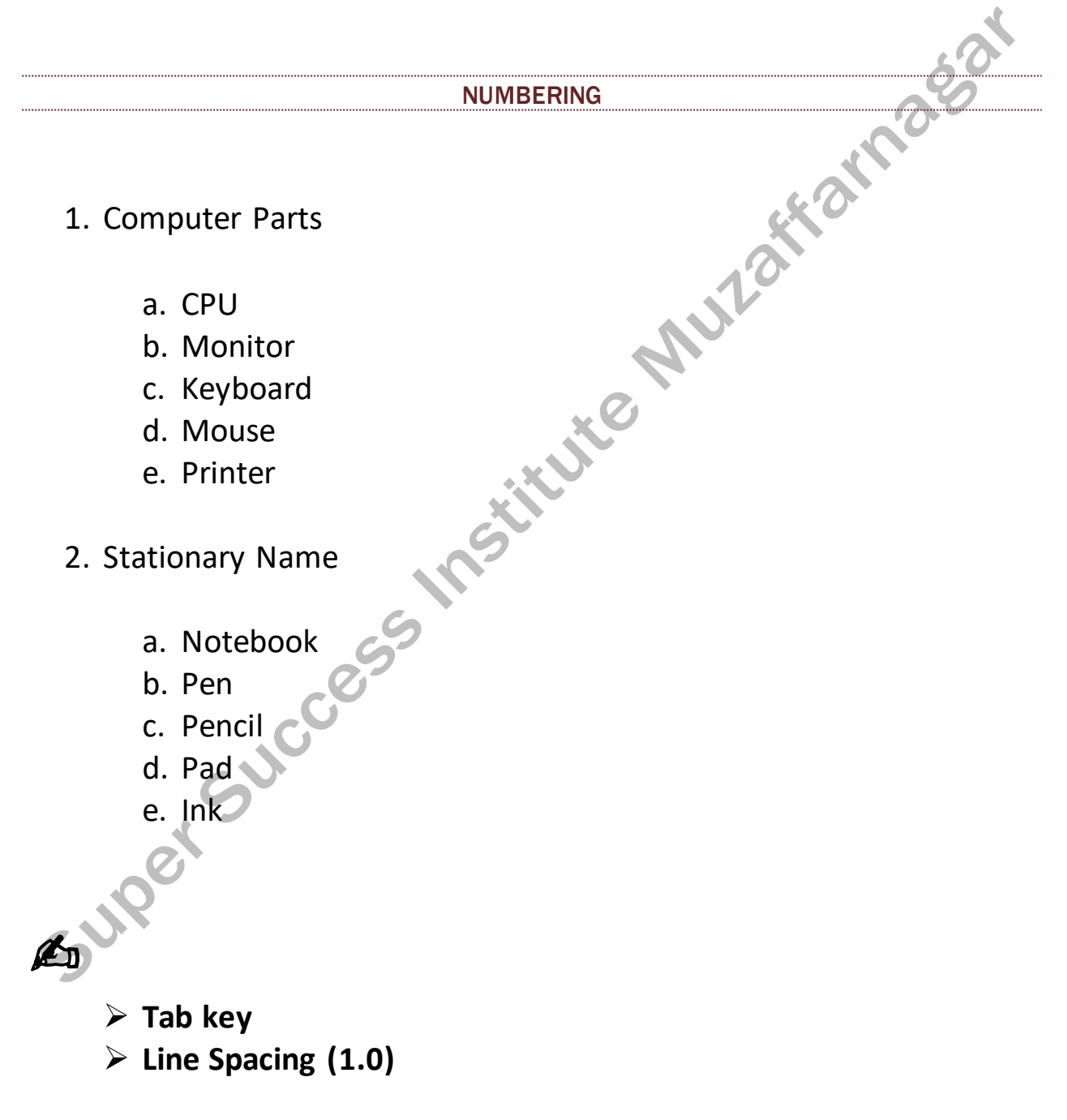

### MULTILEVEL LIST

### <span id="page-23-0"></span>❖ Section 1:

- Apple
- Orange
- Kiwi
- 
- Cost
- Budget<br>- Cost<br>- Remaining<br>- Remaining<br>- Cost<br>- Remaining ■ Remaining
- ❖ Section 2:
	- Coffee
	- Tea

Super

■ Hot Chocolate

 $\mathcal{S}$ 

- ◆ Budget
- ◆ Cost
- ◆ Remaining

# ✍

➢ **Tab key** ➢ **Line Spacing (1.5)**

<span id="page-24-1"></span><span id="page-24-0"></span>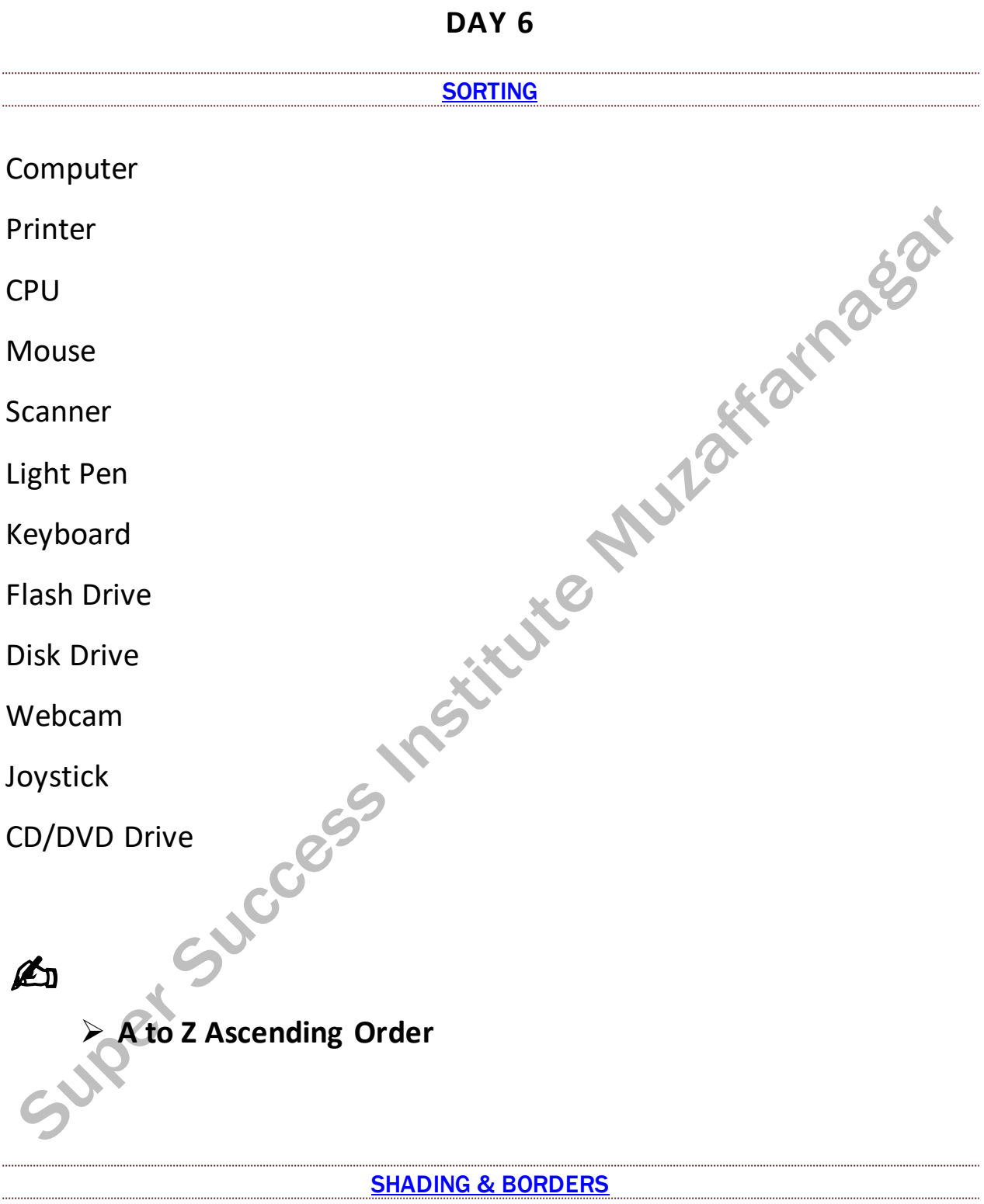

<span id="page-24-2"></span>**Input Device Name**

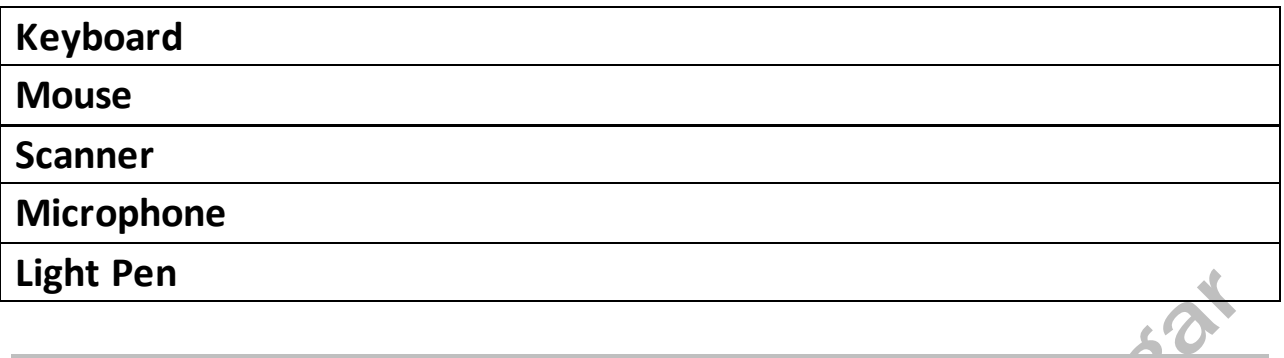

# **Output Device Name**

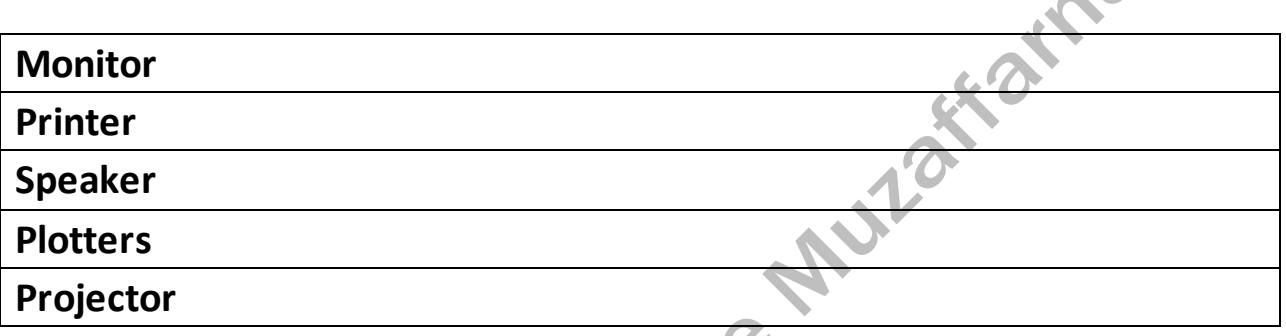

- ➢ **Shading Color**
- ➢ **All Borders**

### **LESSON 1 A GOD LETTER**

<span id="page-26-1"></span><span id="page-26-0"></span>Lencho had predicted, big drops of rain began to fall. In the north-east huge mountains of clouds could be seen approaching. The air was fresh and sweet. The man went out for no other reason than to have the pleasure of feeling the rain on his body, and when he returned he exclaimed, ''These aren't raindrops falling from the sky, they are new coins. The big drops are ten cent pieces and the little ones are fives.'' With a satisfied expression he regarded the field of ripe corn with its flowers, draped in a curtain of rain.

### LESSON 2 ENVIORMENT

<span id="page-26-2"></span>Whitaker puts his trust not just in his own skills, but also in the aspirations of younger generations: "We are doing a lot of work with young people, bringing them to the forest and showing them what happens here and why it matters. It can be very difficult to change adult attitudes, but with the young, it is easier to get across the knowledge that what we are doing to the forests we are doing to ourselves."

### LESSON 3 BENEFITS OF COMPUTERS

<span id="page-26-3"></span>Indeed computer is very helpful device, it is used in all fields and at every walk of life. It is a boon for mankind. All inventions are very beneficial but sometimes these inventions become a bane for mankind. Because of computer and its wide use human have forgot to work.

It has reduced manual work, it has affected human activity and has made man lazy. We have become slave to our own invention. The human to human interaction and communication is broken.

People prefer using free time in front of computers or laptops instead of communicating with family members and relatives. The internet access on computer help increase many social evils like immorality.

### ➢ **Heading 1**

- ➢ **Heading color**
- ➢ **Heading Font**
- ➢ **Paragraph Spacing**
- ➢ **Go to Navigation Pane**

<span id="page-27-0"></span>On July 16, 1969, the Apollo 11 spacecraft launched from the Kennedy Space Center in Florida. Its mission was to go where no human being had gone before the moon! The crew consisted of Neil Armstrong, Michael Collins, and Buzz Aldrin. The spacecraft landed on the moon in the Sea of Tranquility, a basaltic flood plain, on July 20, 1969. The moonwalk took place the following day. On July 21, 1969, at precisely 10:56 EDT, Commander Neil Armstrong emerged from the Lunar Module and took his famous first step onto the moon's surface. He declared, "That's one small step for man, one giant leap for mankind." It was a monumental moment in human history!

✍

➢ **Find -> Neil**

➢ **Replace -> Moon – Jupiter**

# [UNIT 2 INSERT](https://onlinestudytest.com/)

### **DAY 9**

### <span id="page-28-1"></span><span id="page-28-0"></span>**2. Insert Tab**

This tab allows you to insert a variety of items into a document from pictures, clip art, tables and headers and footers.

<span id="page-28-2"></span>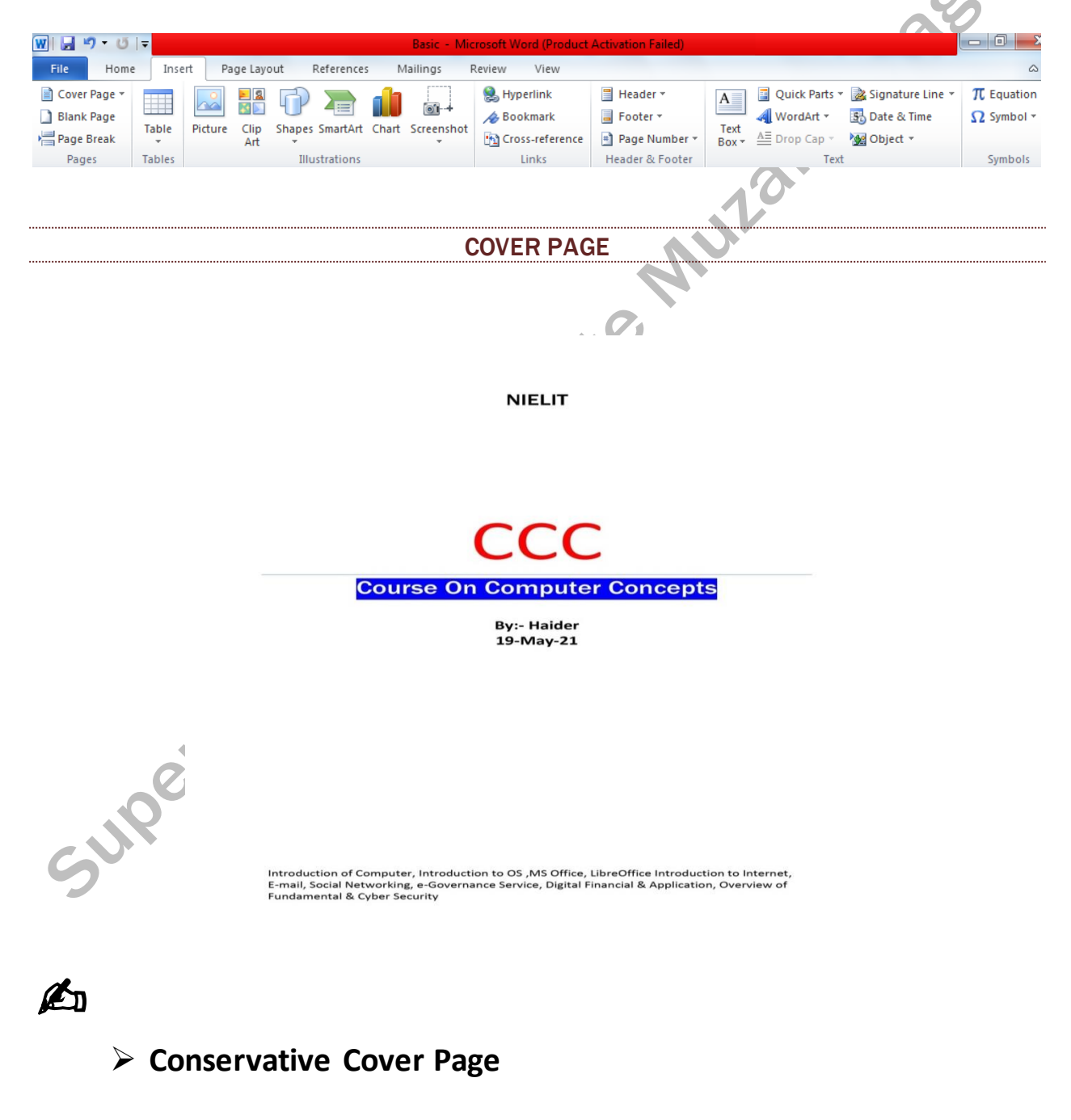

### FRUITS TABLE

<span id="page-29-1"></span><span id="page-29-0"></span>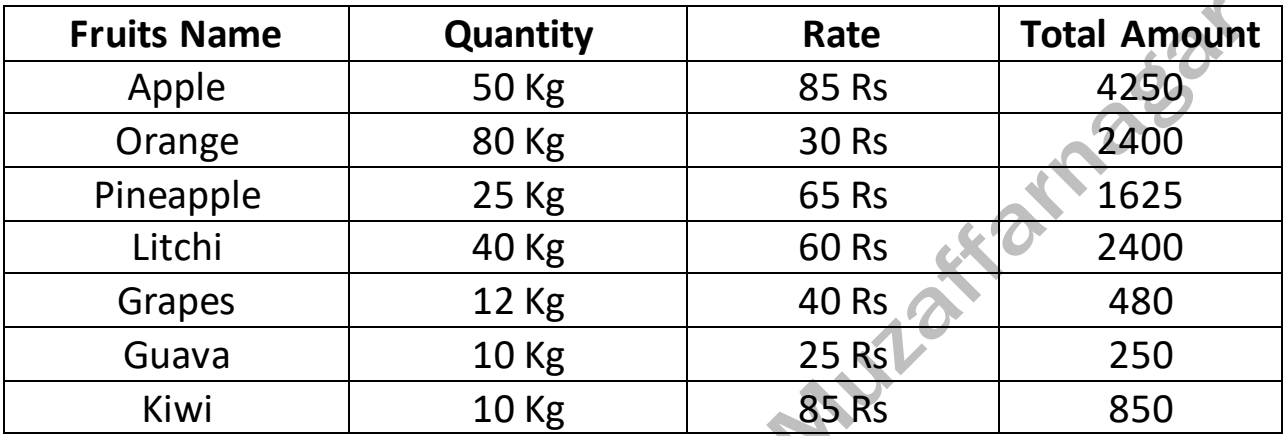

https://onlinestudytest.com Page 29

✍

### <span id="page-30-0"></span>➢ **3 x 8 Table**

# ➢ **Do Multiply [Quantity x Rate = Total Amount]**

#### STUDY SCHEDULE

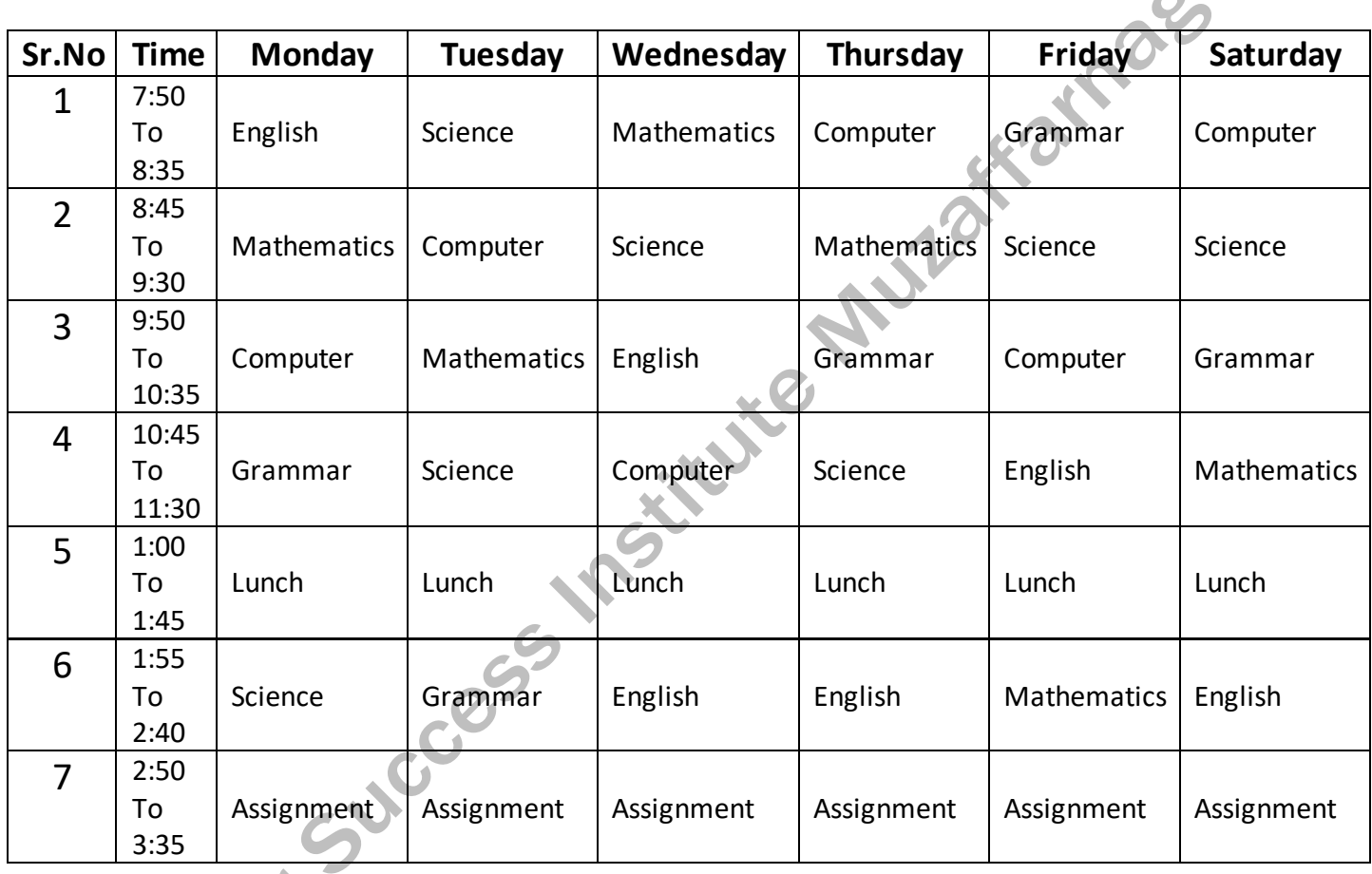

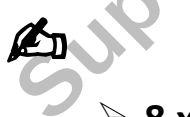

- ➢ **8 x 8 Table**
- ➢ **Insert Row**
- ➢ **Insert Column**

### [INSERT PICTURE](https://onlinestudytest.com/)

<span id="page-31-1"></span><span id="page-31-0"></span>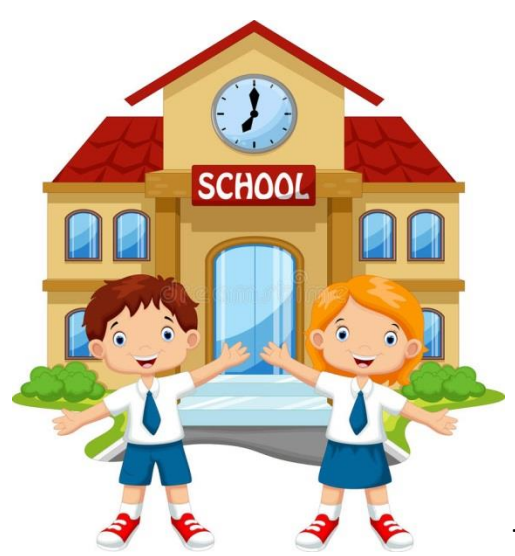

The school is the place that prepares us for a

good tomorrow. I love my school because it is one of the best schools.The classrooms of my school are wide, large and airy. Our school has a very large playground where we play sports. There is a computer lab, science lab and a big library in my school. All of the teachers of my school are very kind and cooperative.

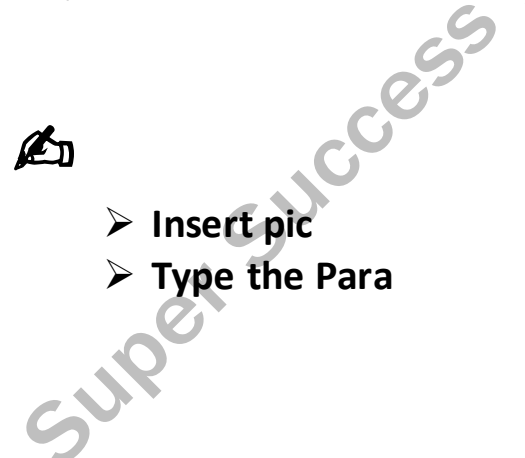

<span id="page-32-0"></span>**CLIP ART** Like Mulattarnaeat This is Computer. This is a Floppy disk. CCCESS This is a Kite.  $\mathbb{Z}$ > Insert Clip Art

#### SHAPES

# <span id="page-33-0"></span>Knowledge **Conferrent**

60 % **PLU**V

> The earlier you start working on something, the earlier you will see results."

Life is short. Live it. Fear is natural. Face it. Memory is powerful. Use it.

➢ **Insert Shapes**

Down Down

➢ **Text Direction** 

➢ **Shape Style**

➢ **Align Text**

<span id="page-34-1"></span><span id="page-34-0"></span>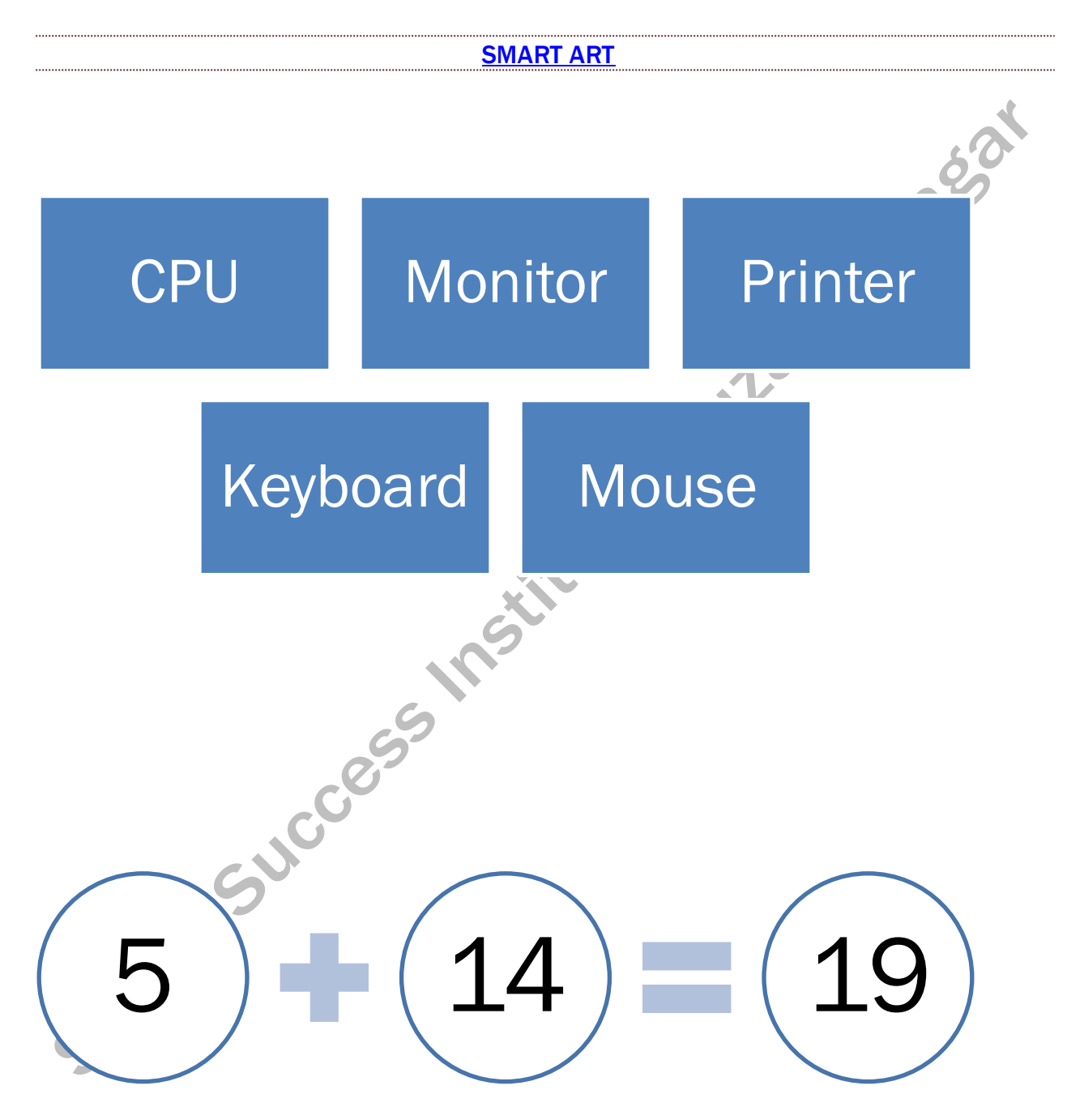

✍

# ➢ **Change Colour**

<span id="page-35-0"></span>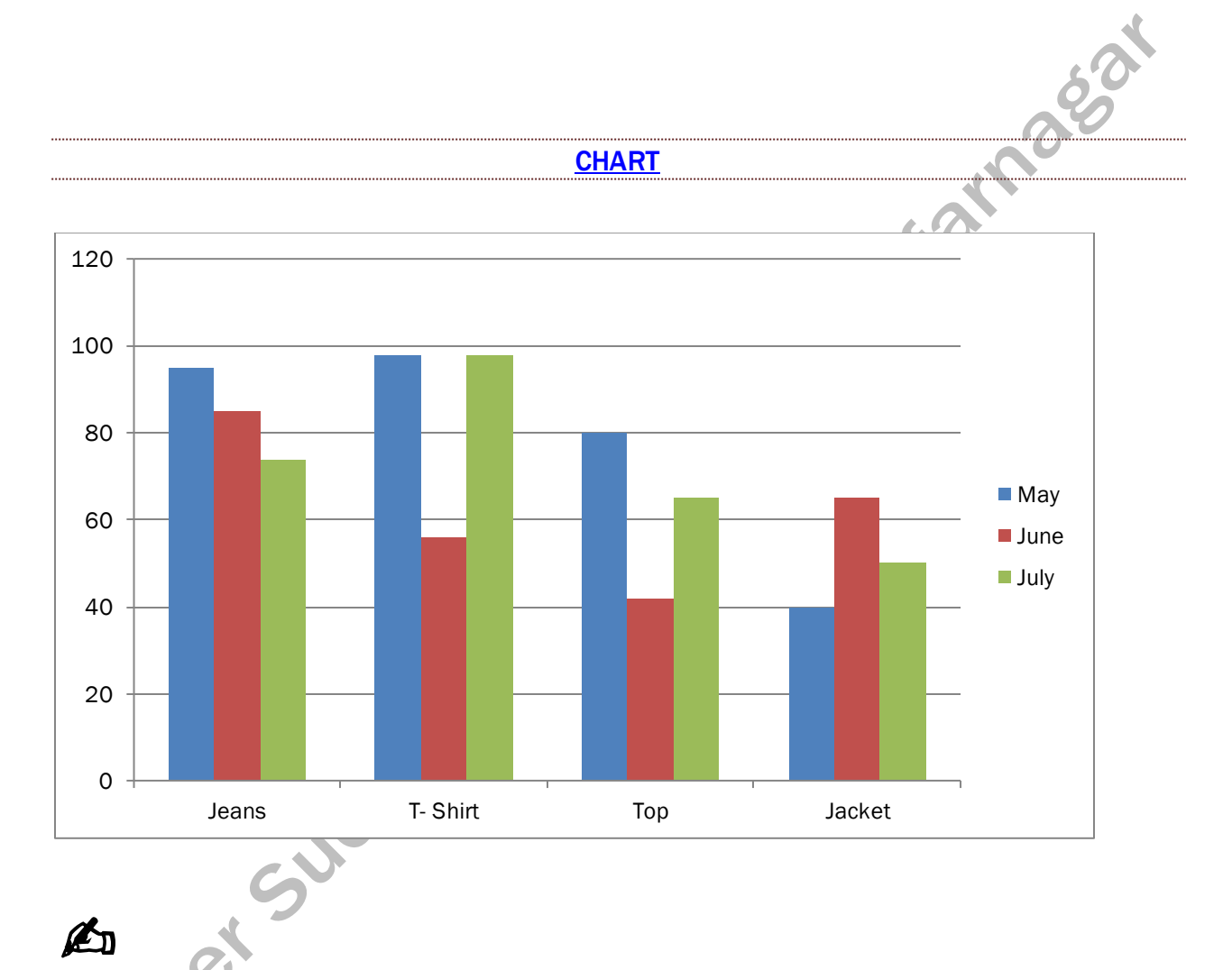

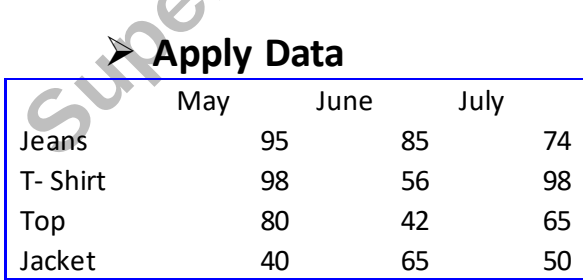
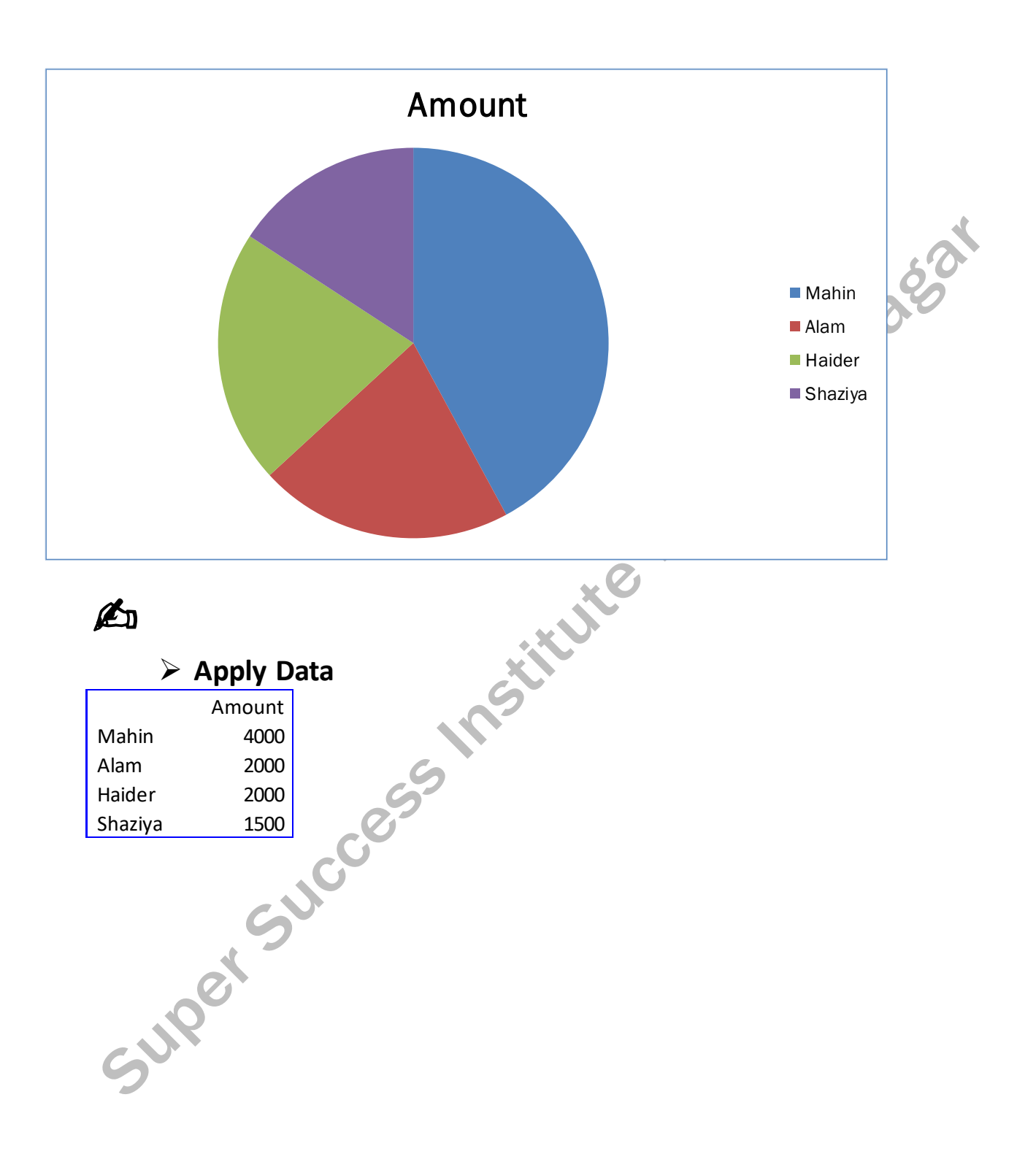

**DAY 13**

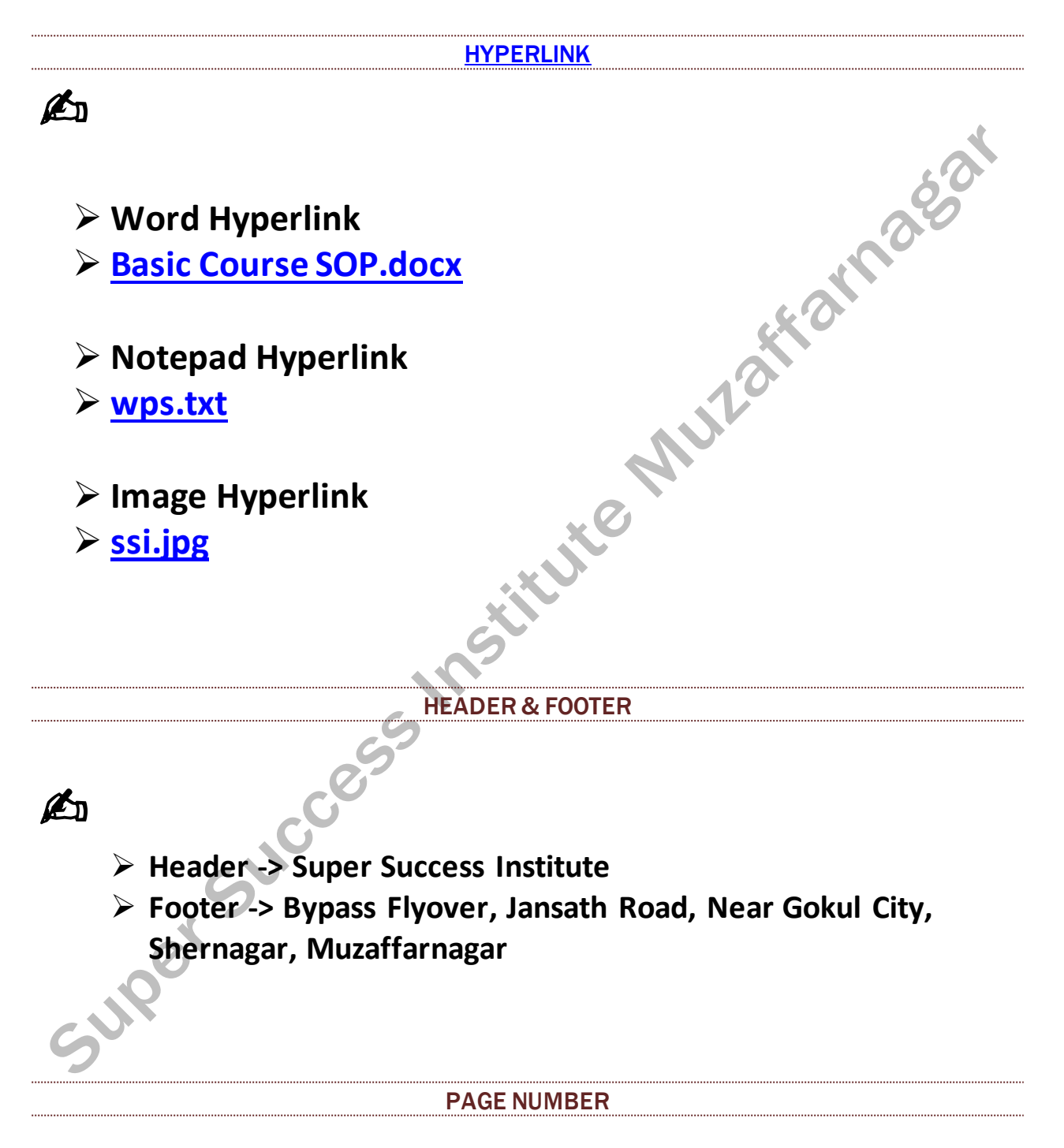

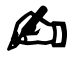

➢ **Top**  ➢ **Bottom**

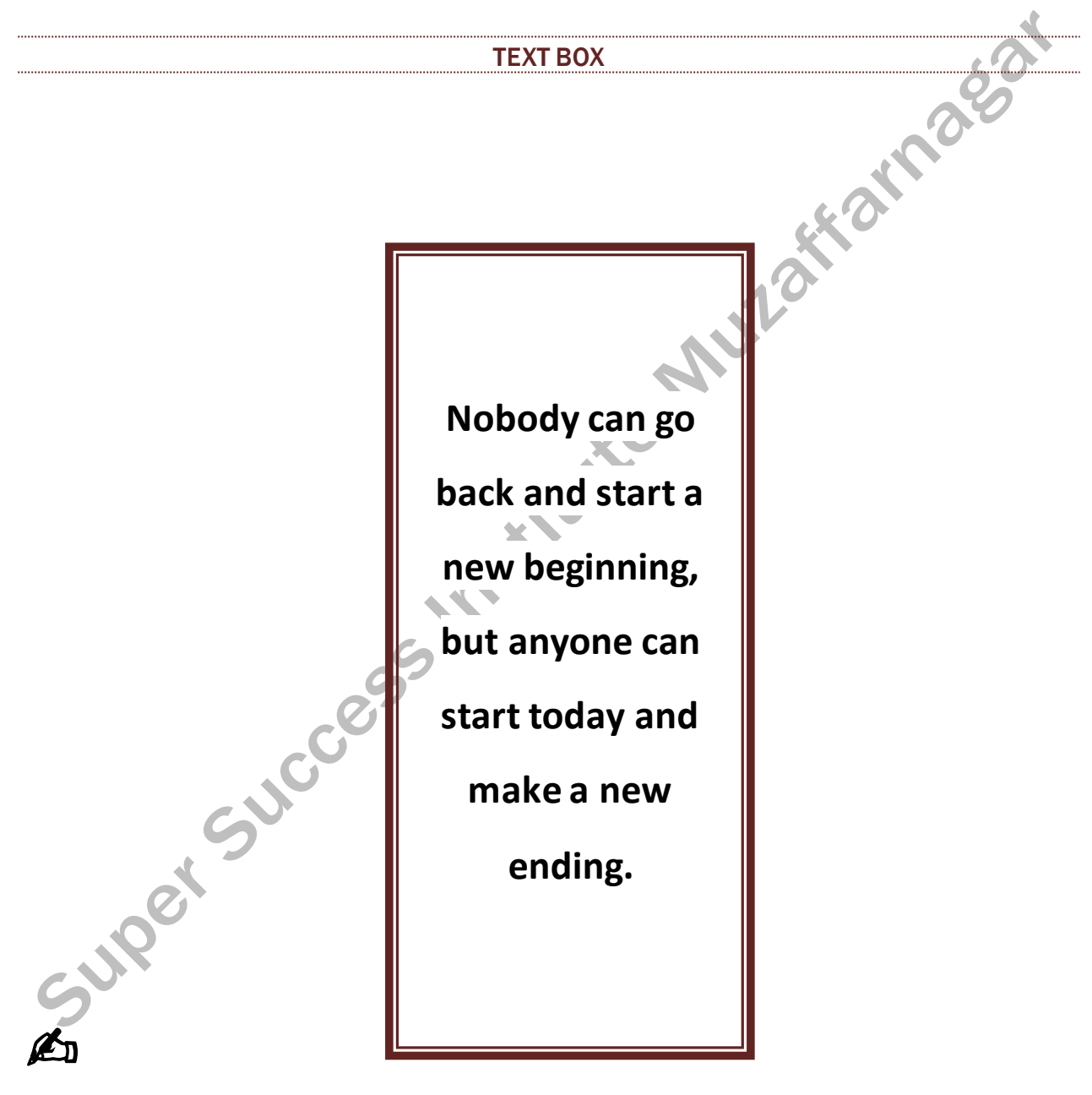

➢ **Alphabet Quote**

## **DAY 14**

#### [WORD ART](https://onlinestudytest.com/)

# Super Success Institute → Super Success Institute<br>
→ Super Success Institute<br>
→ Word Art Style<br>
→ Shape Style<br>
→ Text Outline<br>
→ Text Effects<br>
→ Transform<br>
→ Shadow<br>
→ Shape Fill<br>
→ Shape C<br>
→ Sh-

# ✍

- 
- ➢ **Word Art Style**
- ➢ **Shape Style**
- ➢ **Text Fill**
- ➢ **Text Outline**
- ➢ **Text Effects**
- ➢ **Transform**
- ➢ **Shadow**
- ➢ **Shape Fill**
- ➢ **Shape Outline**
- ➢ **Shape Effects**

#### DATE & TIME

# ✍

- ➢ **19-05-2021**
- ➢ **Wednesday, 19 May 2021**
- ➢ **19 May 2021**
- ➢ **2021-05-19**
- ➢ **19-05-2021 18:18**
- ➢ **6:18:35 PM**
- ➢ **19-05-2021 18:18:41**
- ➢ **May 21**

#### **EQUATION & SYMBOL**

A

$$
y = \frac{b \pm \sqrt{a^{2} + 6ac}}{9a}
$$
\n
$$
\sin \alpha \pm \sin \beta = 8 \sin \frac{7}{5} (\alpha \pm \beta) \cos \frac{4}{2} (\alpha \mp \beta)
$$
\n
$$
\alpha \pm \frac{a}{5} \sqrt{2} \sqrt{2a^{2} - 6a^{2} - 6a^{2
$$

# UNIT 3 PAGE LAUOUT

# **DAY 15**

# 3. [PAGE LAYOUT TAB](https://onlinestudytest.com/)

This tab has commands to adjust page elements such as margins, orientation, inserting columns, page backgrounds and themes.

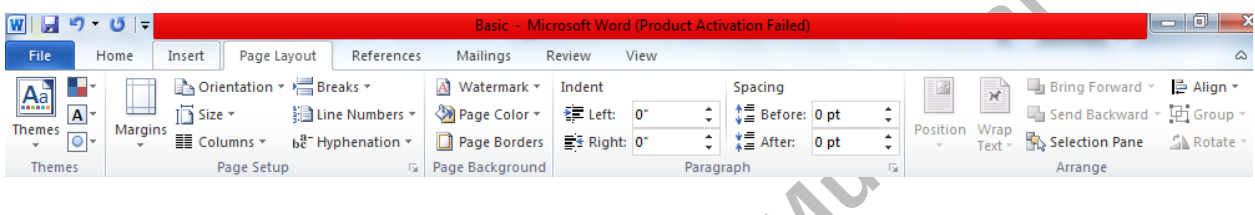

#### **COLUMNS**

A Thirsty **Crow**

Once upon a time, there used to be a crow in a forest, it was the summer time in which everyone, whether an animal or animal, is in great  $\rightarrow$ need of water, no human can live without water and no animal. So water is very important. That crow was very upset

for a few days because he had not got water for a long time.

And he was in a lot of trouble due to thirst, he was in need of water. But he was not getting water anywhere, due to lack of water, he was getting rid of shaking. One gets water from

anywhere but he does not get water. One day the thirsty crows were feeling that they would not be able to survive anymore, its last time had come. So he thought that if I do not get water, I will die.

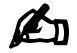

➢ **Three Columns**  ➢ **Line Numbers**

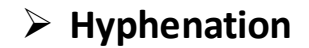

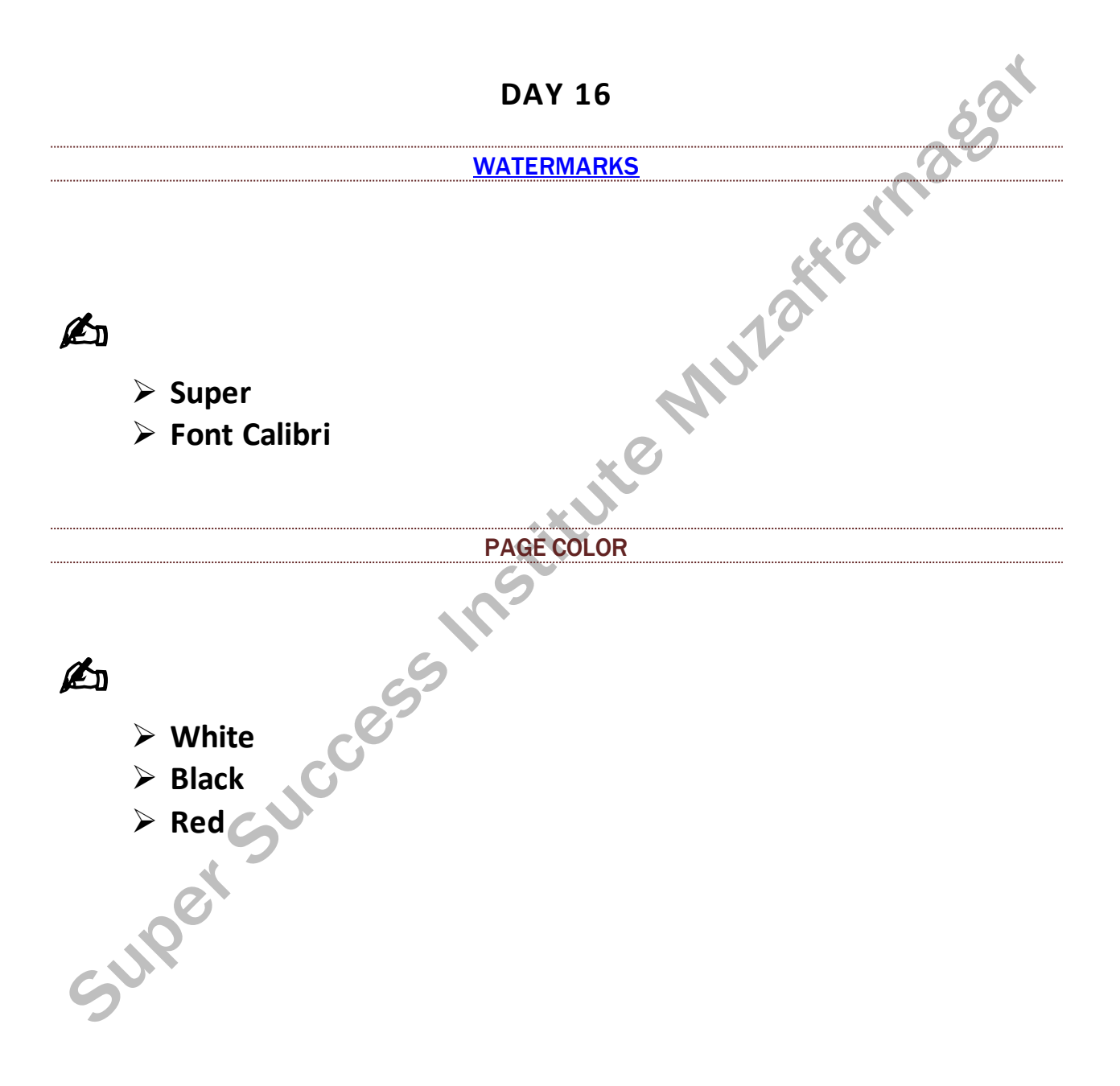

#### PAGE BORDERS & HORIZONTAL LINE

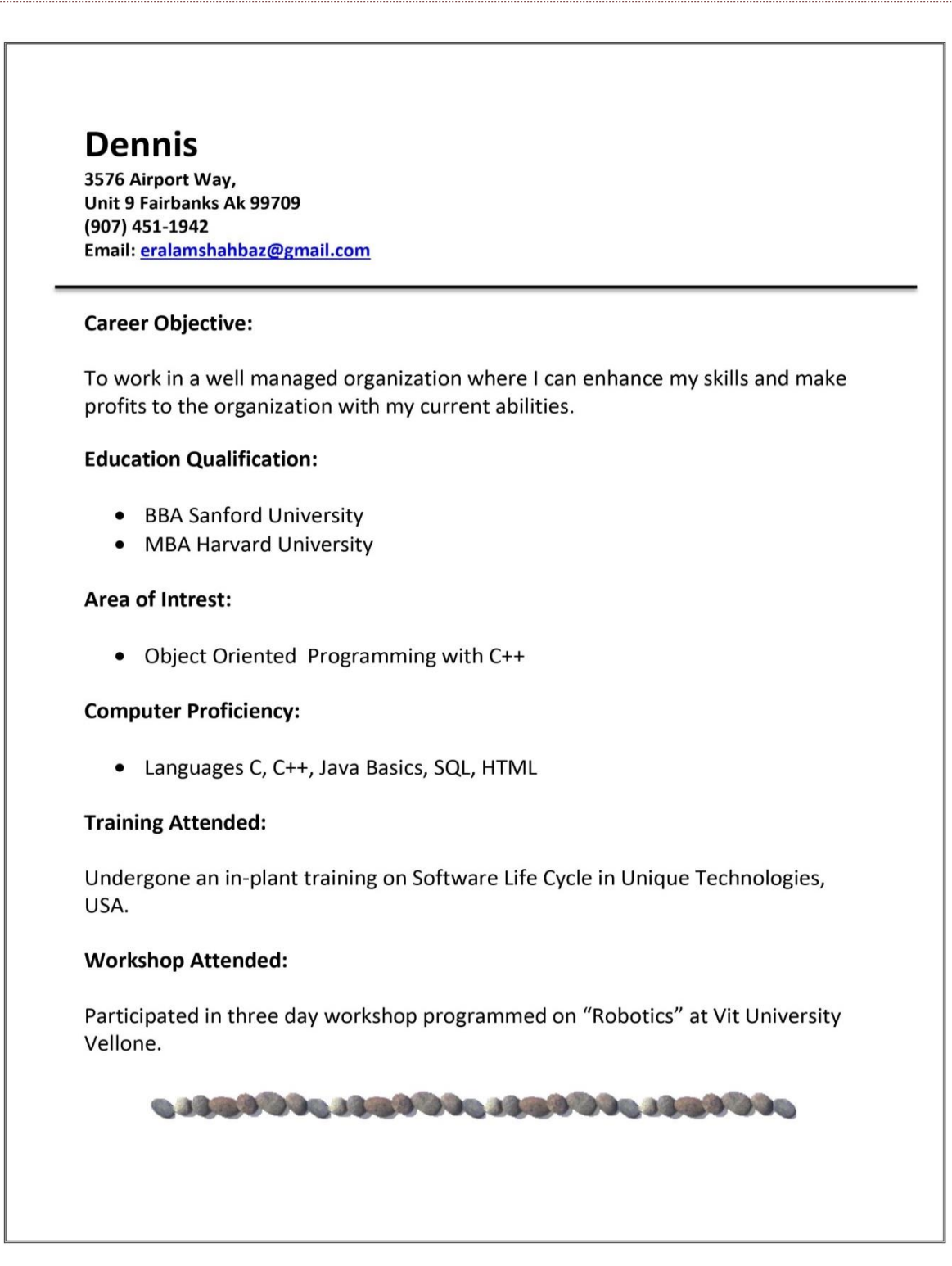

# ✍

- ➢ **Font Calibri**
- ➢ **Size 24,12,14**
- ➢ **Horizontal Line**

ł 

- ➢ **Indent**
- ➢ **Spacing**

# UNIT 4 R EFERENCES **DAY 17**

# 4. [R EFERENCES TAB](https://onlinestudytest.com/)

This tab has commands to use when creating a Table of Contents and citation page for a paper. It provides you with many simple solutions to create these typically difficult to produce documents.

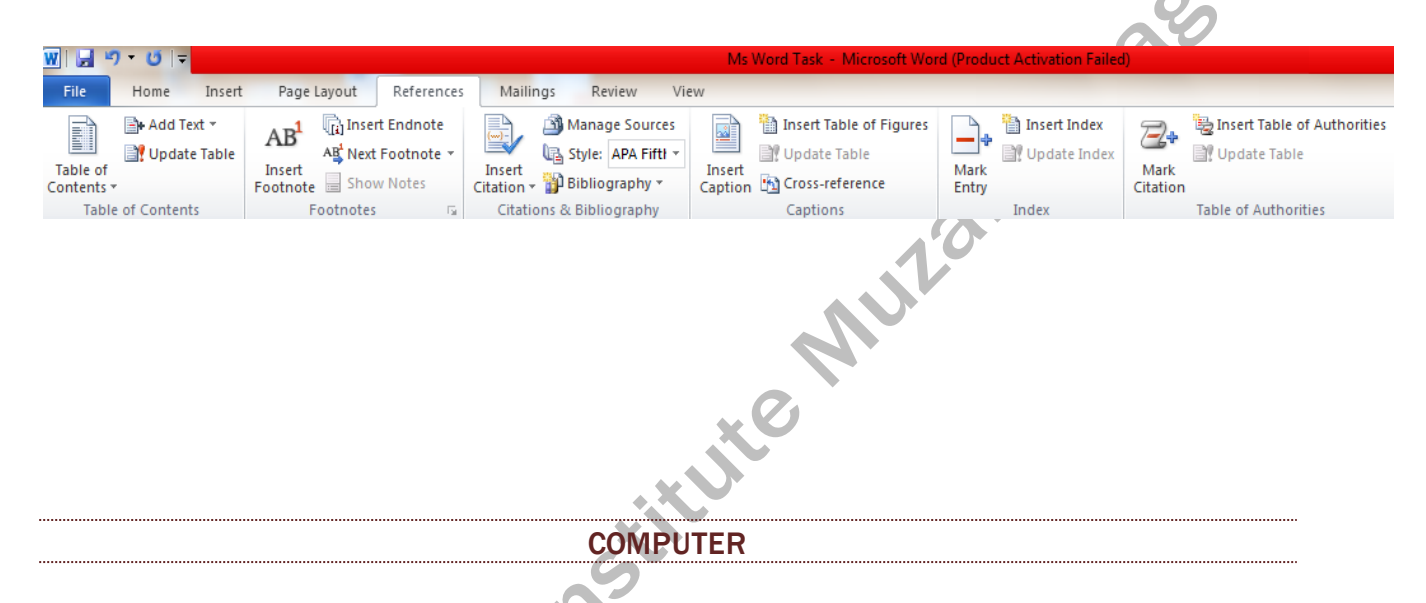

A **computer** is an electronic device that receives input, stores or processes the input as per user instructions and provides output in desired format. Computers have become an integral part of our lives because they can accomplish easy tasks repeatedly without getting bored and complex ones repeatedly without committing errors.

CHARACTERISTICS OF COMPUTER SPEED Typically, a computer can carry out 3-4 million instructions per second.

# **ACCURACY**

Computers exhibit a very high degree of accuracy. Errors that may occur are usually due to inaccurate data, wrong instructions or bug in chips – all human errors.

# **RELIABILITY**

https://onlinestudytest.com example and the page 45

Computers can carry out same type of work repeatedly without throwing up errors due to tiredness or boredom, which are very common among humans.

#### **VERSATILITY**

Computers can carry out a wide range of work from data entry and ticket booking to complex mathematical calculations and continuous astronomical observations. If you can input the necessary data with correct instructions, computer will do the processing.

# **STORAGE CAPACITY**

Computers can store a very large amount of data at a fraction of cost of traditional storage of files. Also, data is safe from normal wear and tear associated with paper.

#### **SOFTWARE**

As you know, the hardware devices need user instructions to function. A set of instructions that achieve a single outcome are called program or procedure. Many programs functioning together to do a task make a software.

#### SYSTEM SOFTWARE

Software required to run the hardware parts of the computer and other application software are called **system software**. System software acts as**interface** between hardware and user applications. An interface is needed because hardware devices or machines and humans speak in different languages.

#### APPLICATION SOFTWARE

A software that performs a single task and nothing else is called **application software**. Application software are very specialized in their function and approach to solving a problem. So a spreadsheet software can only do operations with numbers and nothing else. A hospital management software will manage hospital activities and nothing else.

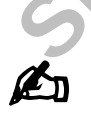

- ➢ **Heading 1 (Level 1)**
- ➢ **Heading 2 (Level 2)**
- ➢ **Table of Contents (Inbox)**

# ➢ **Update Table**

# **DAY 18**

#### [INSERT FOOTNOTE](https://onlinestudytest.com/) & ENDNOTE

<sup>1</sup>ISP stands for. This helps in providing direct access for using the internet from your office or home, connected through landlines. With the introduction of <sup>2</sup>Wi-fi and broadband, connecting to the Internet has become wireless.

Autor

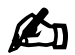

- ➢ **Footnote**
- ➢ **Endnote is the insert end page of document**
- ➢ **Next Footnote**
- ➢ **Show Notes**

<sup>1</sup> Internet Service Provider

<sup>2</sup> Wireless Fidelity

**DAY 19**

## [INSERT CITATION & BIB](https://onlinestudytest.com/) BIBLIOGRAPHY

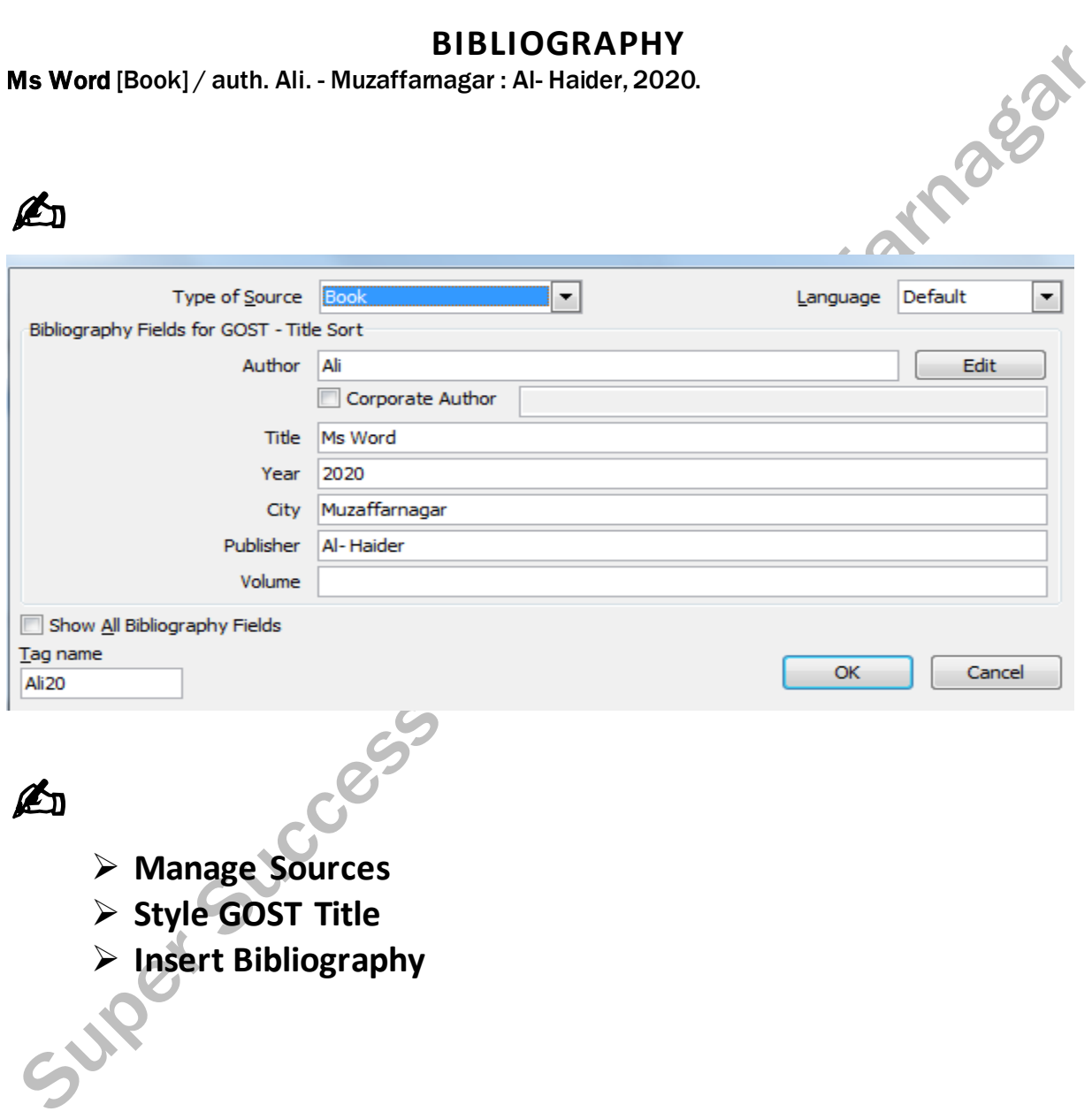

# **DAY 20**

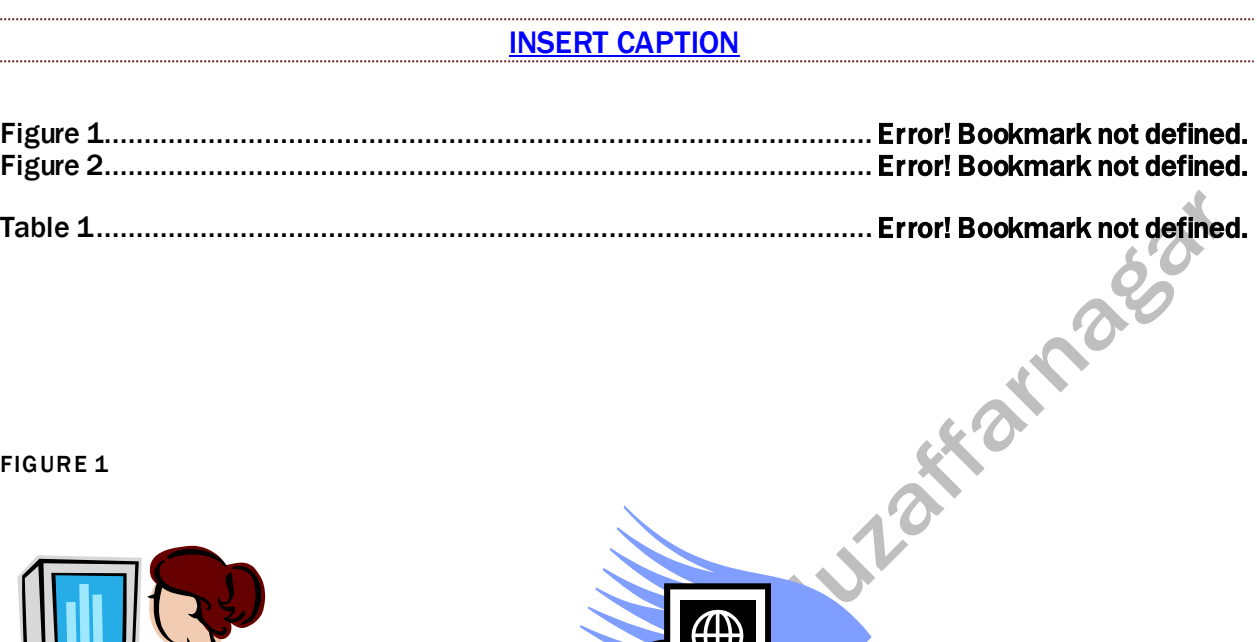

TABLE 1

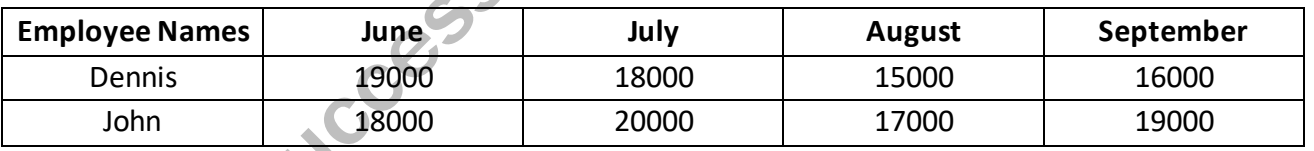

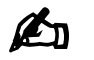

- ➢ **Insert Caption**
- ➢ **Insert Table of Figures**
- ➢ **Cross Reference add Link Bibliography in Index**

 **F IGURE 2**

 $\overline{\phantom{a}}$ 

# UNIT 5 MAILINGS **DAY 21**

# 5. [MAIL INGS TAB](https://onlinestudytest.com/)

This tab allows you to create documents to help when sending out mailings such as printing envelopes, labels and processing mail merge.

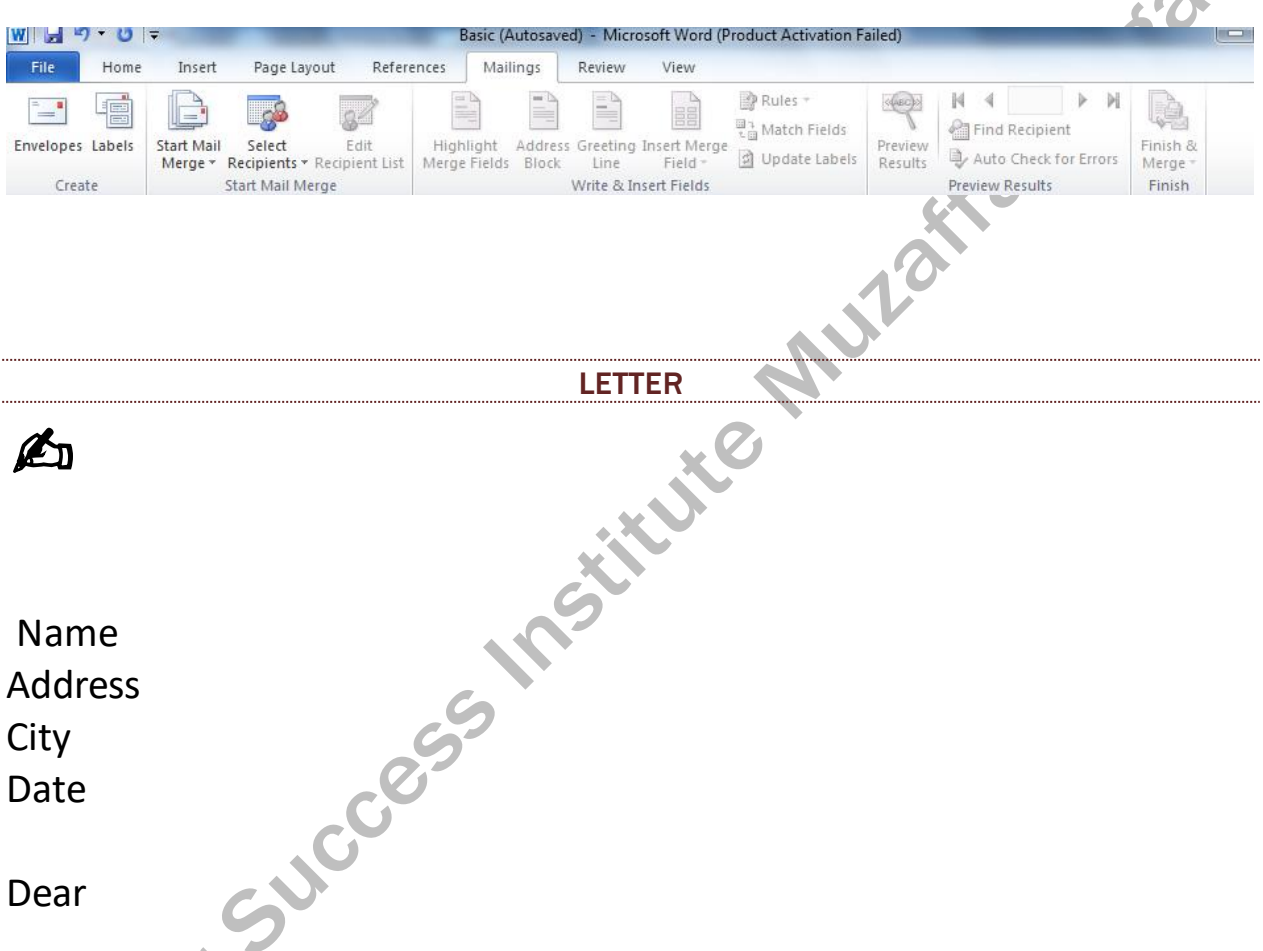

I hope this letter finds you in the best of health and spirits. You will be glad to know that my birthday falls on  $13<sup>th</sup>$  Nov. I am going to celebrate my birthday at home. We shall have a dance and music program. I have invited all my friend. I hope you will also come and join my birthday party.

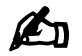

#### RECIPIENTS LIST

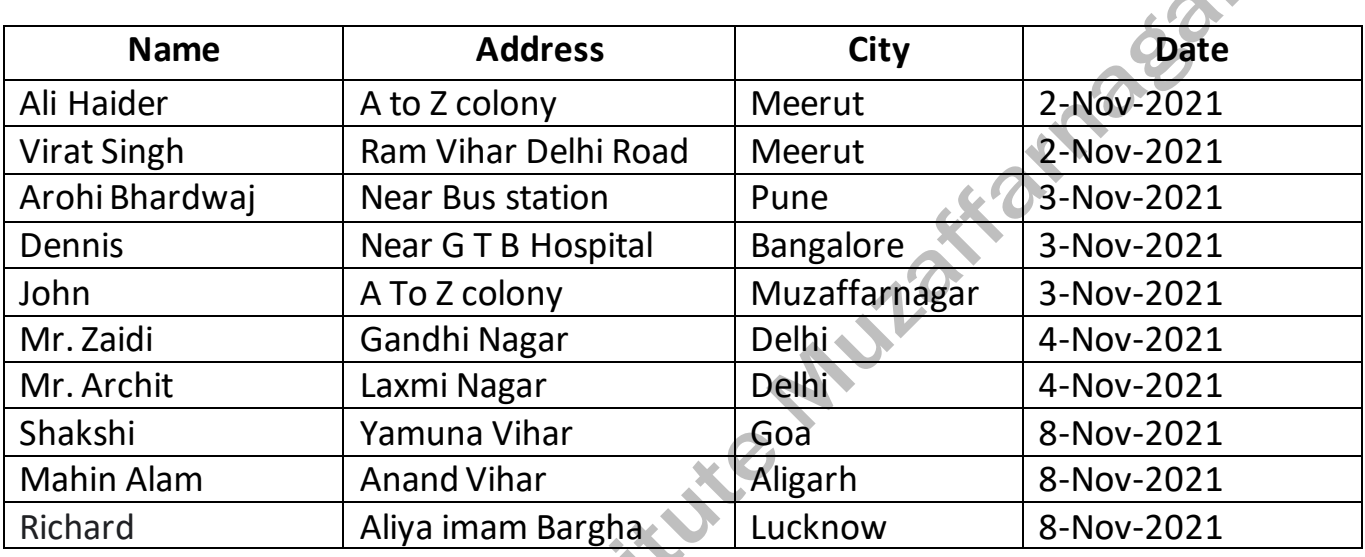

✍

- ➢ **Insert Merge**
- ➢ **Preview results**
- ➢ **Finish Merge**

# UNIT 6 REVIEW

## **DAY 22**

# 6. REVIEW TAB

This tab allows you to make any changes to your document due to spelling and grammar issues. It also holds the track changes feature which provides people with the ability to make notes and changes to a document of another person.

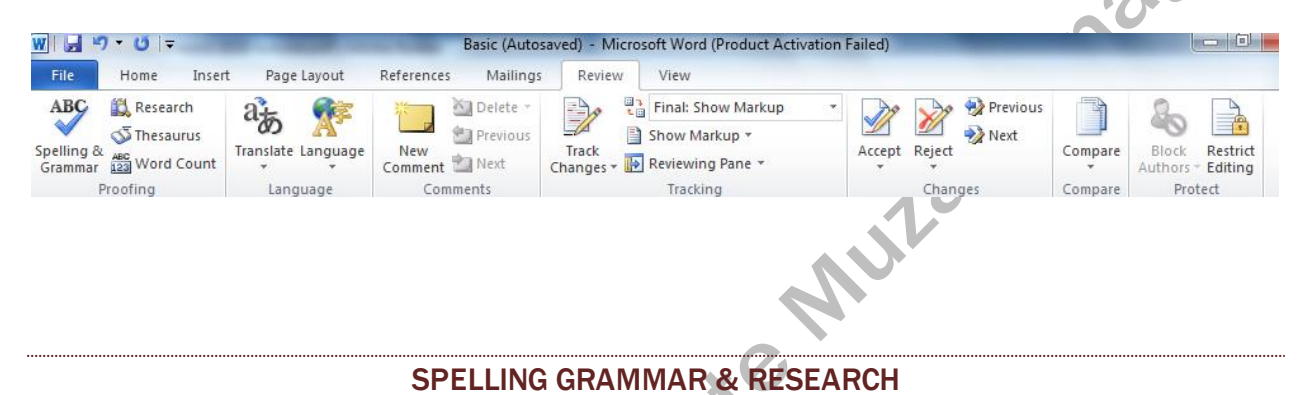

On the Insert tab, the galleries include items that are designed to coordinate with the overall look of your document. You can use these galleries to insert tables, headers, footers, lists, cower pages, and other docment building blocks. When you create pictures, charts, or diagrams, they also coordinate with your current docment look. You can easily change the formatting of selected text in the docment text by choosing a look for the selected text from the Quick Styles gallery on the Home tab.

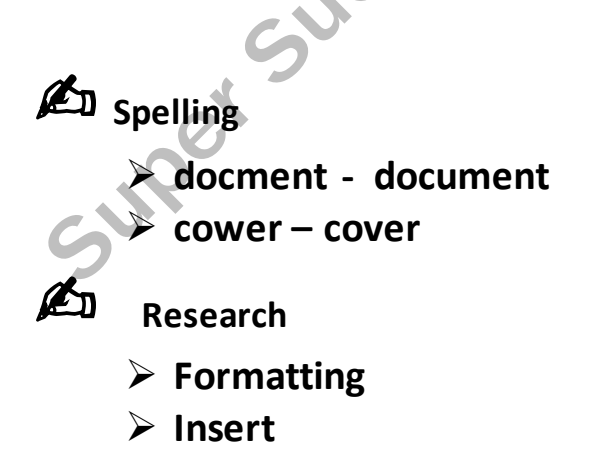

#### [WORD COUNT](https://onlinestudytest.com/)

Pandit Jawaharlal Nehru presented the National Flag of India to the Constituent Assembly of India on July 22, 1947. Our National Flag is rectangular in shape and is made from cotton, khadi, wool or silk cloth.

The ratio of the width of the flag to its length is always 2:3. The National Flag has three equal horizontal stripes of different colours. There is saffron (kesari) at the top, white in the middle and green at the bottom. This is why it is also called the tricolour.

The colours of the tricolour have special meanings. The saffron stands for courage and sacrifice. The white stands for truth and peace. The green stands for prosperity. In the centre of the white stripe is a navyblue wheel which represents the *chakra.*

It symbolises progress. Its design has been taken from the Sarnath Lion Capital of Ashoka. It is also called the Ashoka Chakra.

✍ ➢ **Page** ➢ **Words** ➢ **Lines** 

Jcces

# UNIT 7 VIEW

# **DAY 24**

#### 7. [VIEW TAB](https://onlinestudytest.com/)

This tab allows you to change the view of your document to a different two page document or zoom.

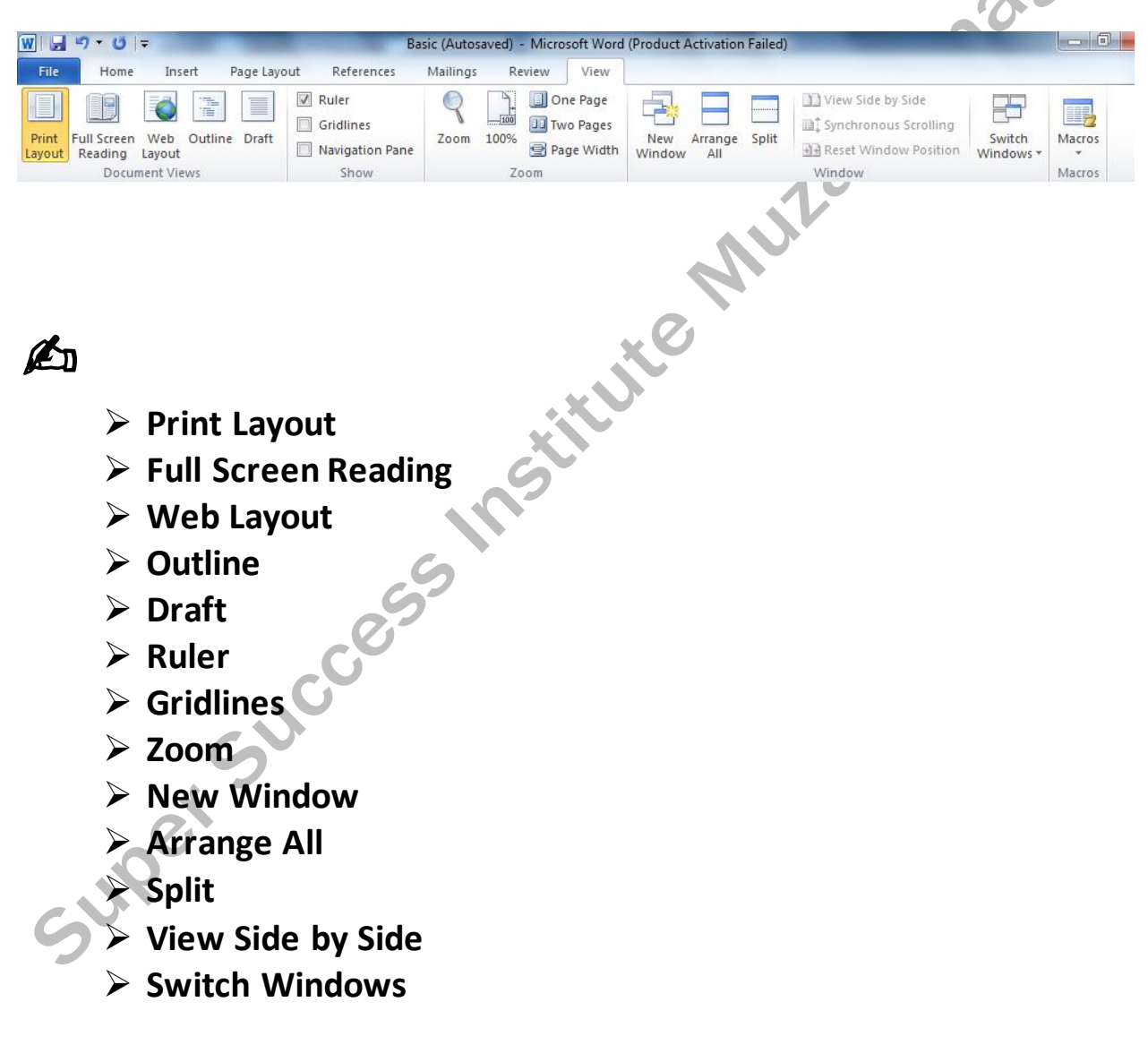

# **MS EXCEL**

# UNIT 1 HOME TAB **DAY 1**

DEFINITION OF MS EXCEL

MS Excel is spreadsheet software it is combination of Rows & Columns. That allows users to organize, format and calculate data with formulas using a spreadsheet system and can perform mathematical operations.

HOW TO OPEN MS EXCEL<br>
In<br>
ce<br>
Il 2010 Step1- Left click on Windows Button Step2 - Left click on All Programs Step3 - Left click on Microsoft Office Step4 - Left click on Microsoft Excel 2010

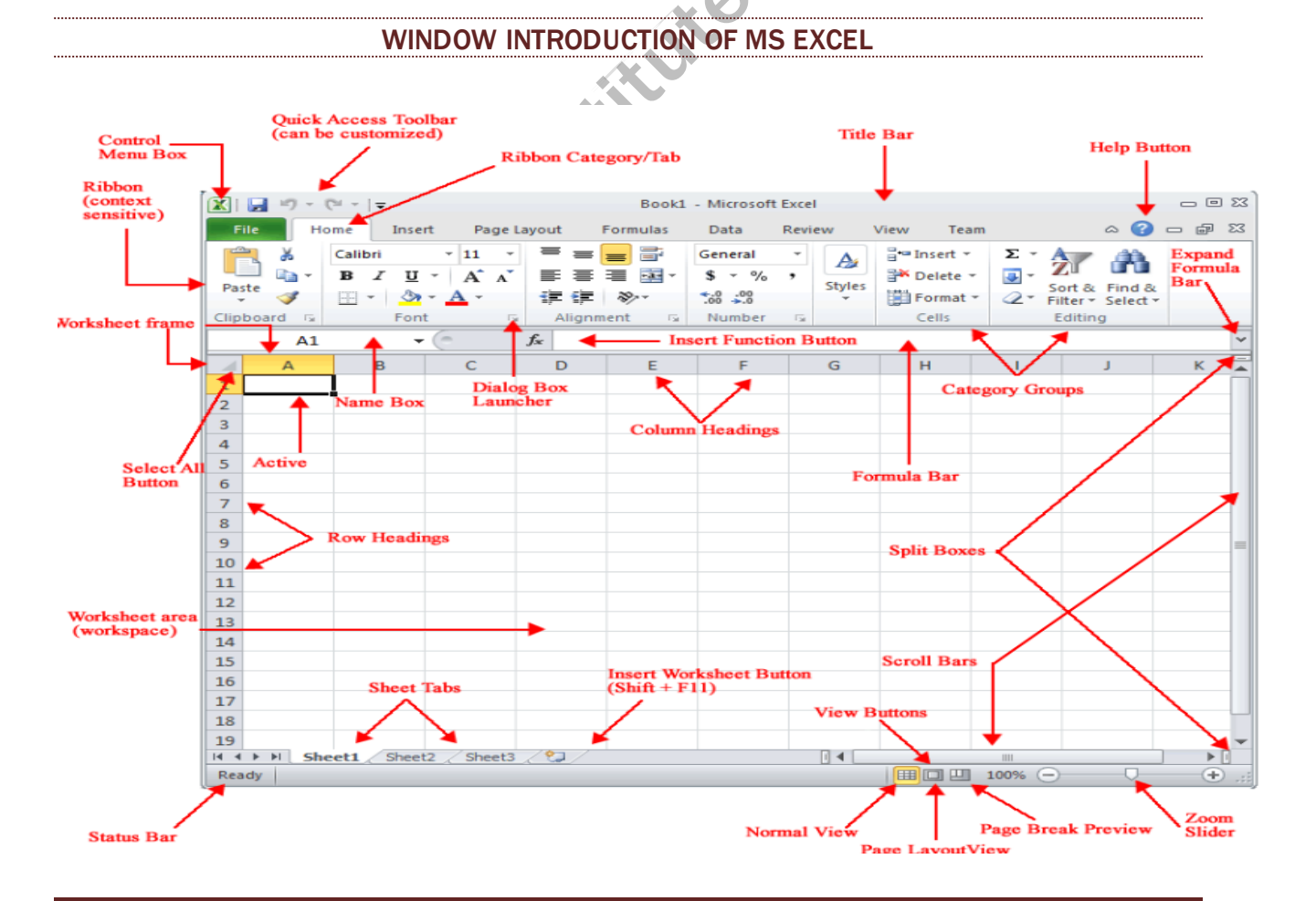

# **File Tab**

#### CREATING A WORKBOOK

- 1. Click the File Tab.
- 2. Click New.
- 3. Select Blank workbook than double click and click Create.

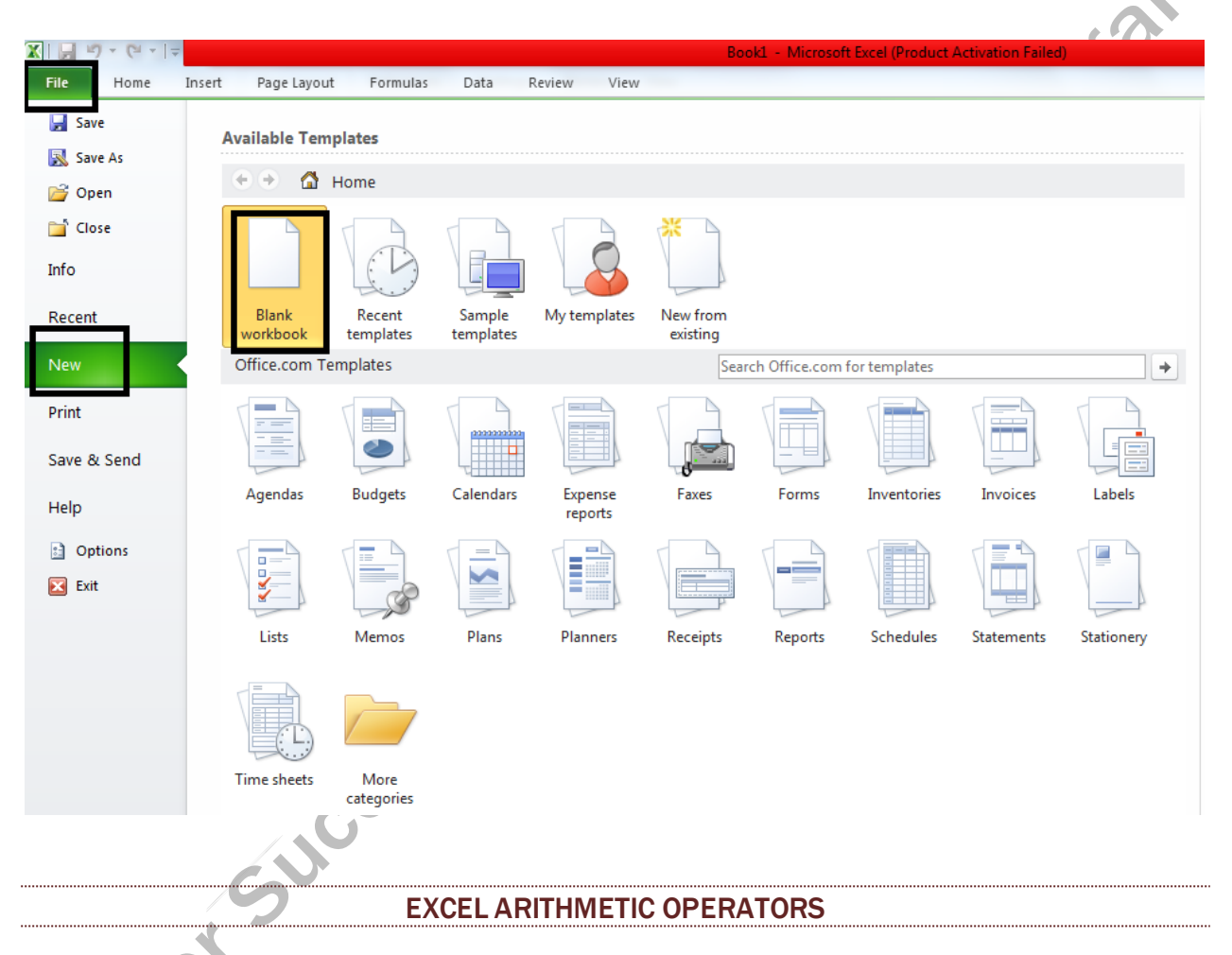

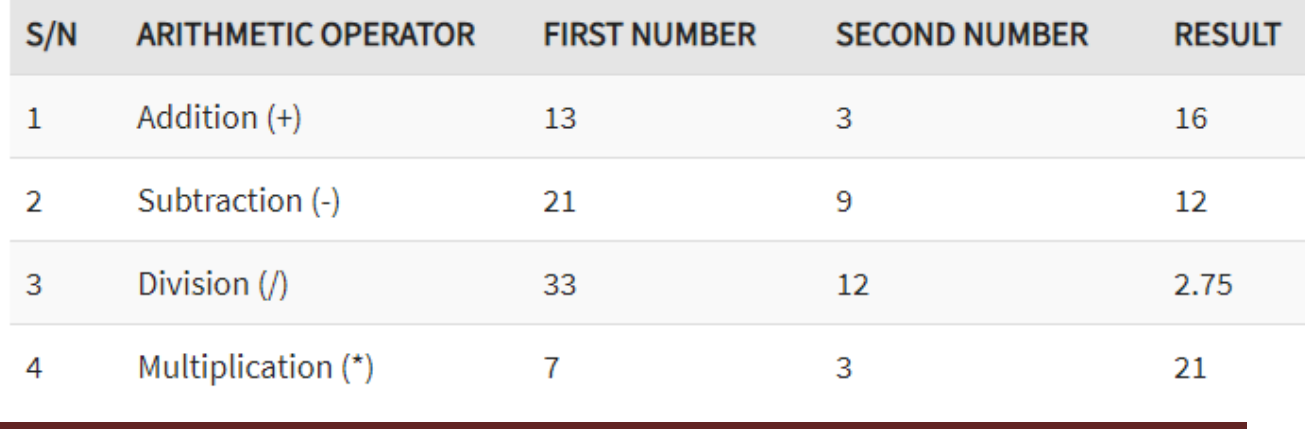

#### **Direct at any Cell, We can use like that**

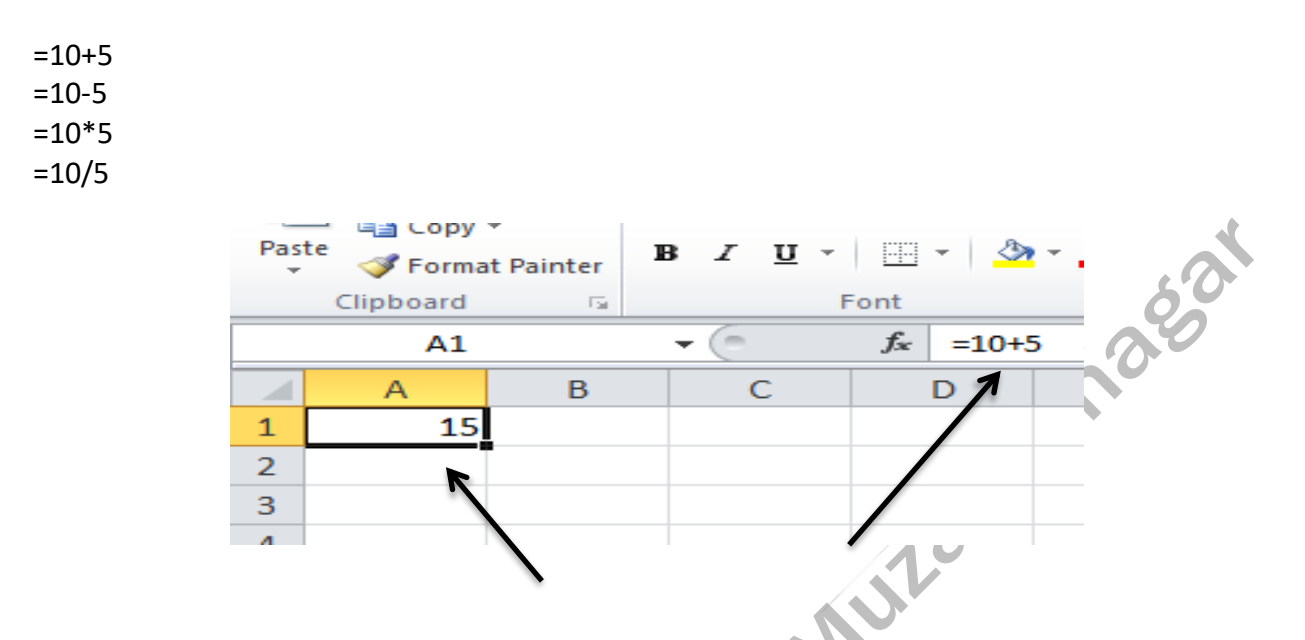

First of all the formula start symbol "**=**" Type **=10+5** than press Enter key Execute **15**

HOW TO SAVE WORKBOOK

When you create a workbook it is important to save the workbook so that it can be viewed or reused later. The basic steps to save a workbook are listed below;

- o Click on the File Tab
- o Click on the **Save As** or **Save (Ctrl + S , F12) xlsx, pdf file**
- o it displays 'Save As' Dialogue Box
- o Save the workbook to desired location with a desired name

SURP

#### MS EXCEL TASK

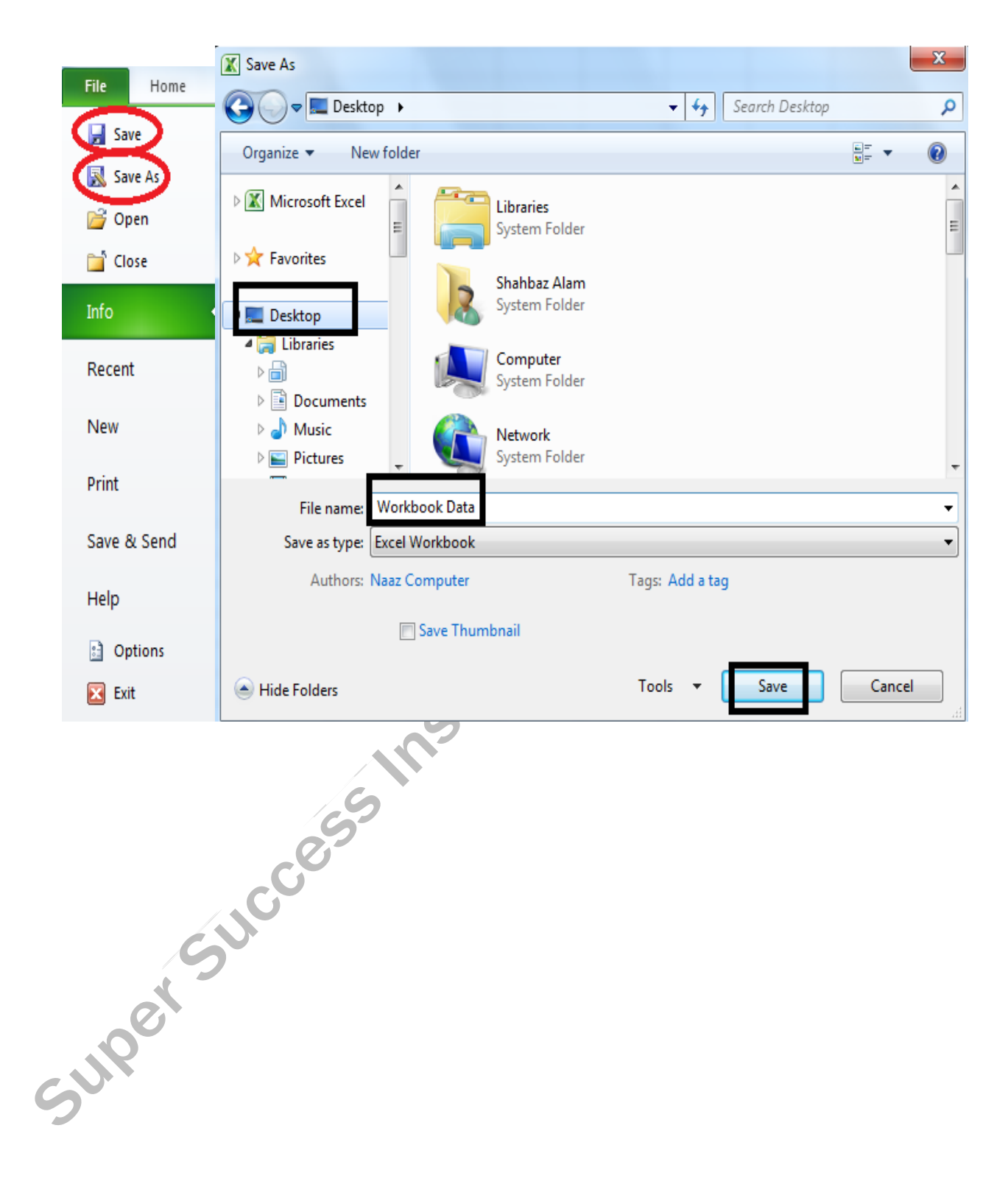

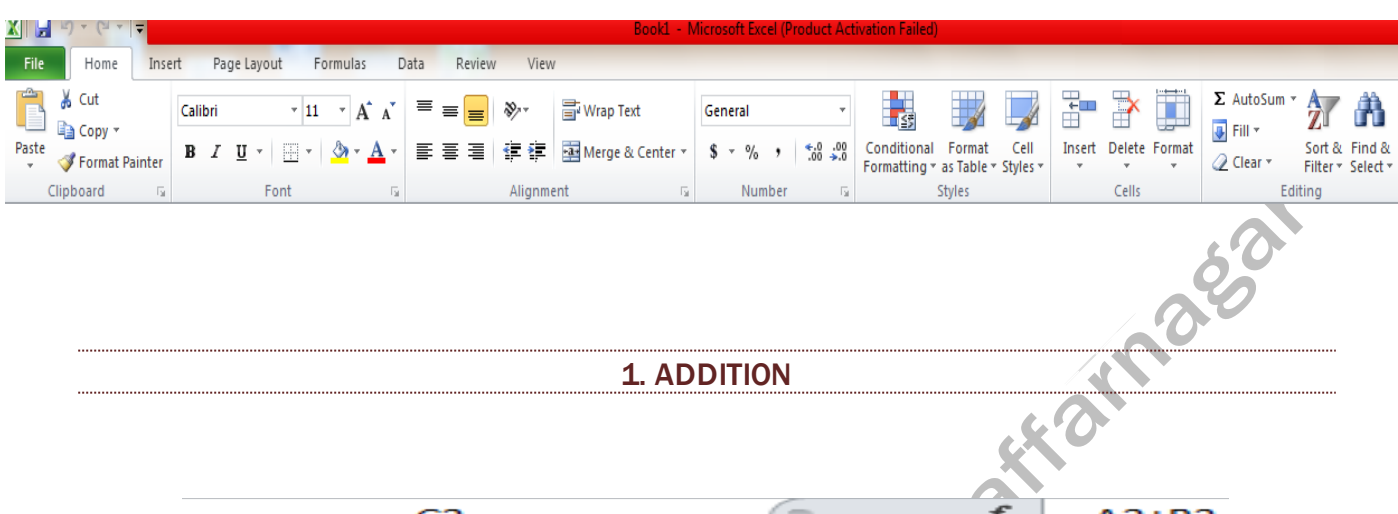

#### 1. ADDITION

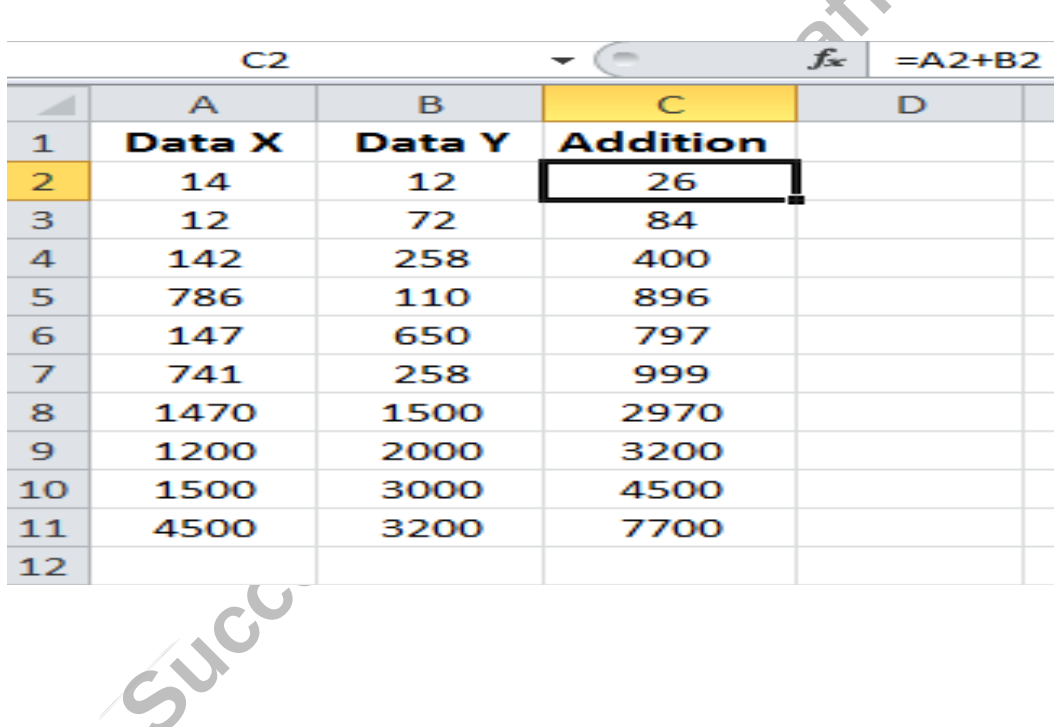

# ✍

- ➢ **Font Calibri**
- ➢ **Size 12, 11**
- ➢ **Bold**
- ➢ **Alignment (Center)**
- ➢ **Copy Cut Paste (G to I) Cells**

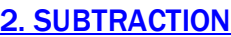

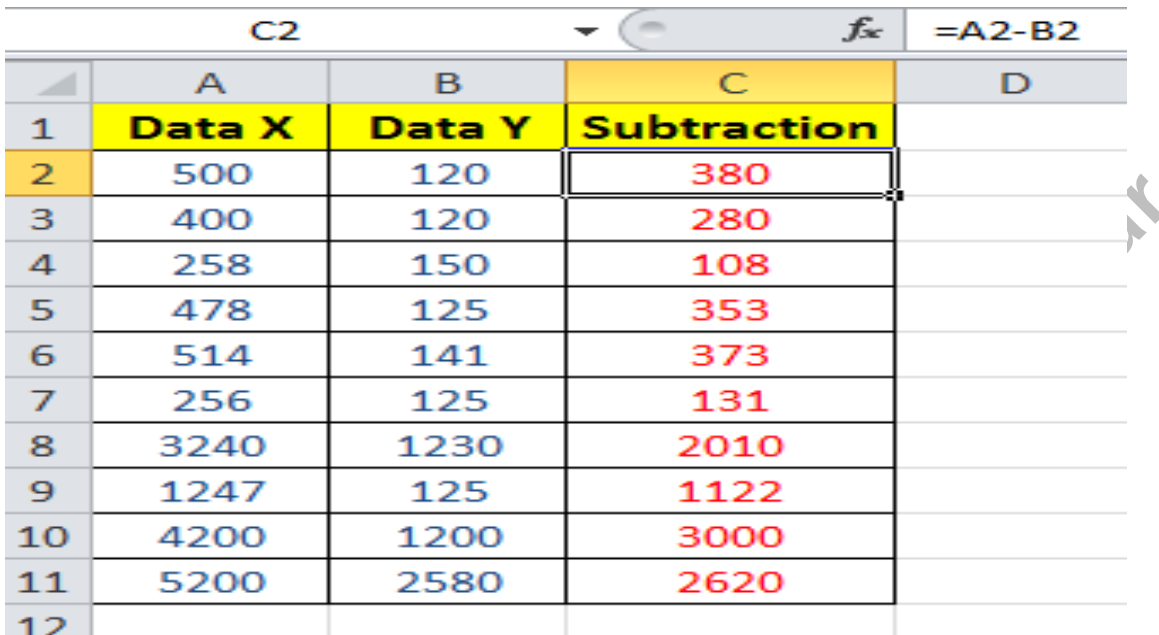

# ✍

- ➢ **Fill Color (Yellow)**
- ➢ **Font Color (Red)**
- ➢ **Borders (All Borders)**

DAY<sub>2</sub>

A

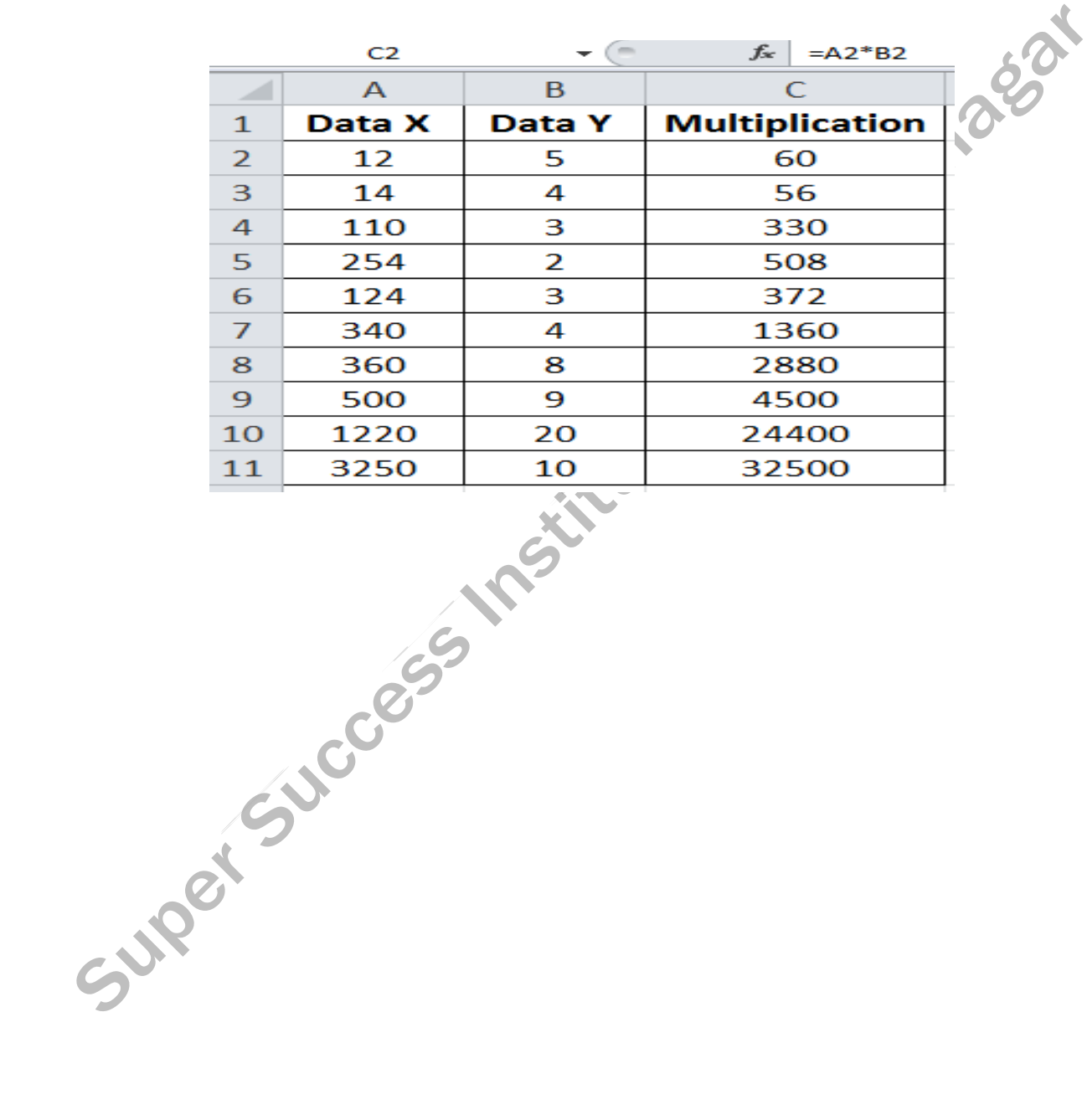

**4. DIVISION** 

# Á

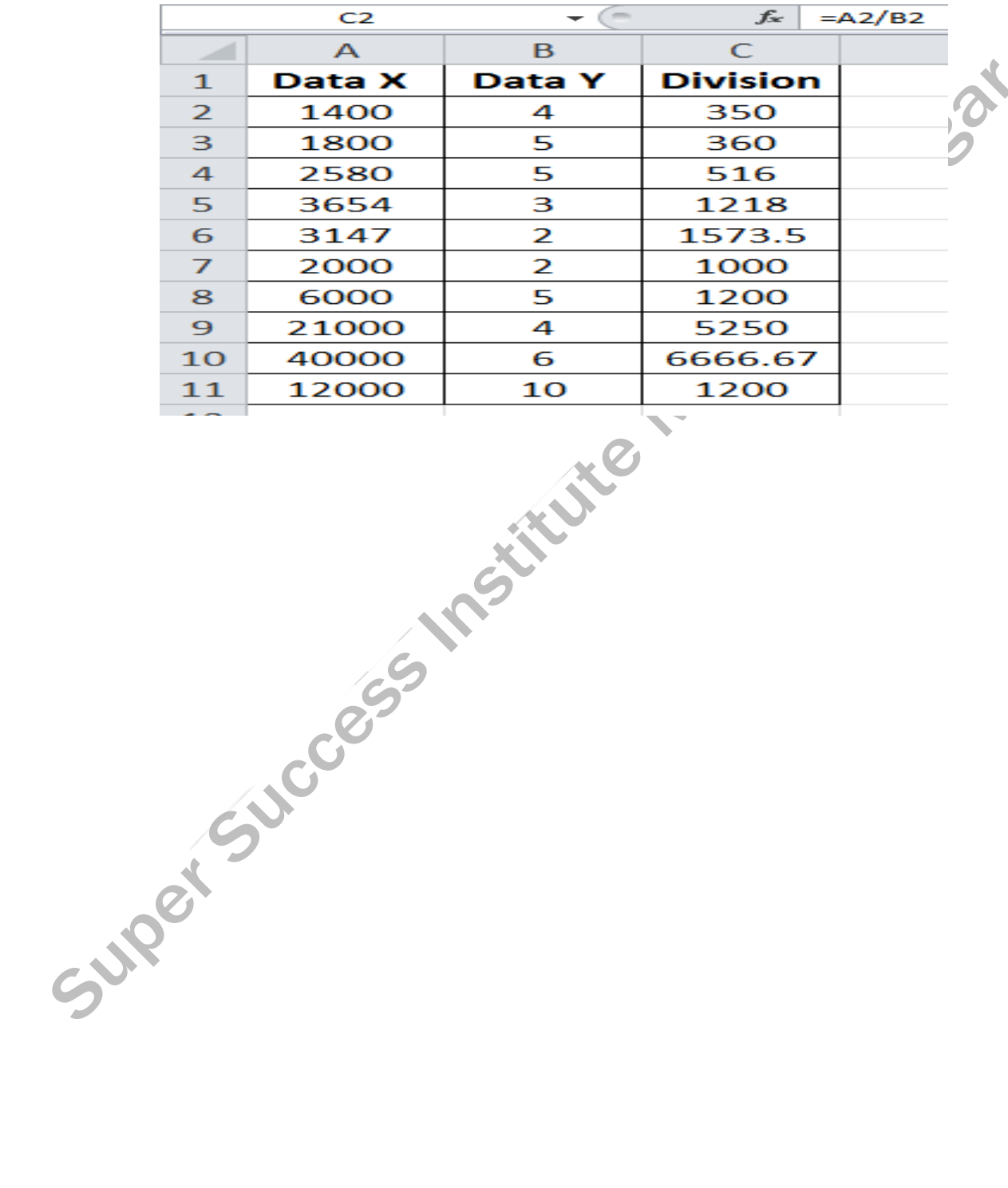

#### **MS EXCEL TASK**

DAY<sub>3</sub>

#### 5. **SUM**

# A

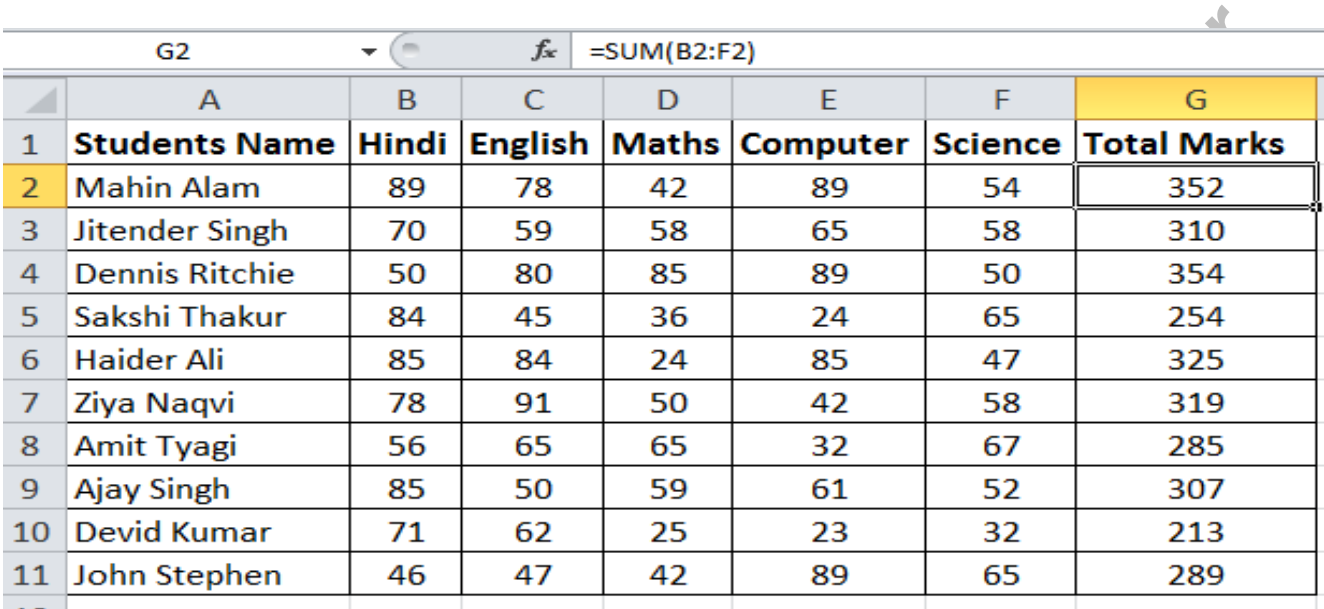

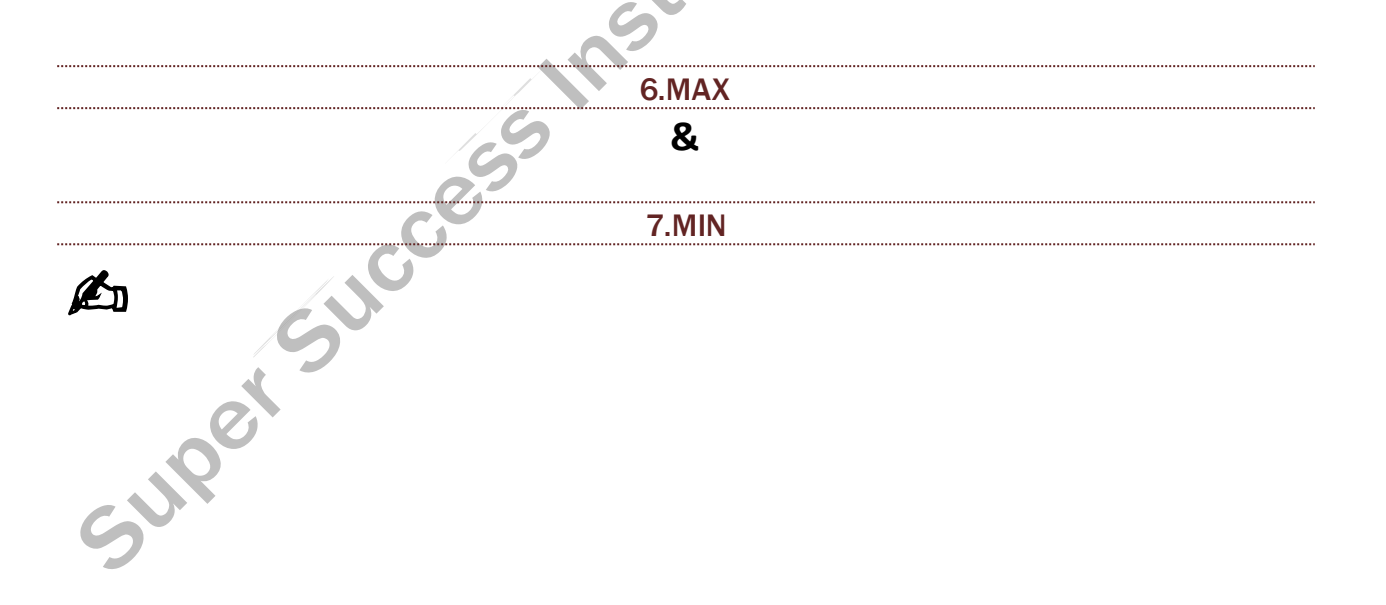

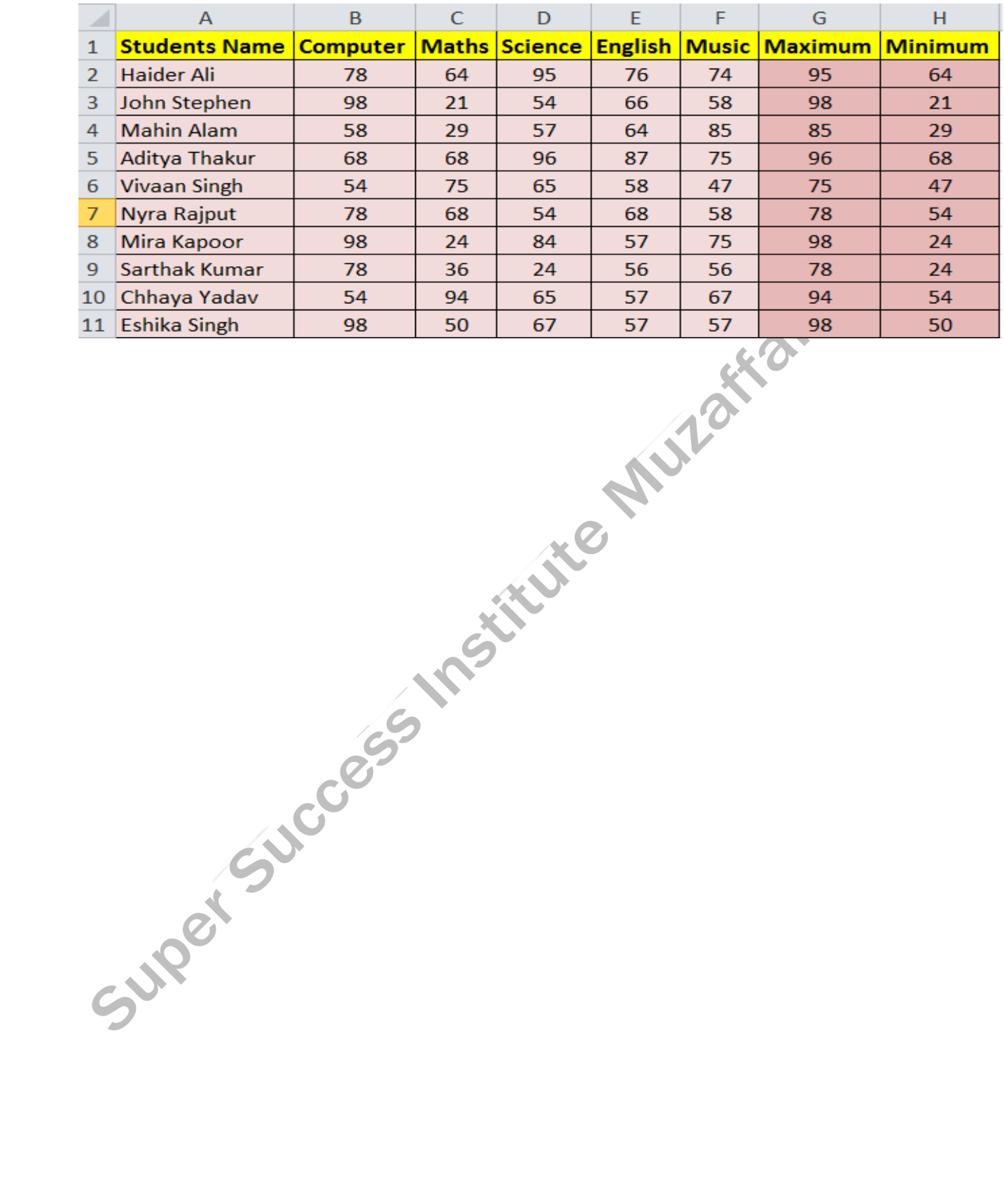

https://onlinestudytest.com Page 64

# DAY 4

#### **WRAP TEXT**

# A

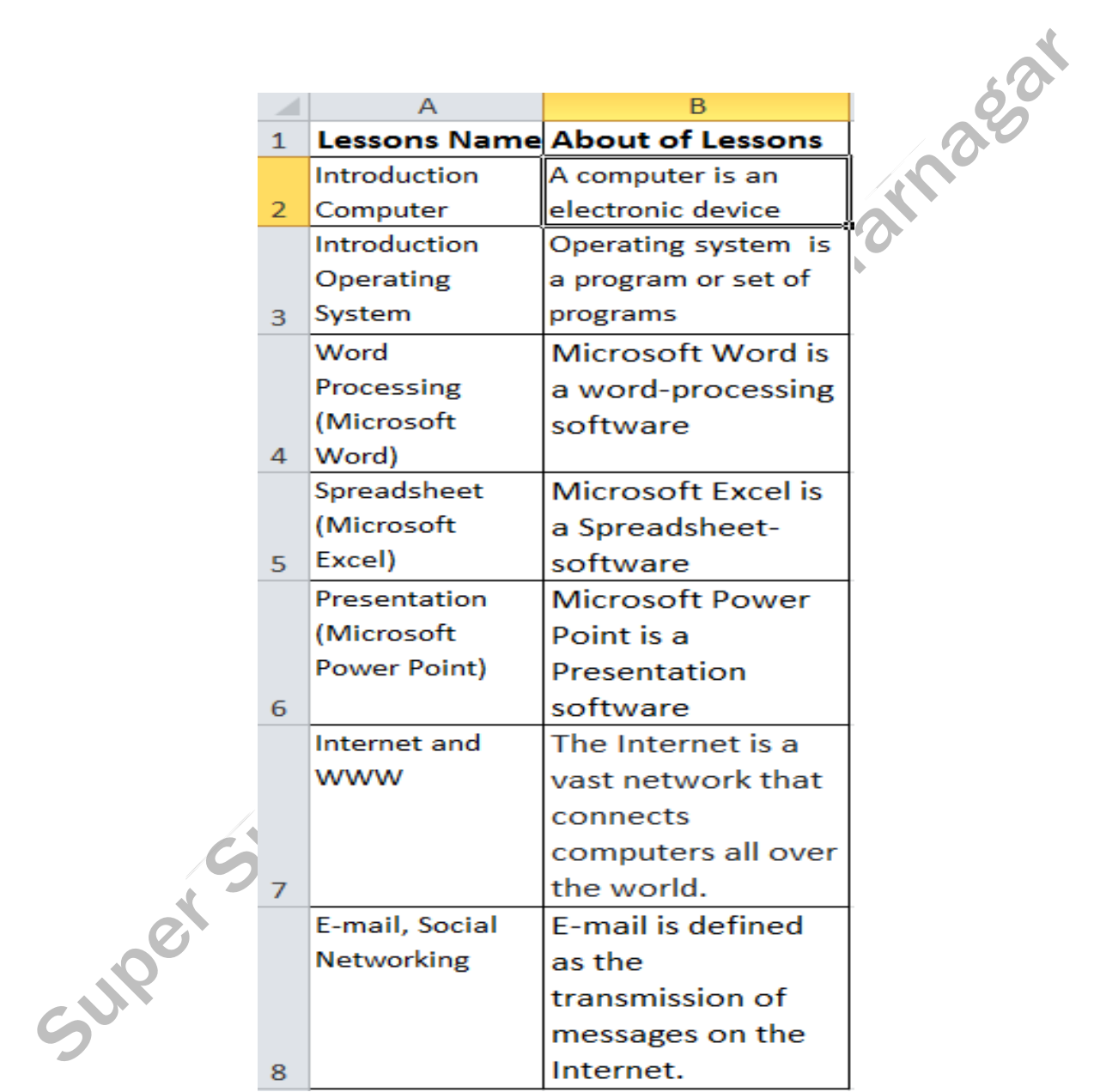

#### **MERGE & CENTER**

# E

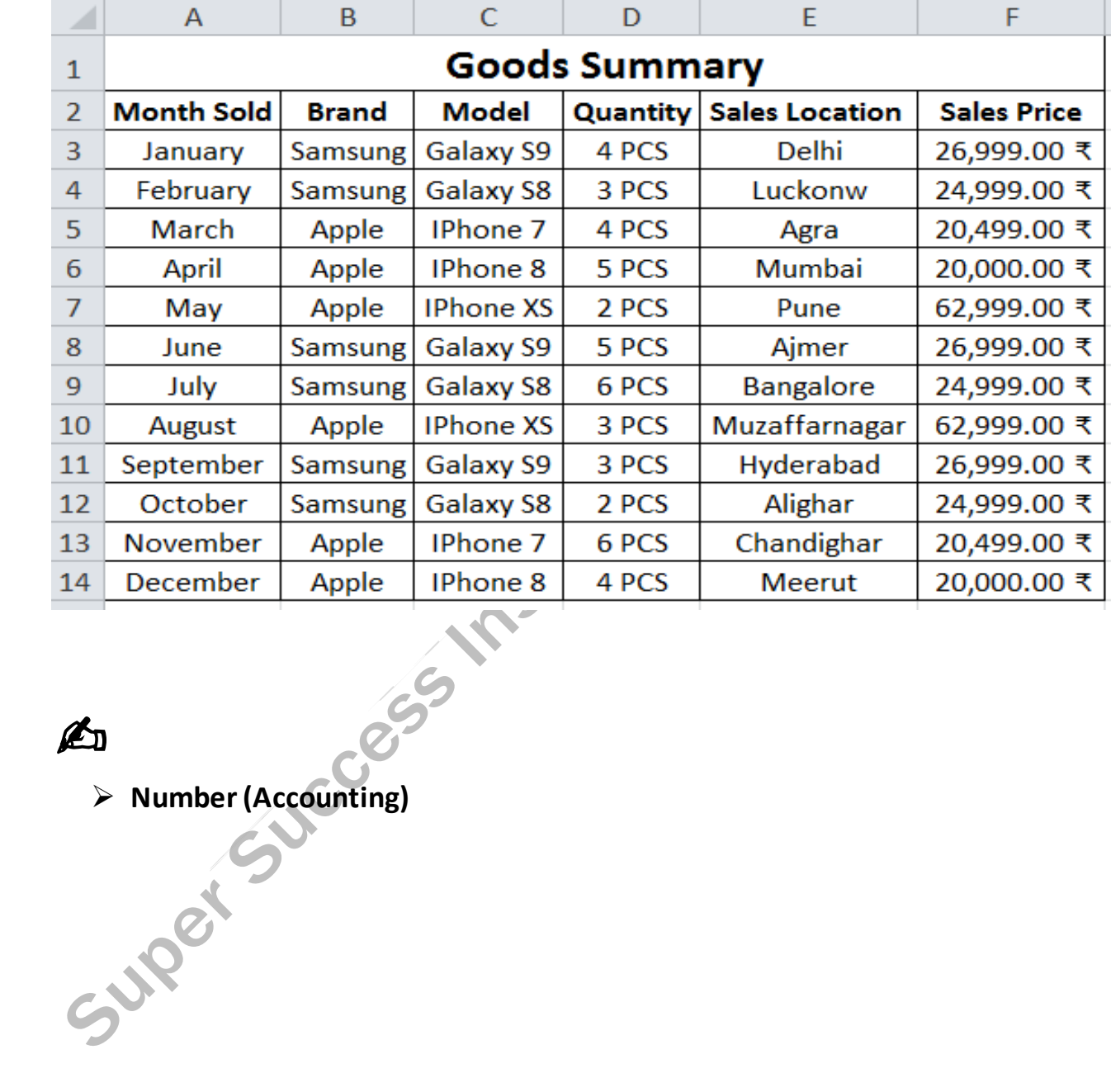

#### MS EXCEL TASK

# **DAY 5**

#### **[ORIENTATION](https://onlinestudytest.com/)**

# ✍

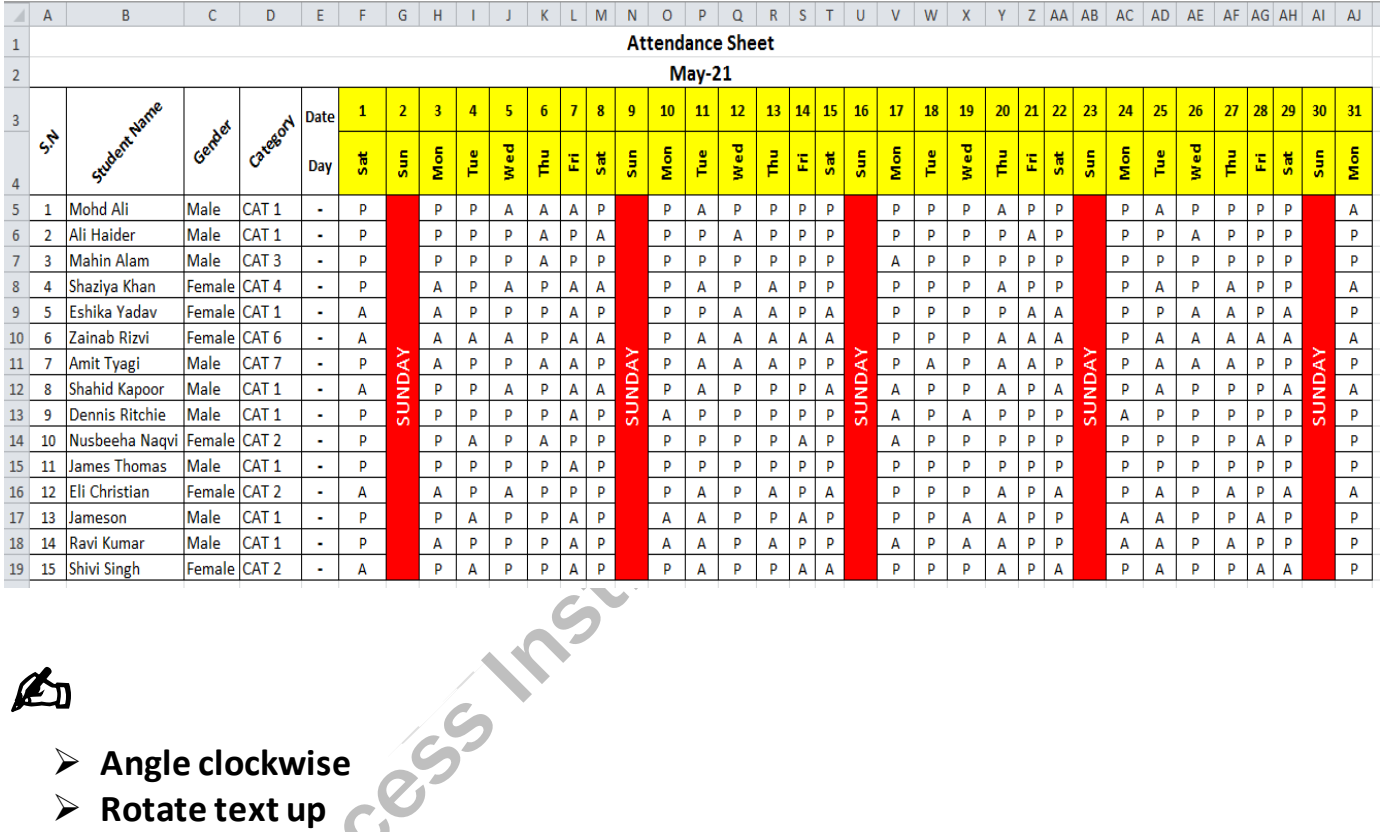

✍

- ➢ **Angle clockwise**
- ➢ **Rotate text up**
- ➢ **Merge , Wrap text etc.**

# DAY 6

# **Conditional Formatting**

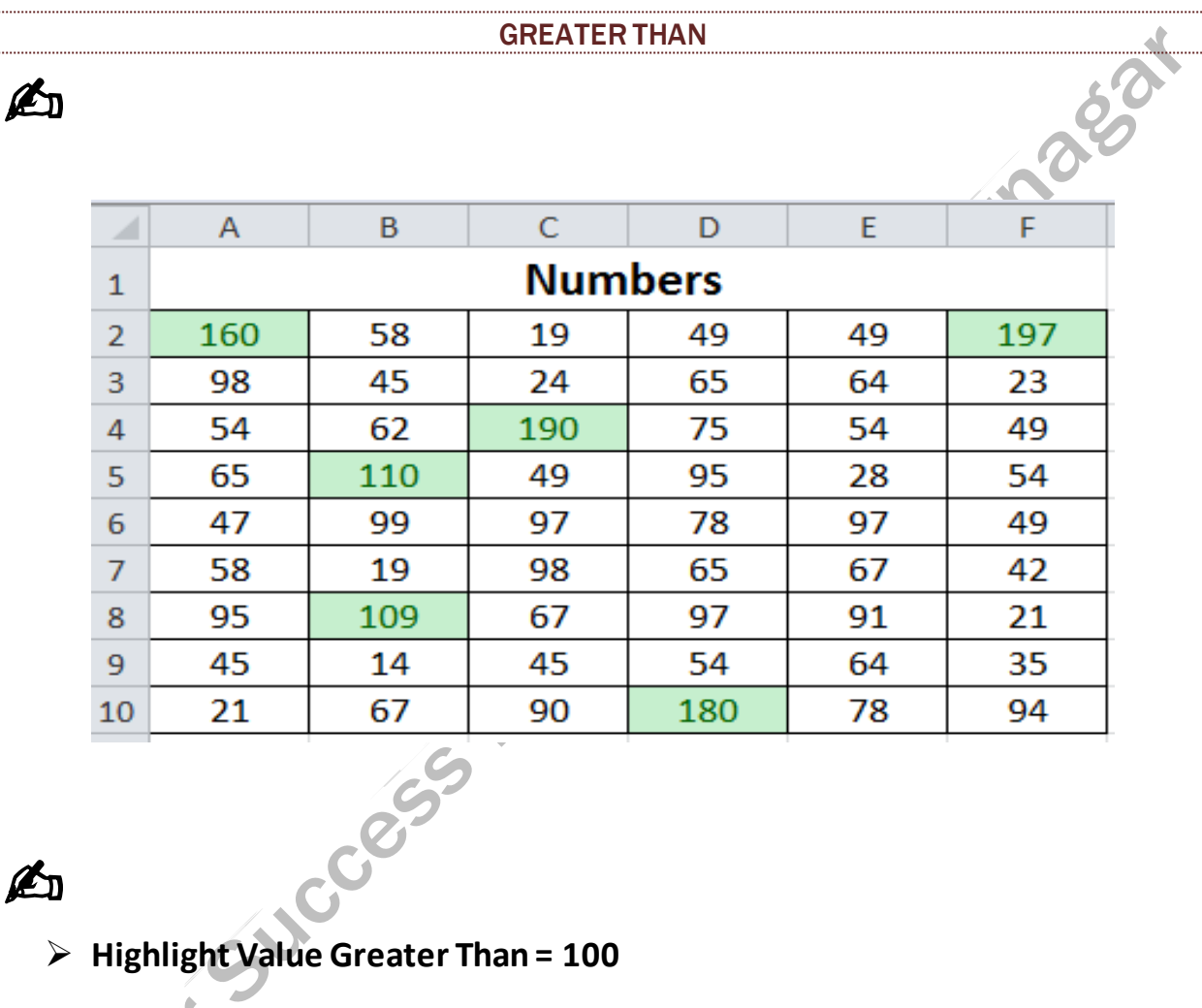

Highlight Value Greater Than = 100

LESS THAN

# ✍

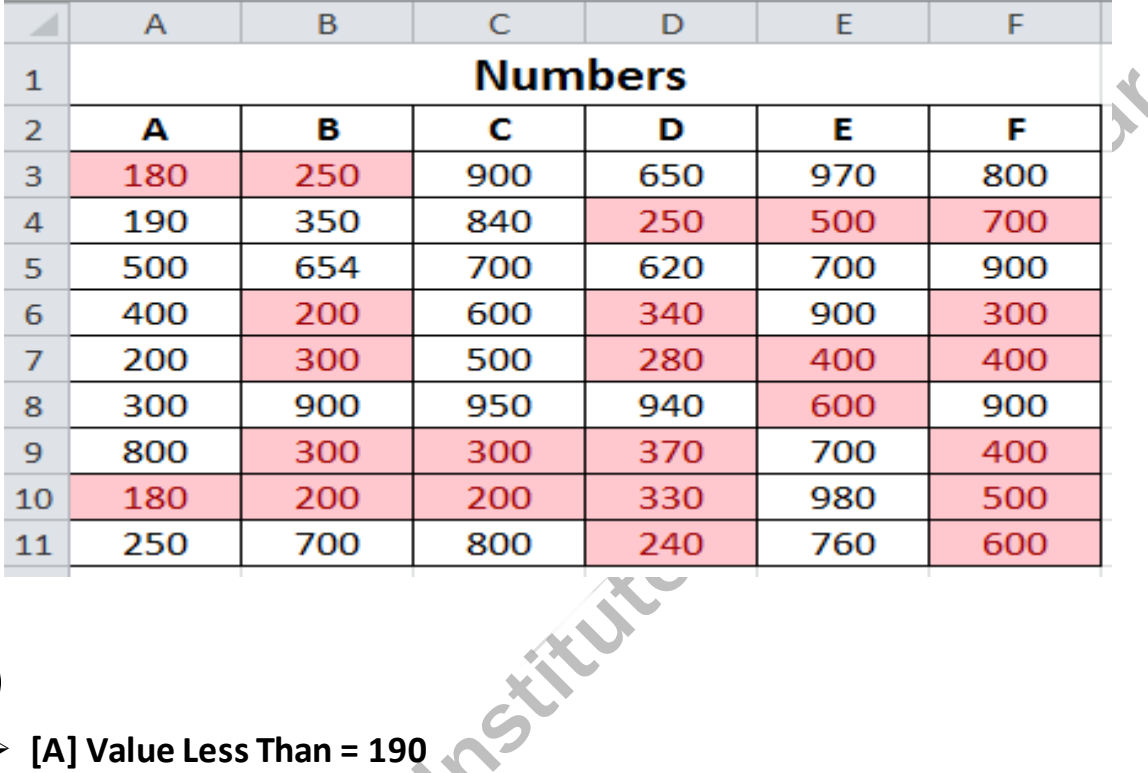

# ✍

- ➢ **[A] Value Less Than = 190**
- ➢ **[B] Value Less Than = 350**
- ➢ **[C] Value Less Than = 500**
- ➢ **[D] Value Less Than = 600**
- ➢ **[E] Value Less Than = 700**
- ➢ **[F] Value Less Than = 800**

#### **[BETWEEN](https://onlinestudytest.com/)**

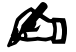

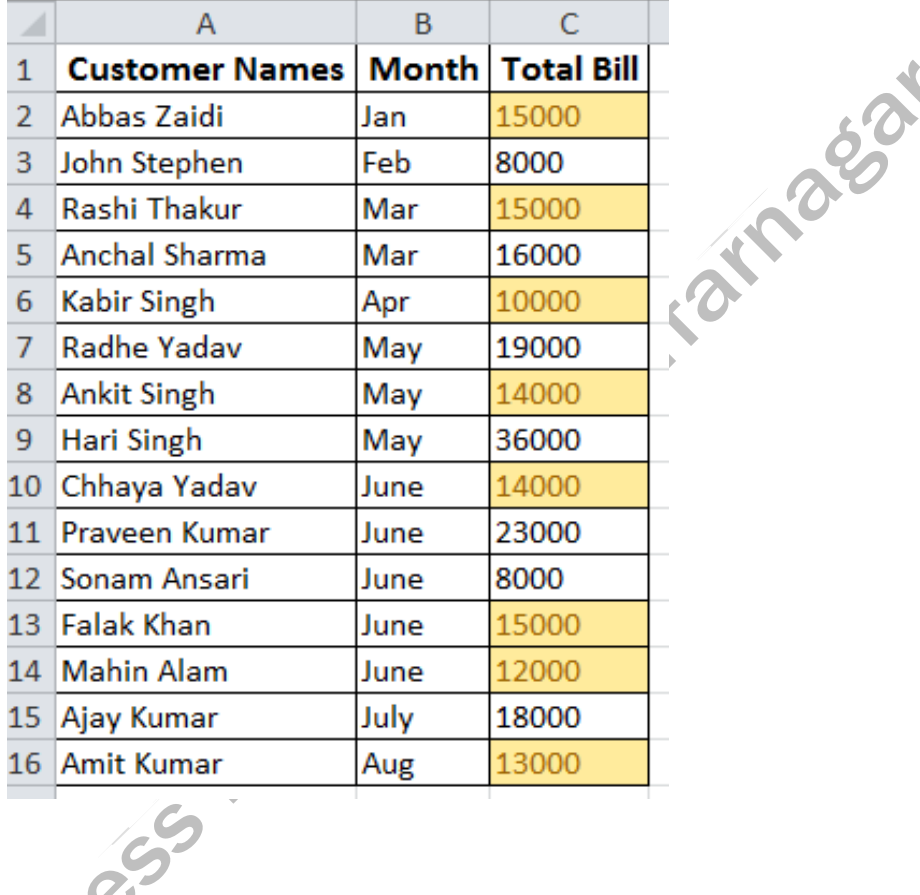

✍

→ Total bill values between 9000 to 15000<br>
→ Total bill values between 9000 to 15000

DAY<sub>7</sub>

#### **EQUAL**

 $\mathbf{A}$ 

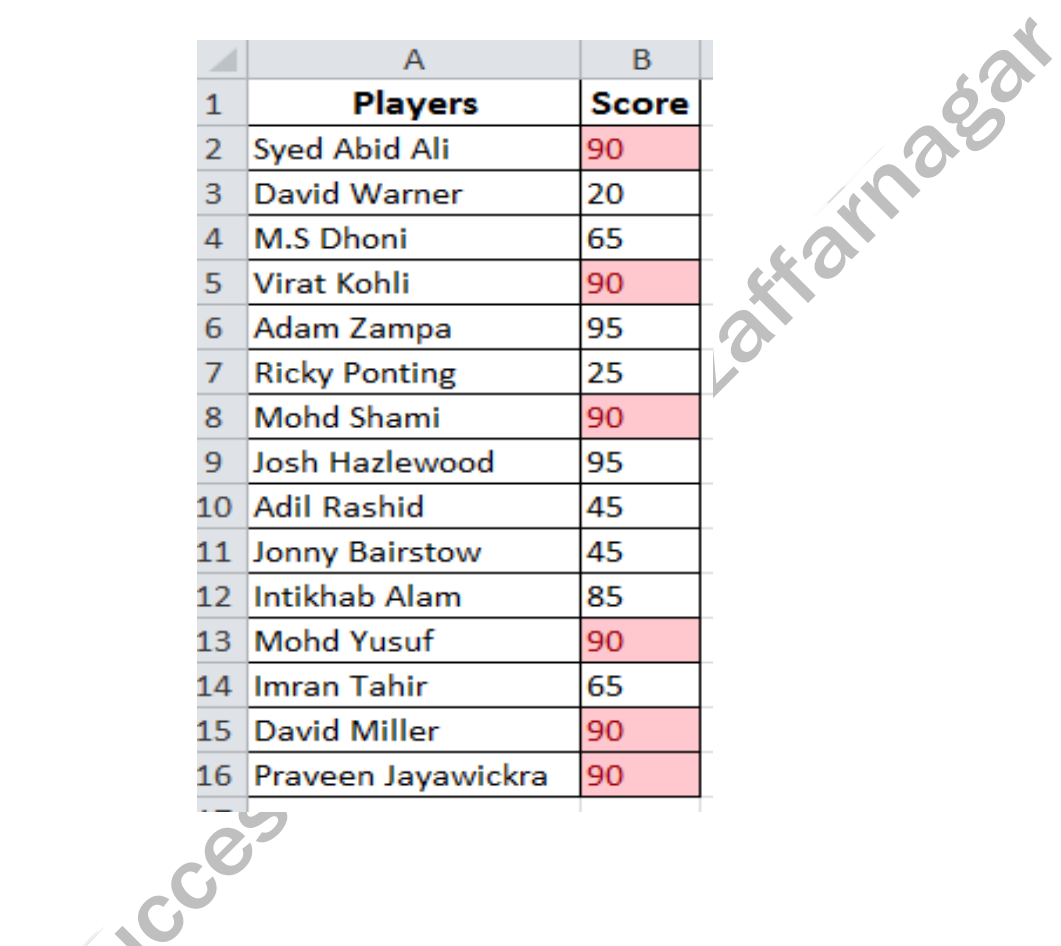

Score values equal = 90
#### **TEXT THAT CONTAINS**

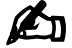

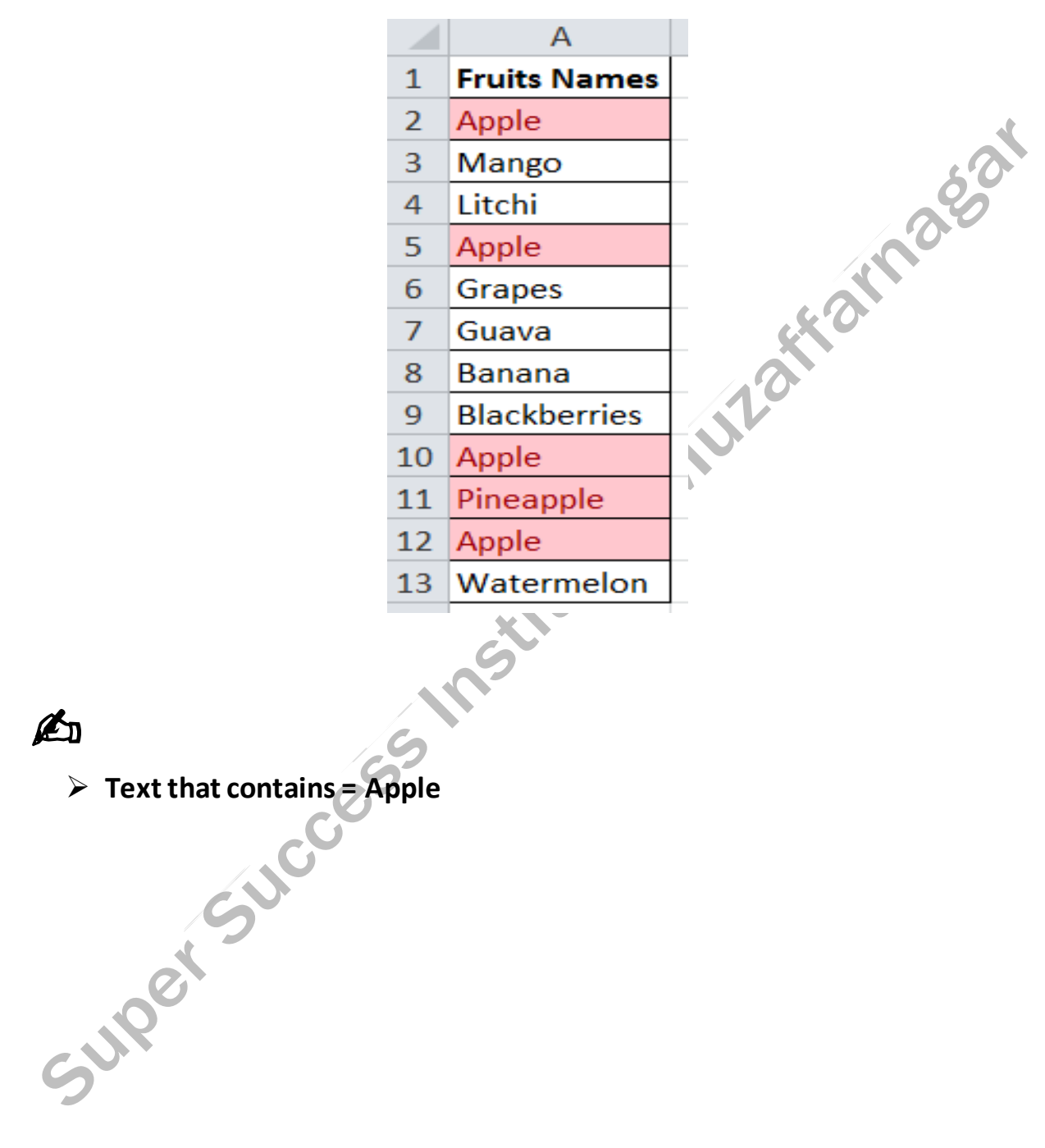

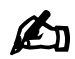

 $\triangleright$  Text that contains = Apple

**DAY 8**

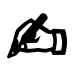

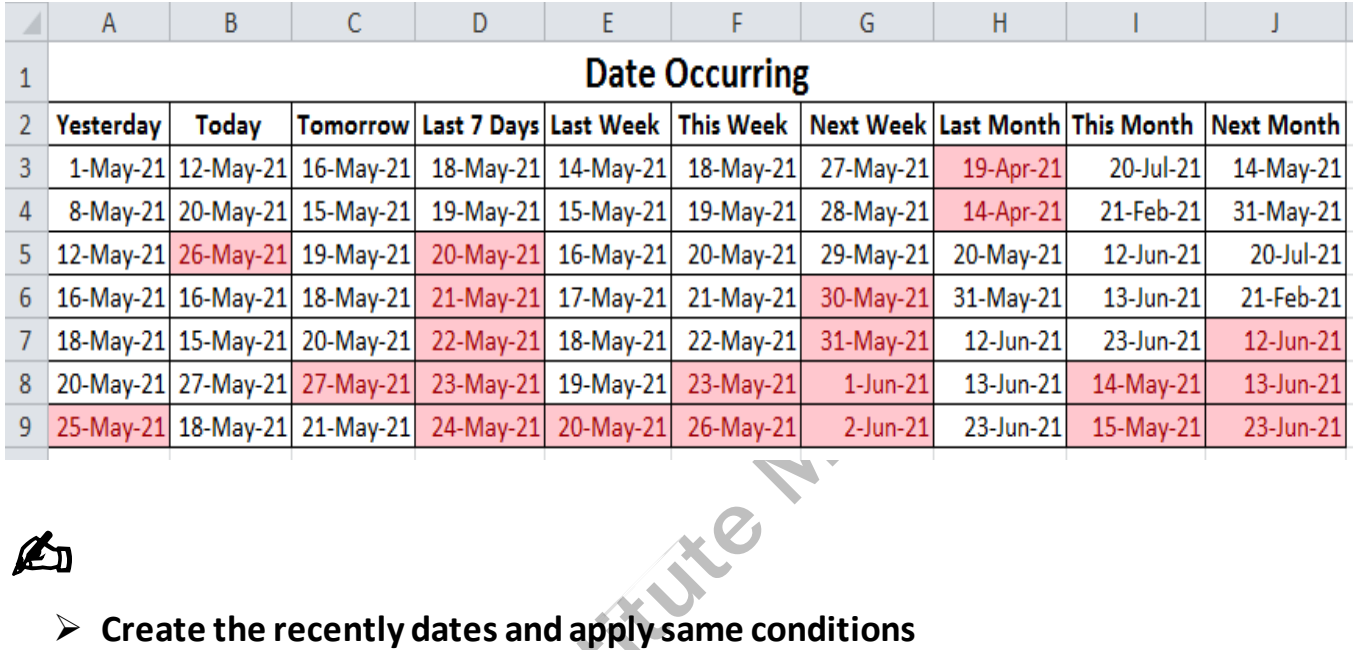

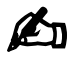

- 
- ➢ **Yesterday, Today, Tomorrow, Last 7 Days, Last Week, This Week, Next**

Week, Last Month, This Month & Next Month.<br>
Super

#### **DUPLICATE & UNIQUE**

# L

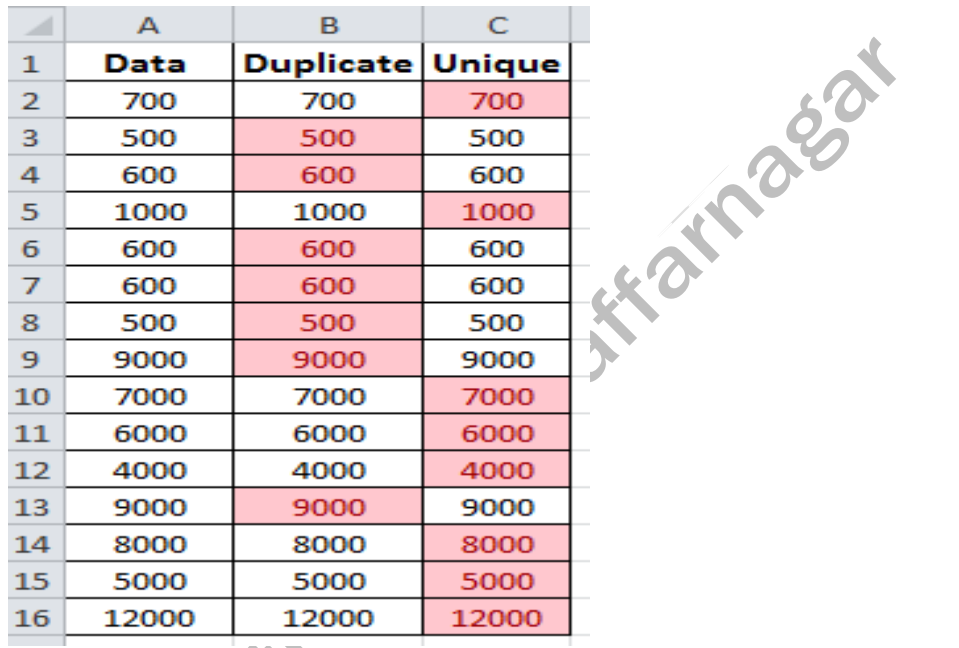

# A

Sh<br>
> Select duplicate & unique in the data column. Superigues

https://onlinestudytest.com

**DAY 9**

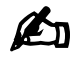

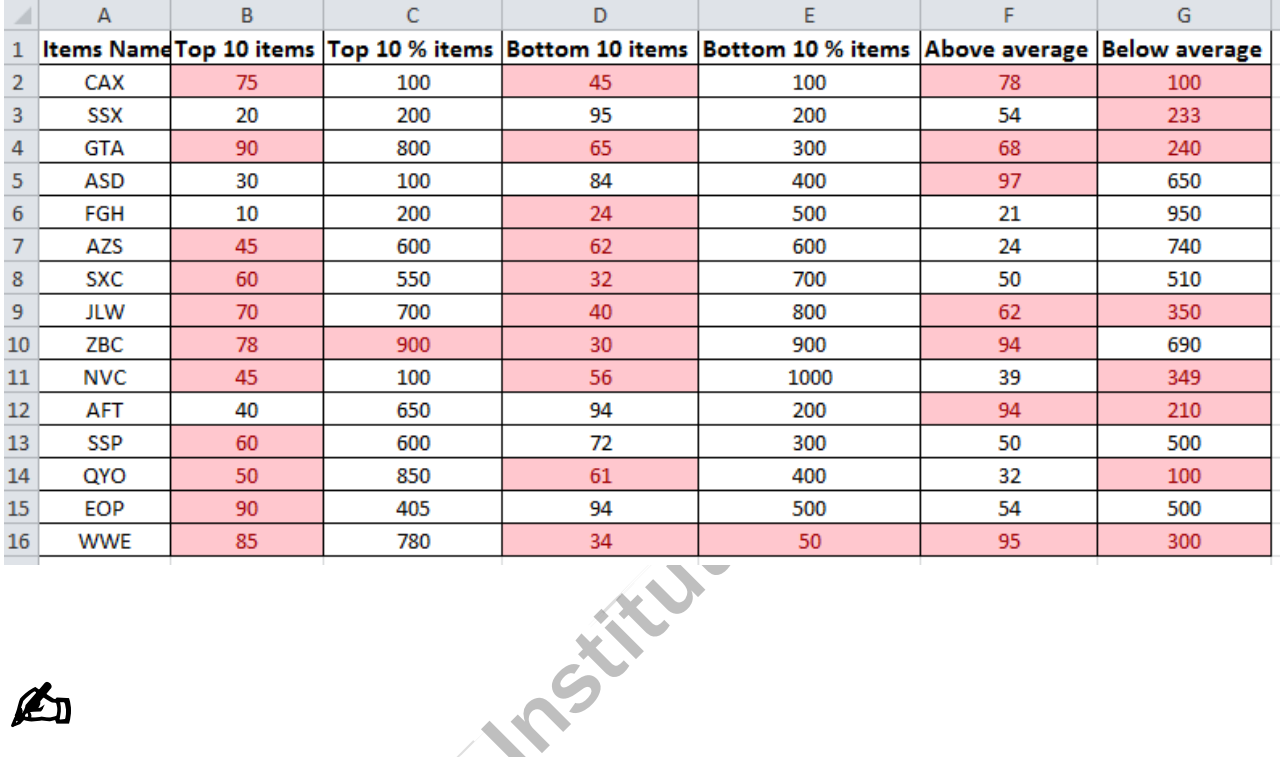

# ✍

➢ **Top 10 items, Top 10 % items, Bottom 10 items, Bottom 10 % items,**  Above average, Below average.<br> **Above average.**<br>
Above average.<br>
Above average.<br>
Above average.<br>
Above average.<br>
Above average.<br>
Above average.<br>
Above average.<br>
Above average.<br>
Above average.

#### **[DATA BARS](https://onlinestudytest.com/)**

# ✍

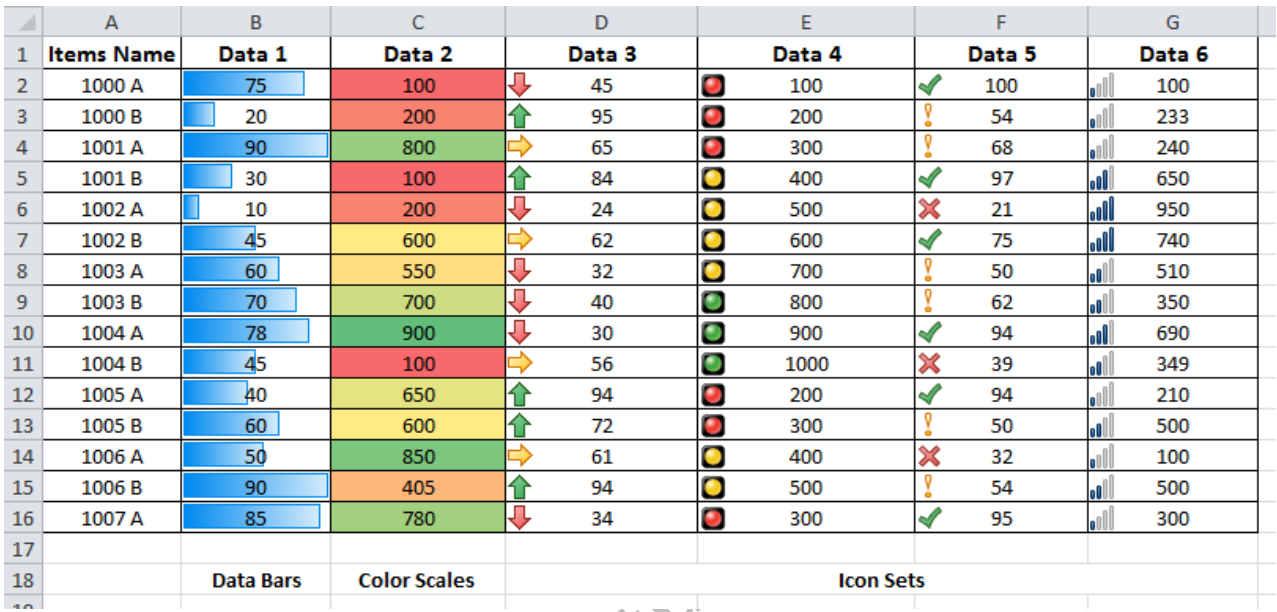

✍

- ➢ **Data bars**
- ➢ **Color scales**
- ➢ **Icon sets**

#### [FILTER](https://onlinestudytest.com/)

# ✍

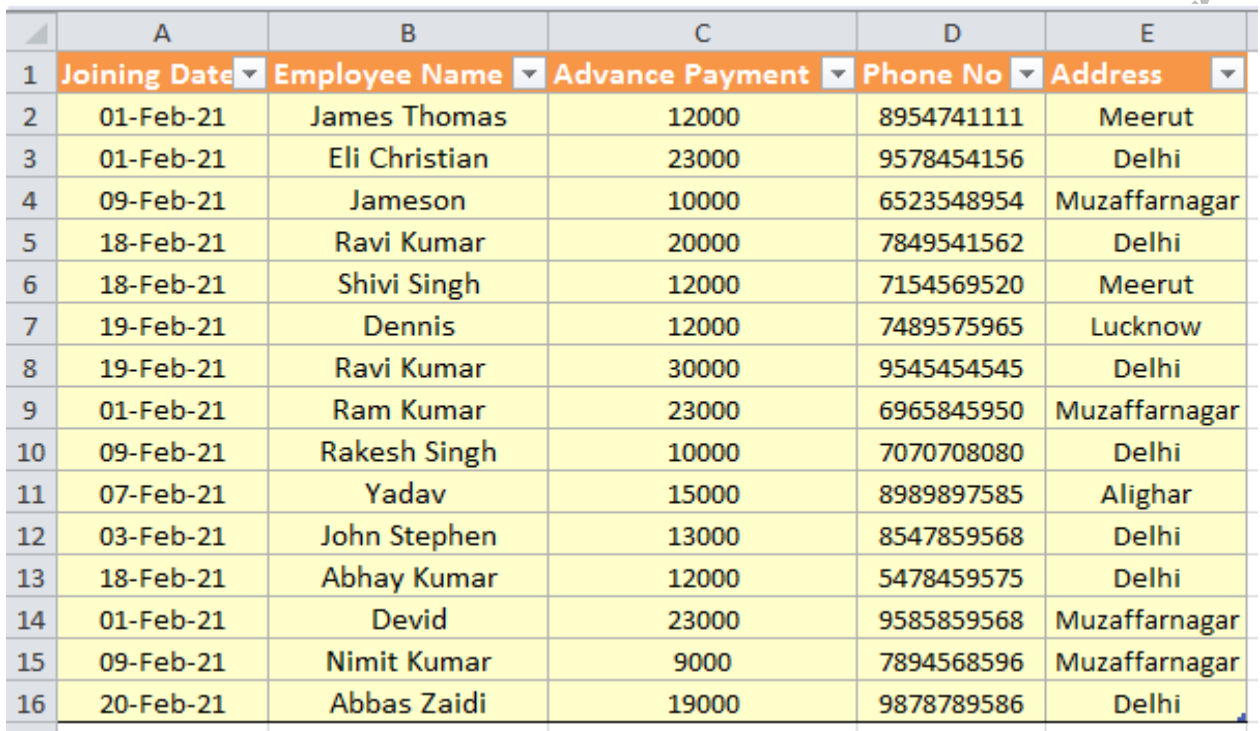

# ✍

- ➢ **Format as table (Dark 11)**
- ➢ **Cells style (Note)**

# ✍

➢ **Sort :- A to Z [Employee Name]** 

# ✍

- ➢ **Filter :- 12000 [Advance payment]**
- ➢ **Filter :- 9-Feb-21 [Joining date]**

# ✍

➢ **Find :- Devid** 

# ✍

➢ **Replace :- Dennis – Dennis Ritchie** 

# UNIT 2 [INSERT TAB](https://onlinestudytest.com/)

#### **DAY 11**

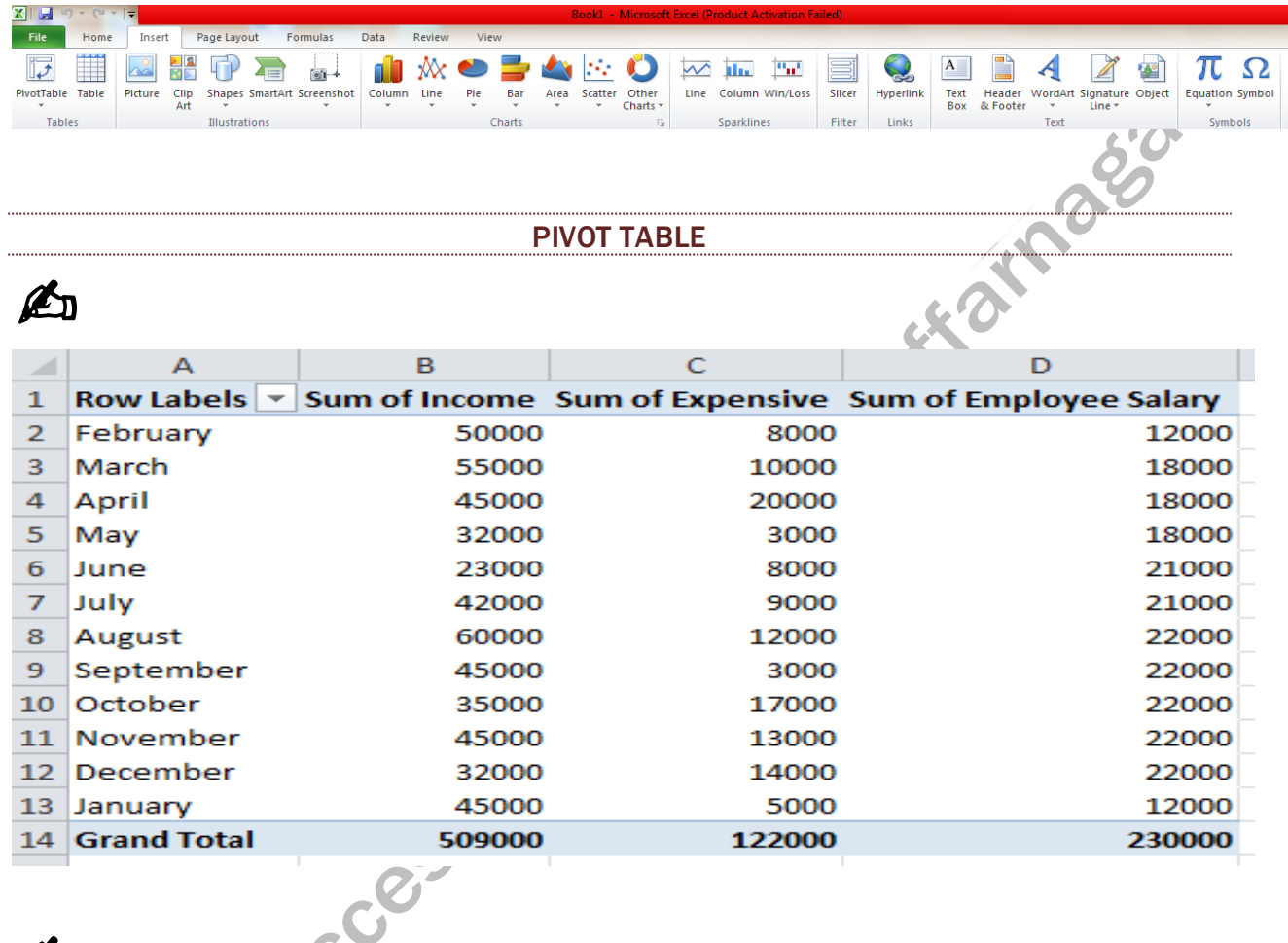

# ✍

➢ **Month Name , Income, Expensive & Employee Salary**

# ✍

- ➢ **Table**
- ➢ **Picture**
- ➢ **Clip Art**
- ➢ **Shapes**
- ➢ **Smart Art**
- ➢ **Screenshot**

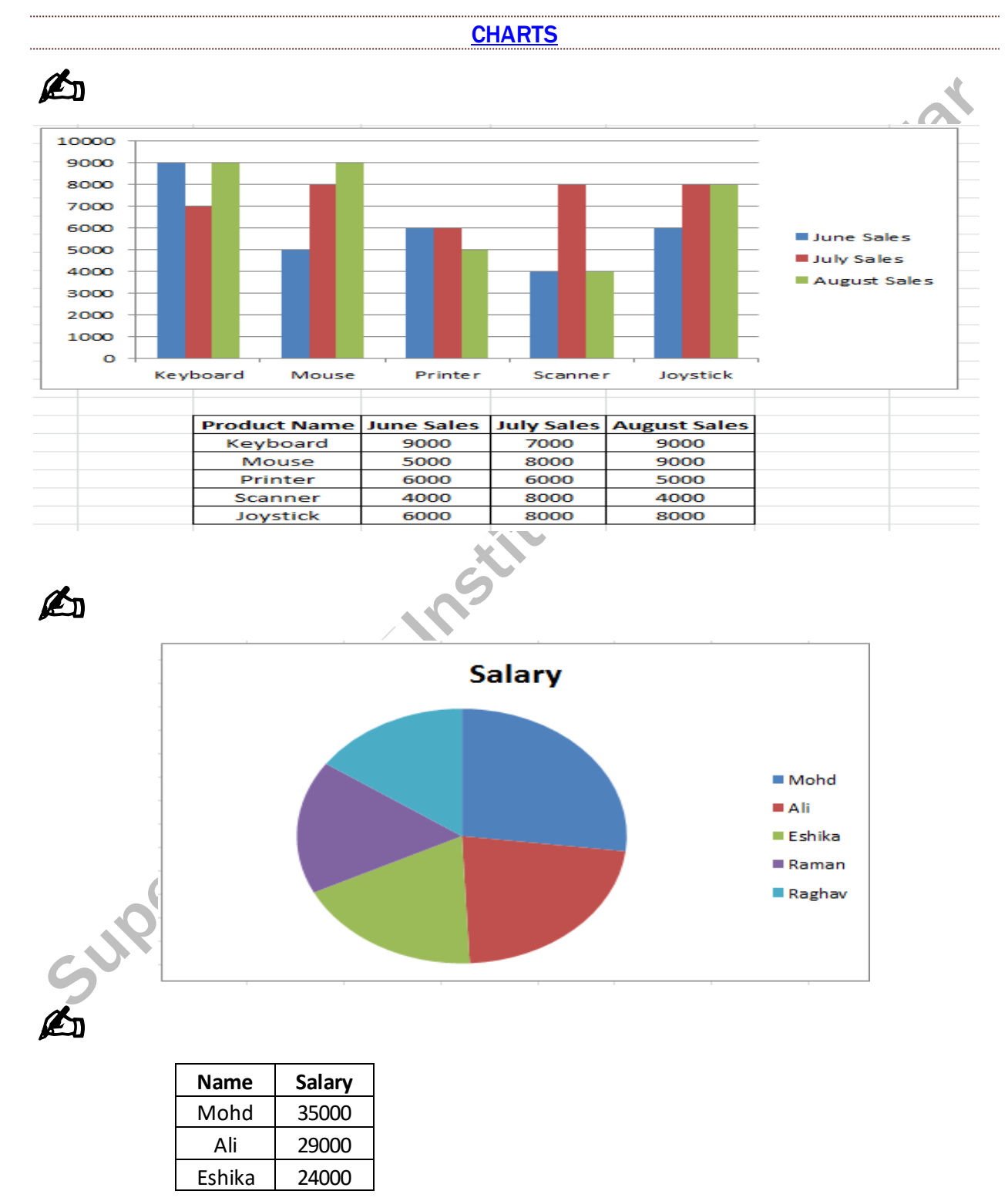

https://onlinestudytest.com

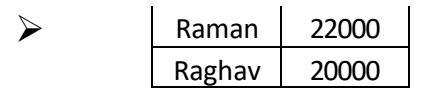

# ✍

- ➢ **Hyperlink**
- ➢ **Text Box**
- ➢ **Word Art**
- ➢ **Equation**
- ➢ **Symbol**

# UNIT 3 PAGE LAYOUT TAB

#### DAY 13

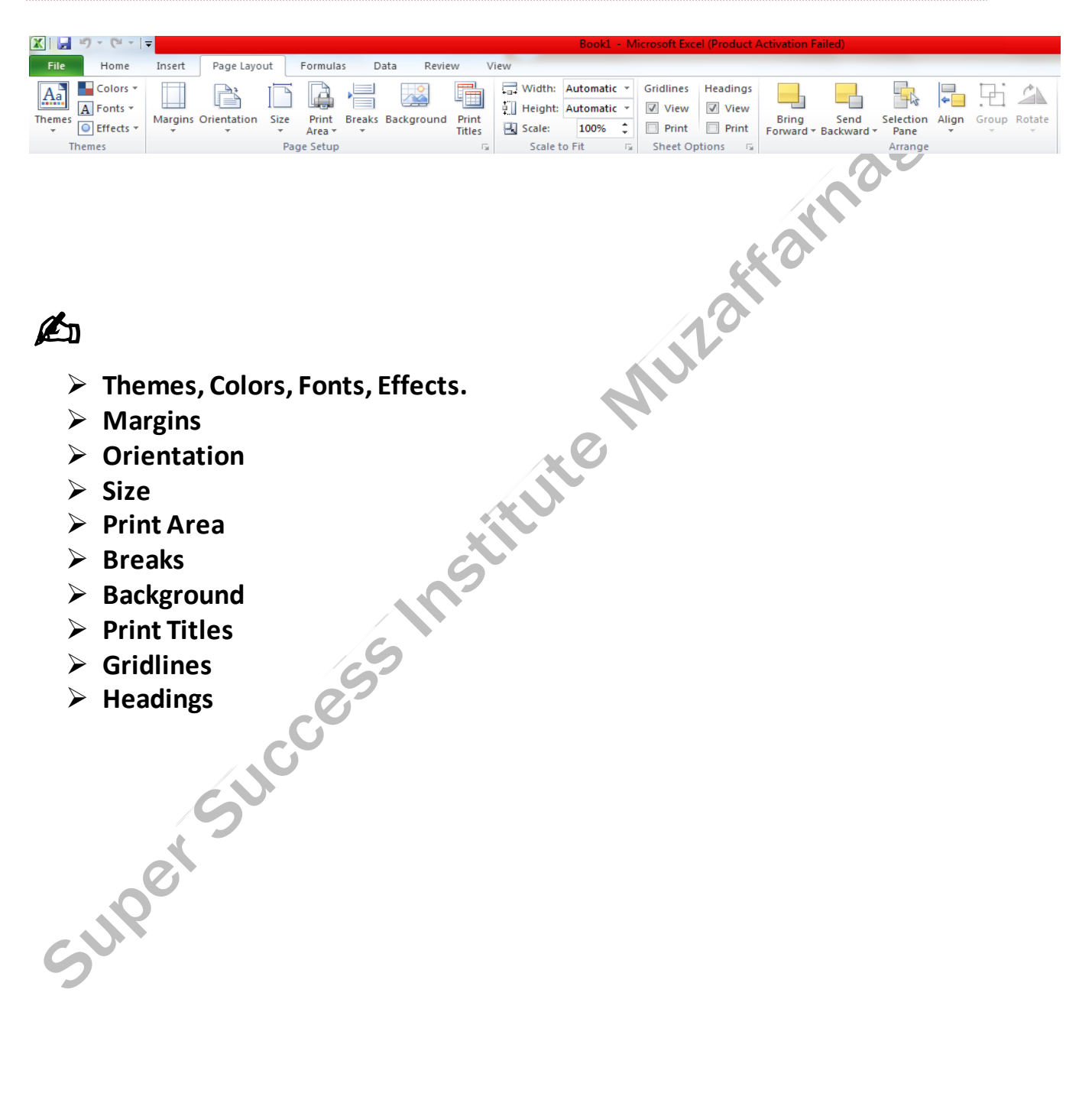

# [UNIT 4 FORMULAS](https://onlinestudytest.com/)

## **DAY 14**

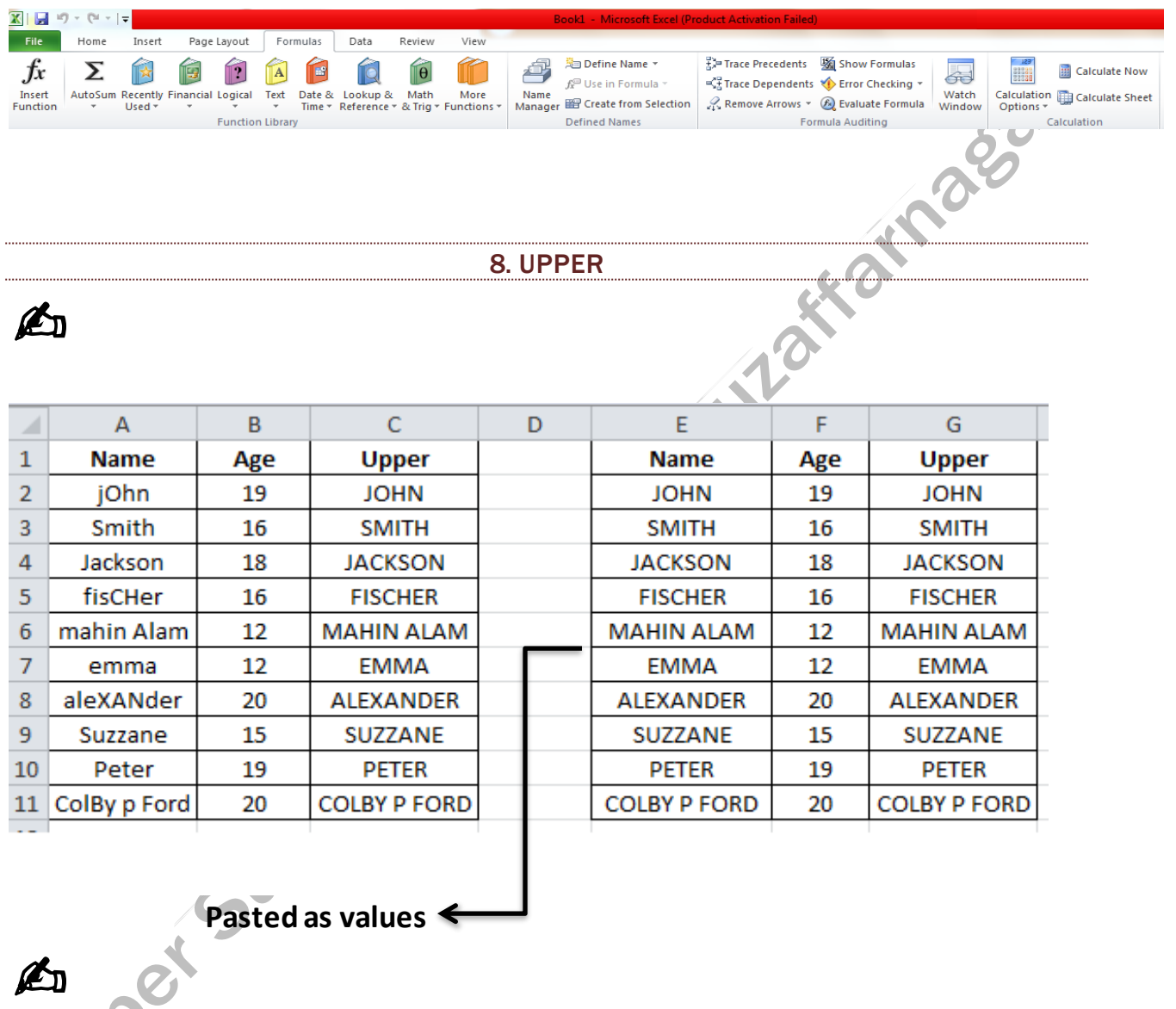

➢ **Upper**  ➢ **Paste Special** 

#### 9. LOWER

A

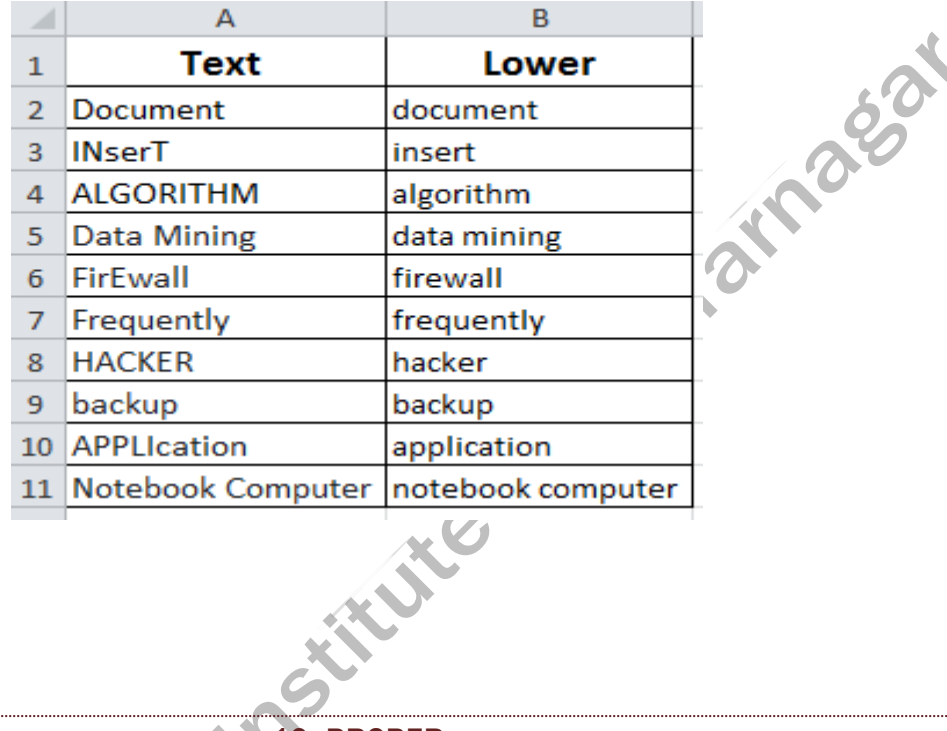

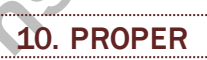

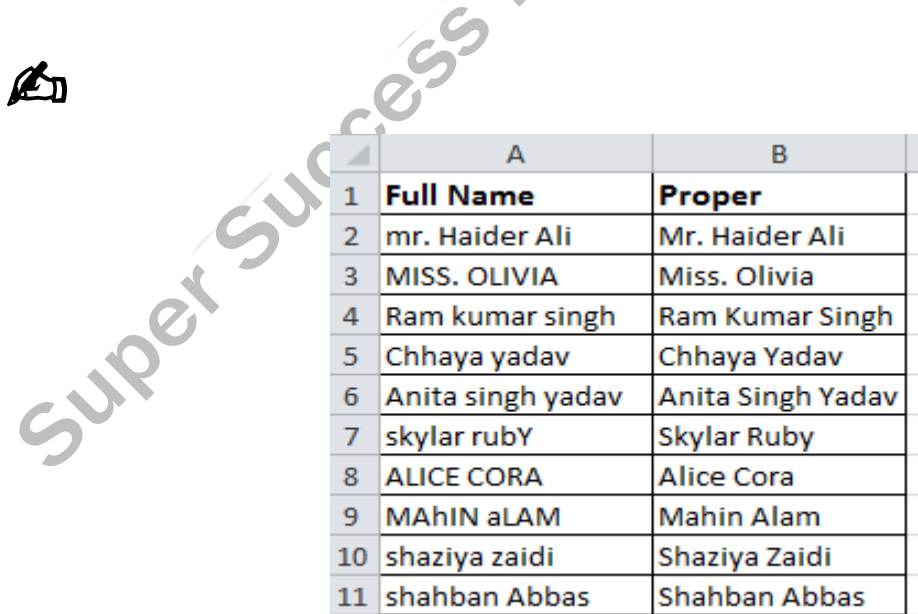

## 11. TRIM

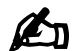

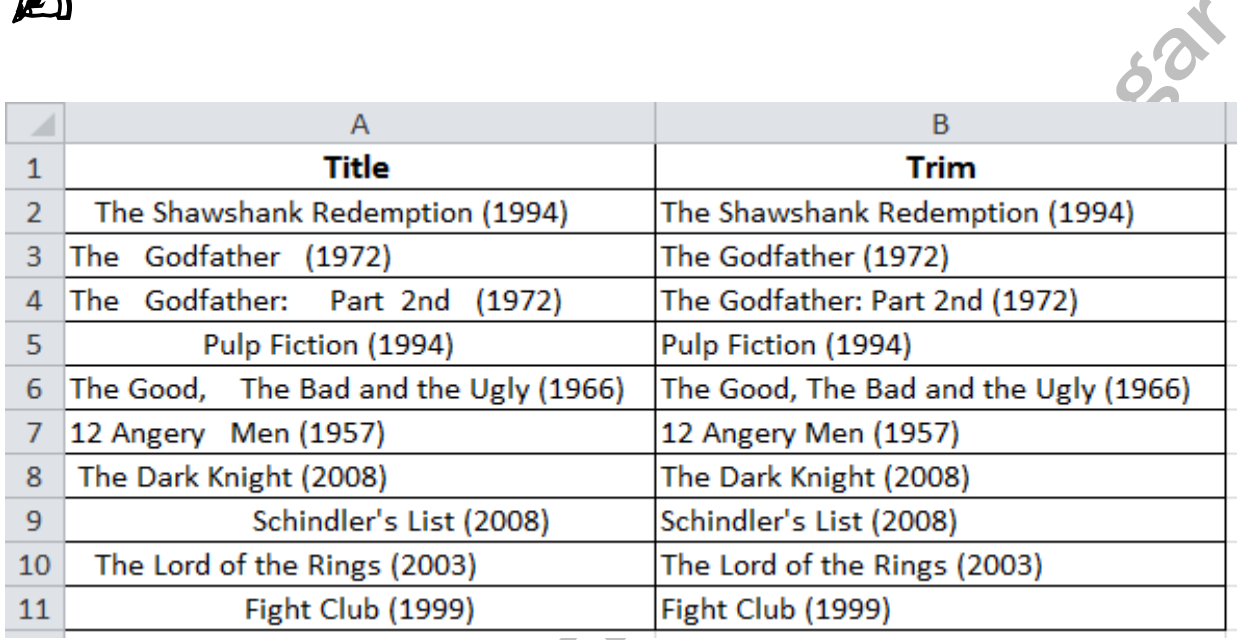

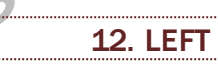

**V.** 

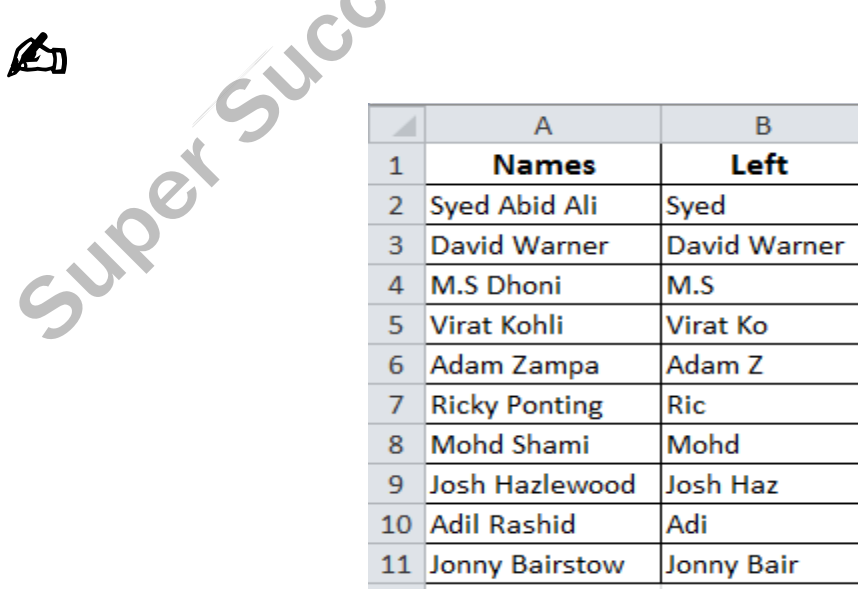

#### 13. MID

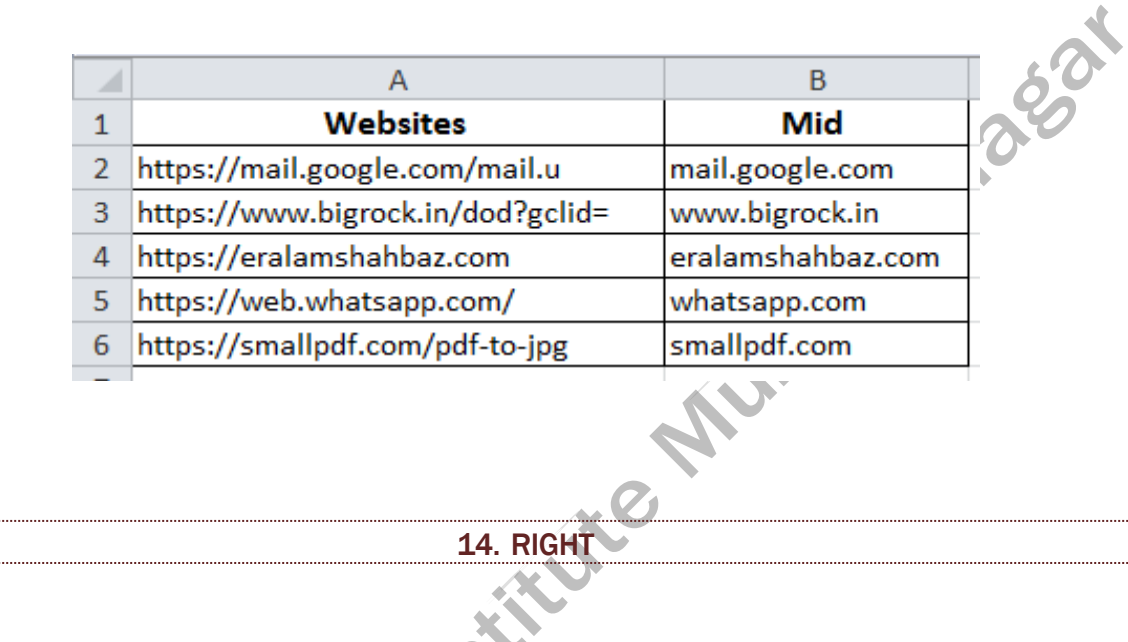

A

A

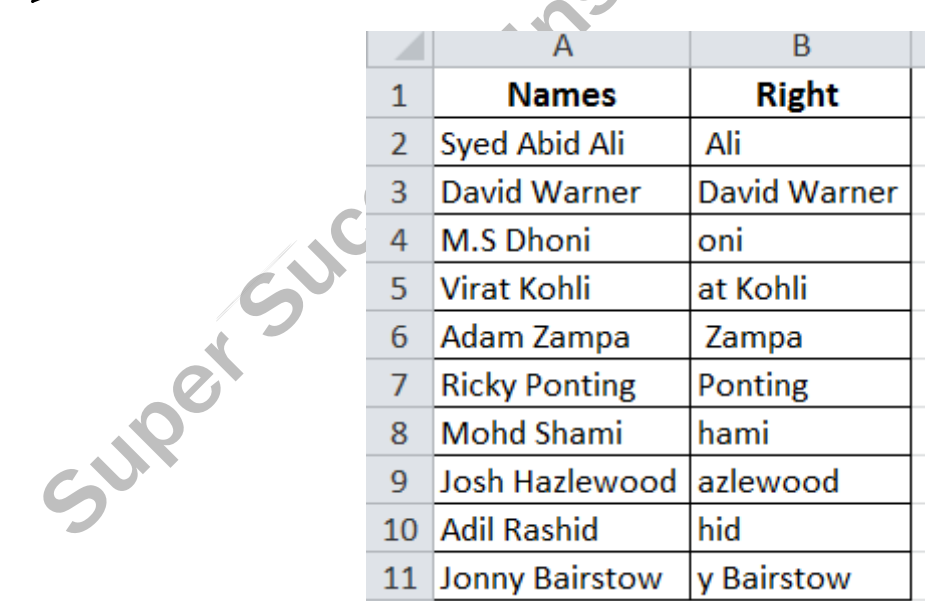

#### **15. LENGTH**

## Á

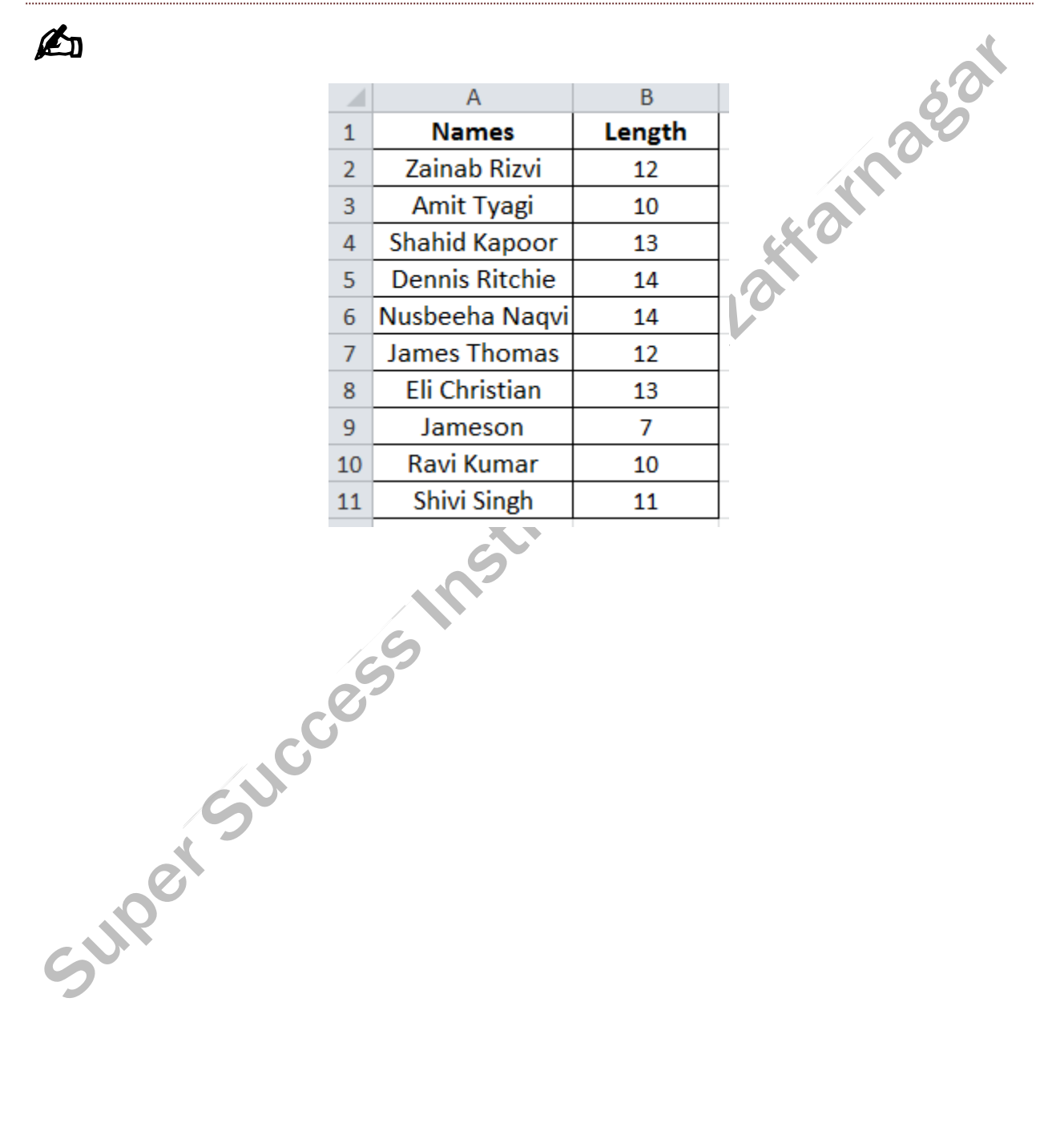

**DAY 17** 

#### **16. CONCATENATE**

# A

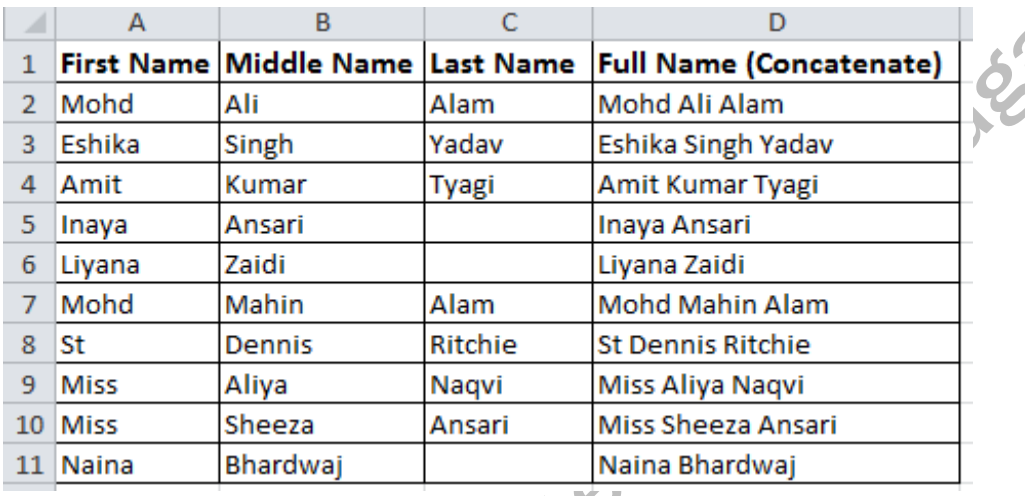

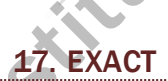

Ł

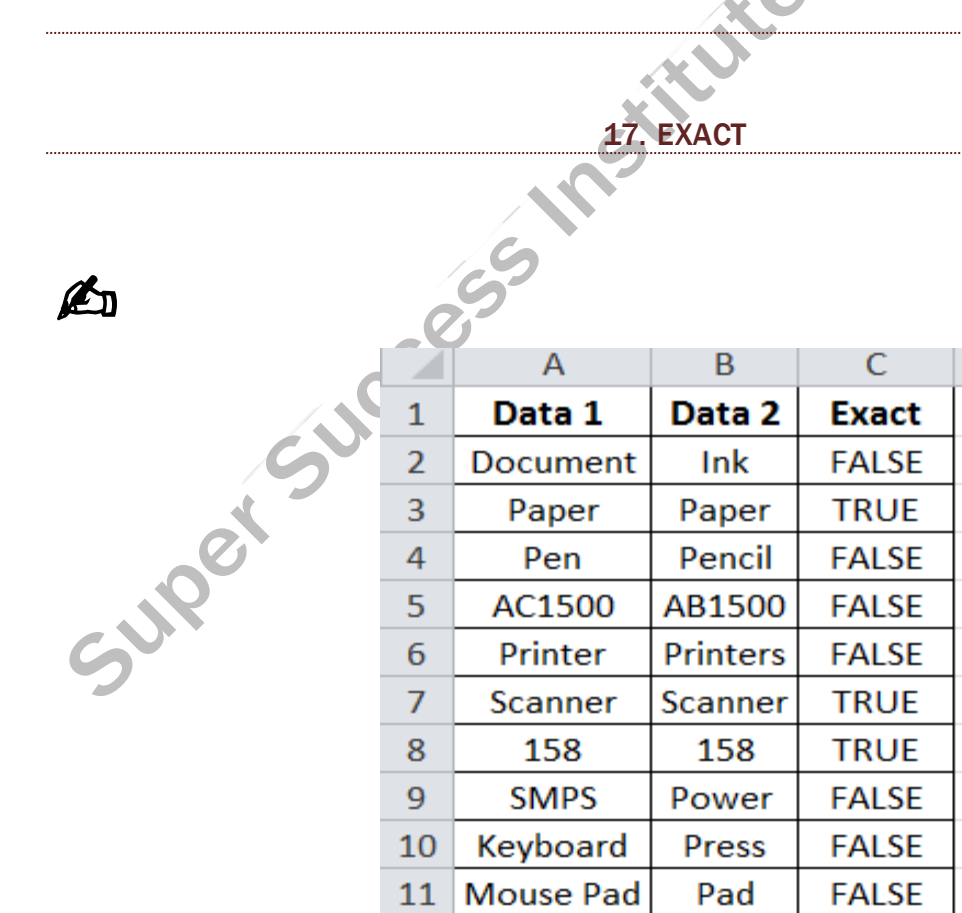

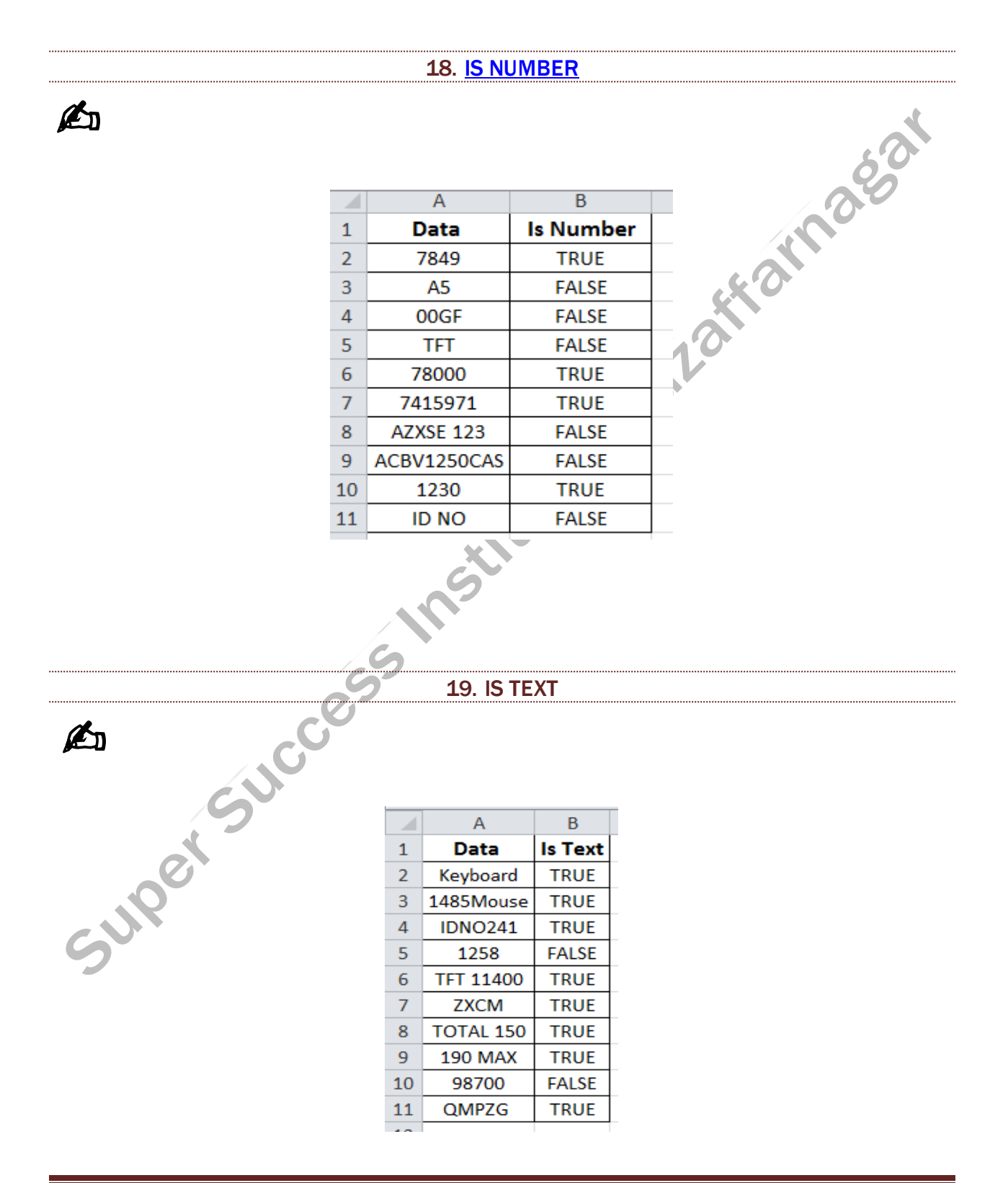

**20. IS EVEN** 

A

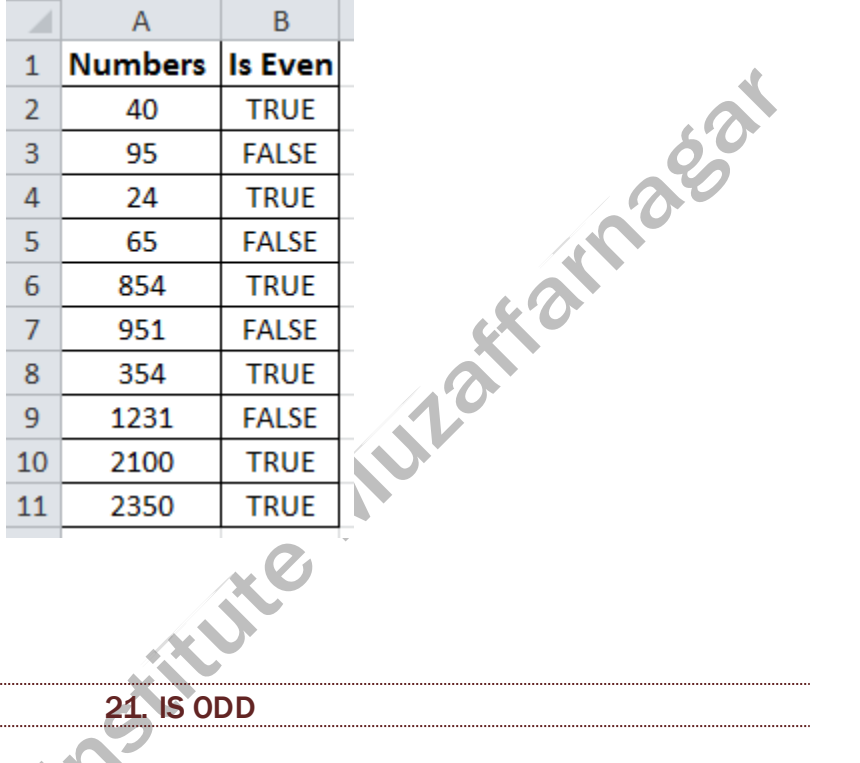

21 IS ODD

C

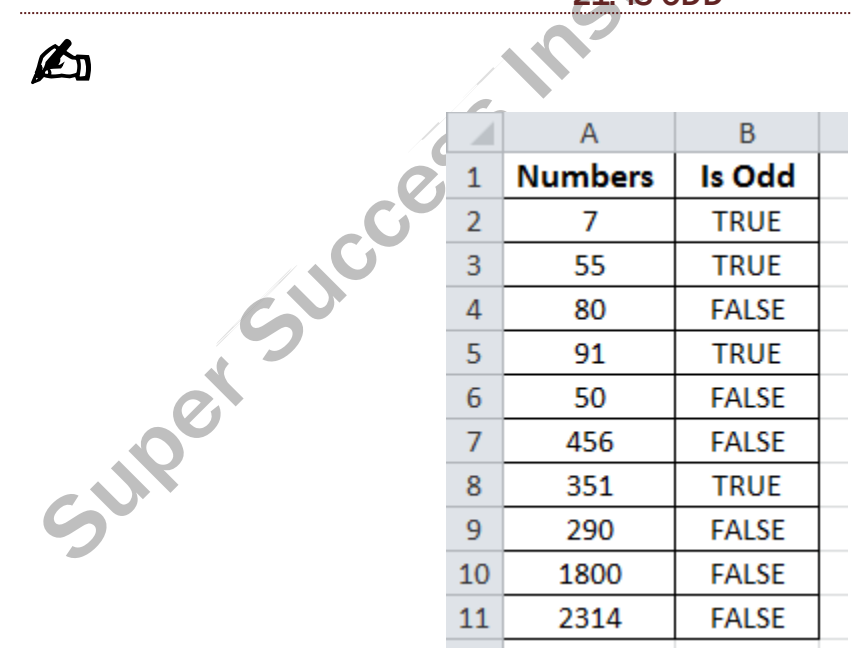

**22. ABS** 

A

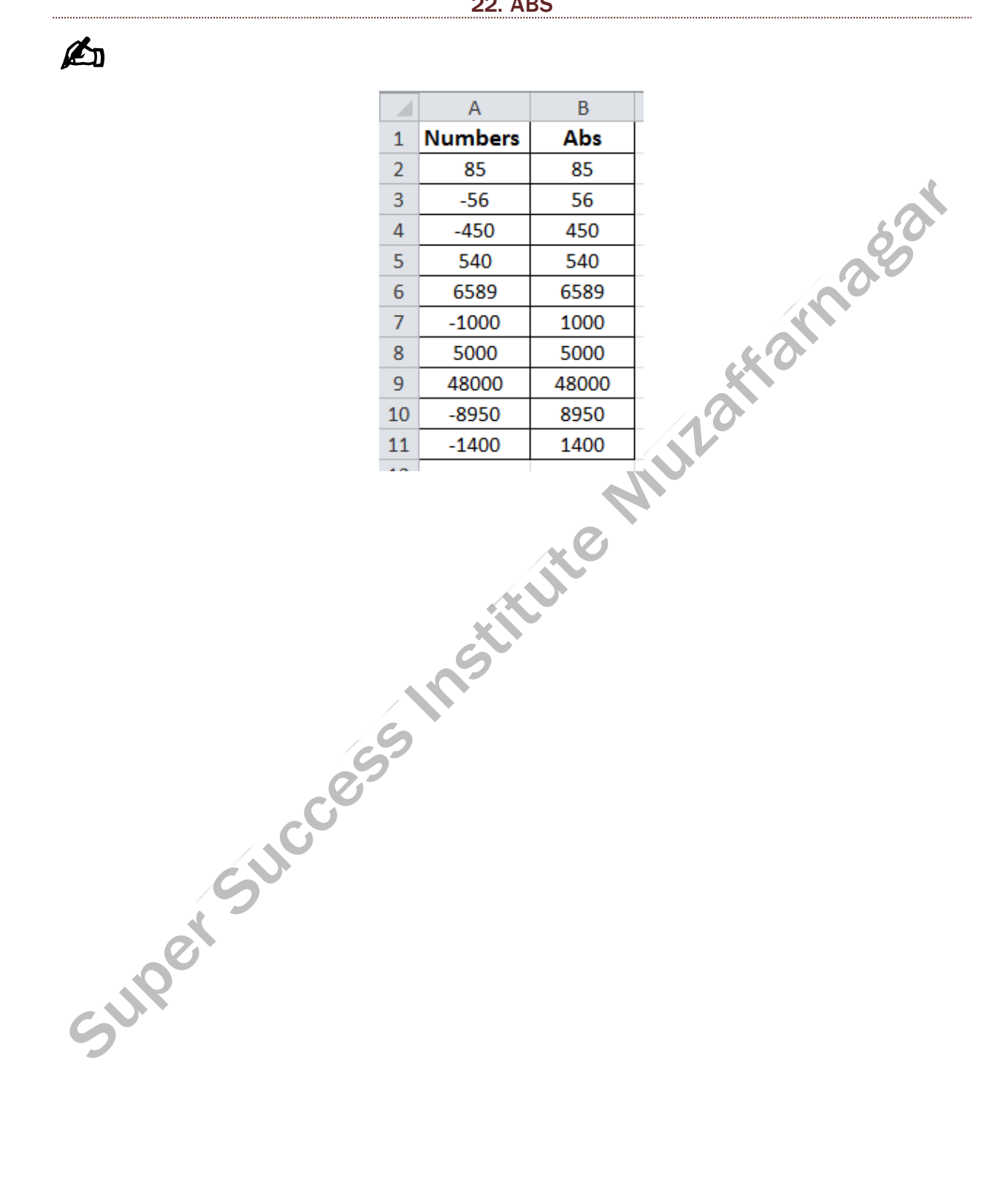

https://onlinestudytest.com

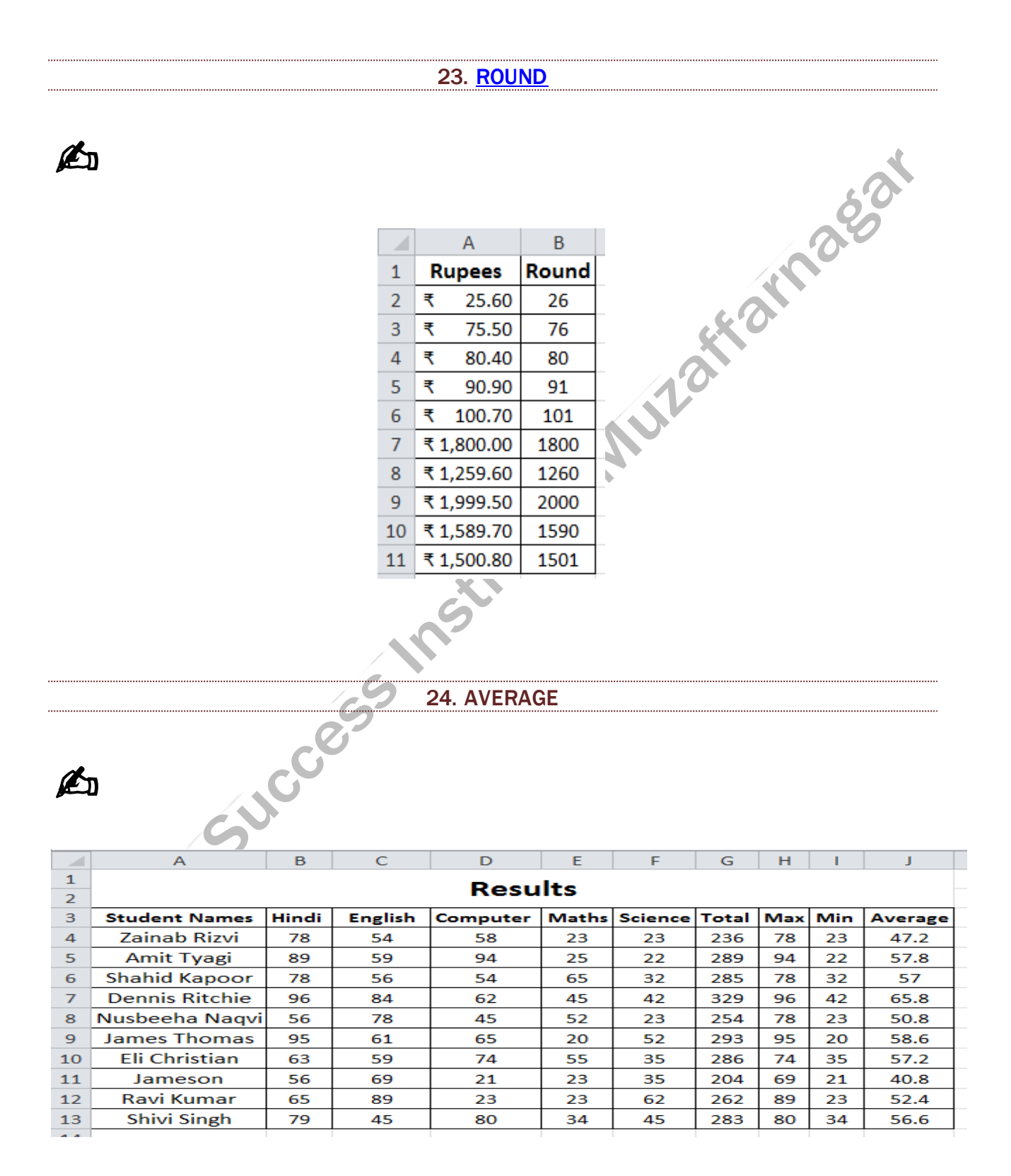

#### **MS EXCEL TASK**

#### **DAY 20**

#### **25. COUNT**

# A

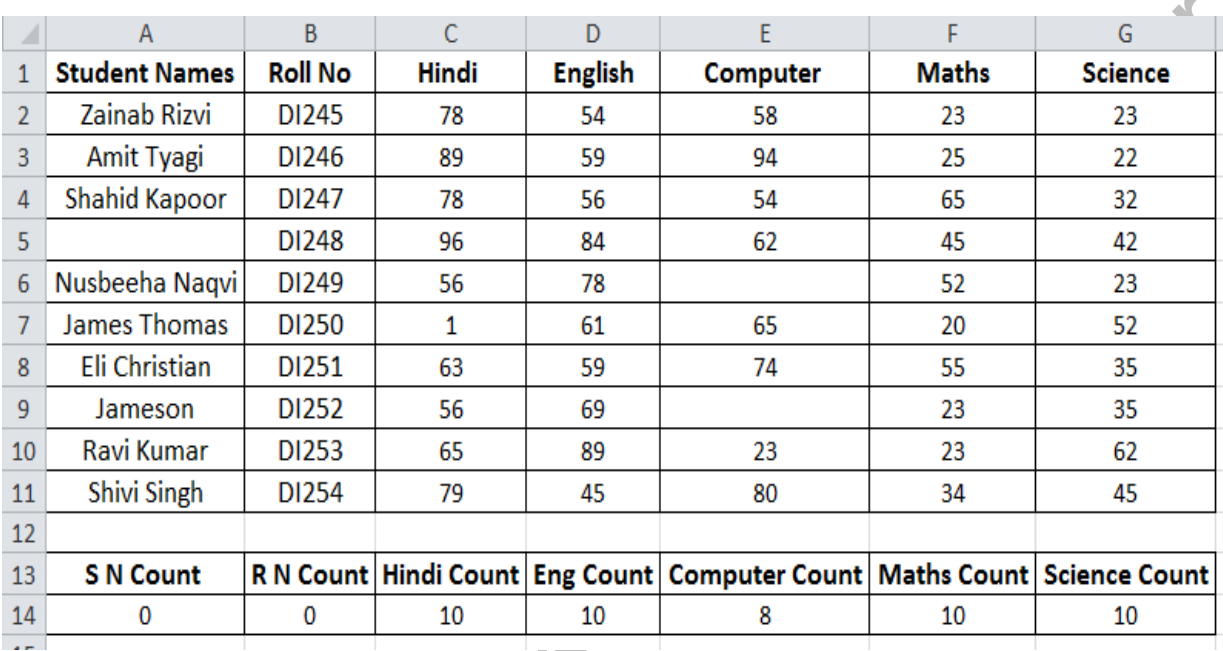

Super Succession

26. COUNTA

# Á

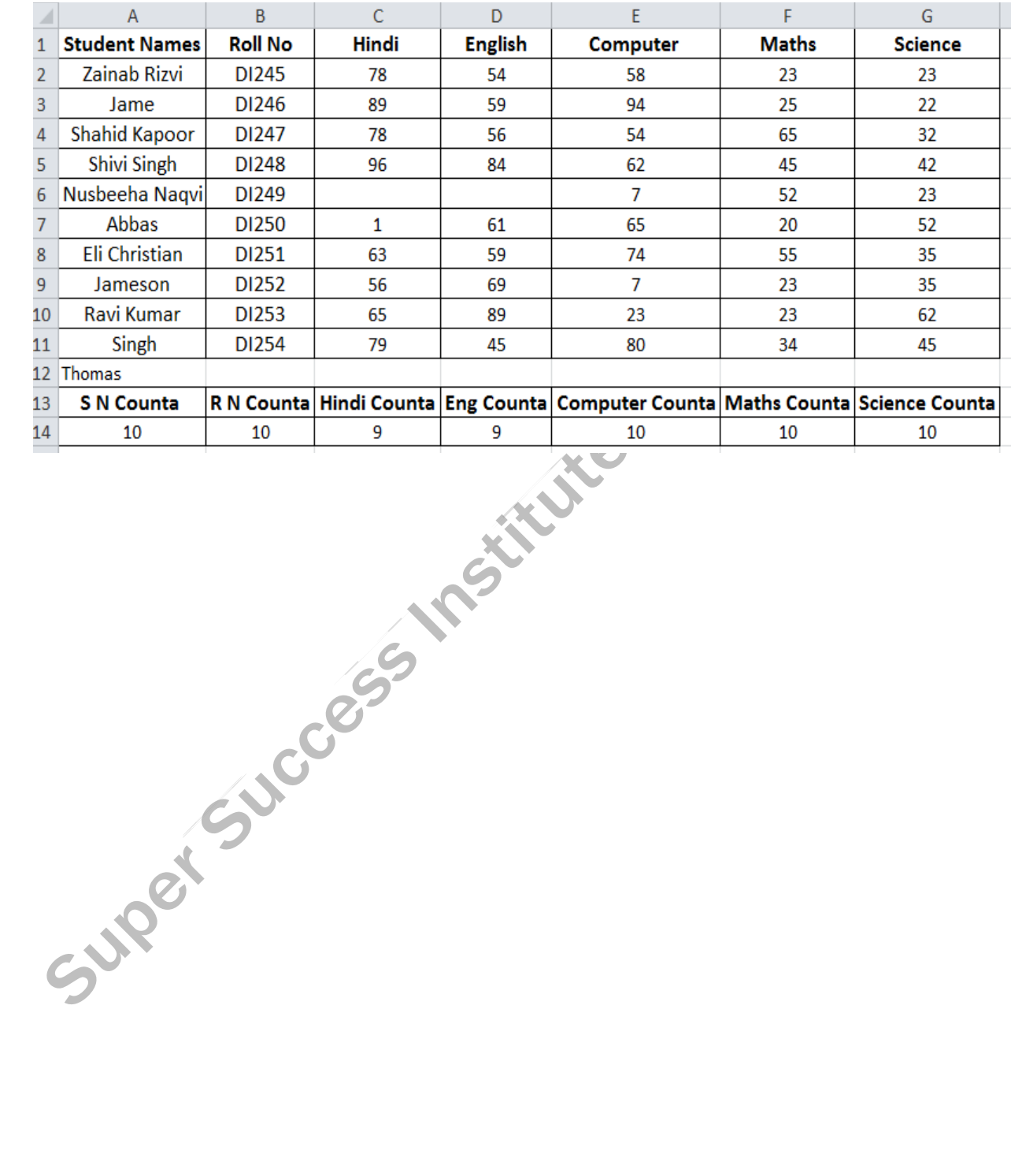

#### 27. COUNTBLANK

# A

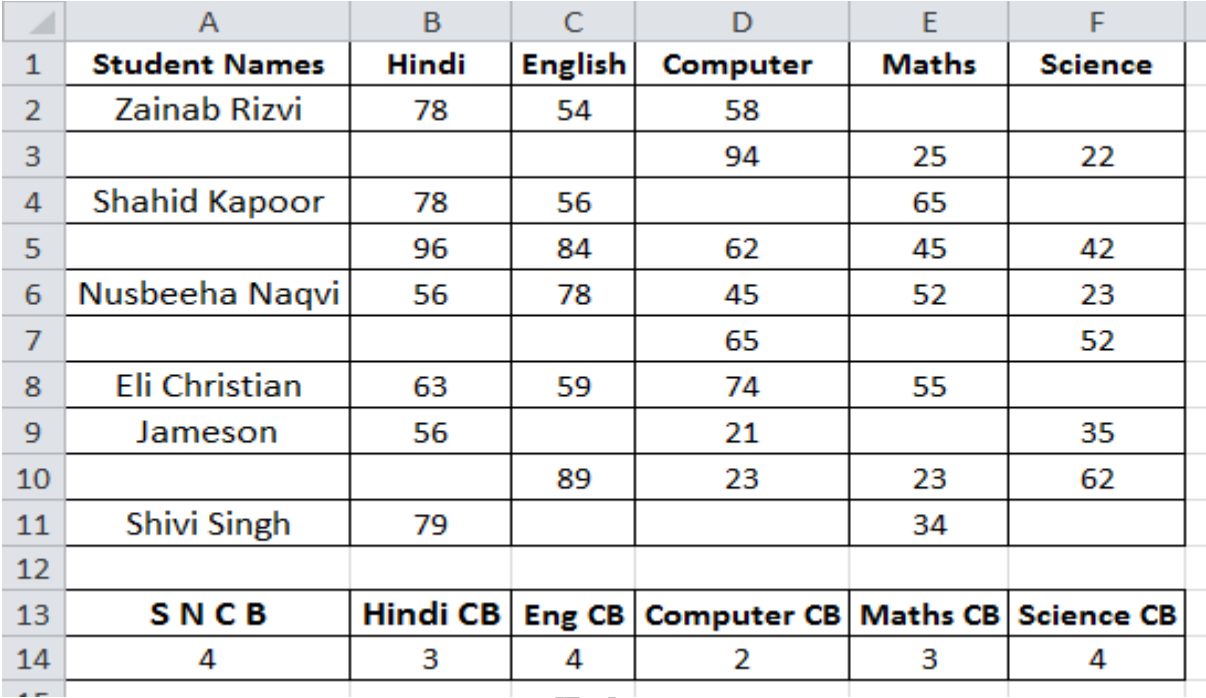

Super Success 175

**DAY 21** 

#### 28. VLOOKUP

# A

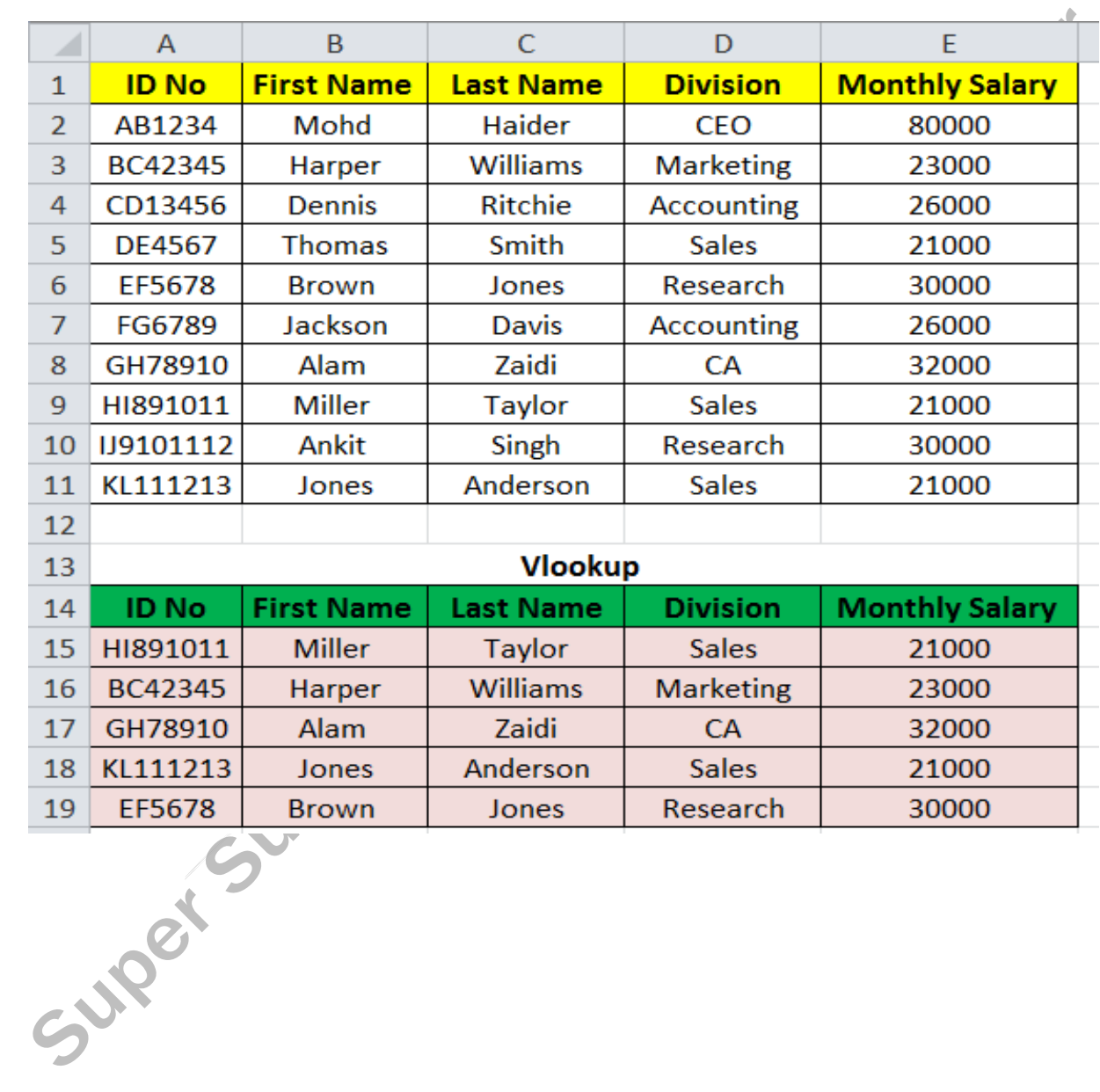

**DAY 22 Conditions Formulas**

| 29. IF                    |                       |       |              |                 |       |                |                    |              |            |     |                         |                    |
|---------------------------|-----------------------|-------|--------------|-----------------|-------|----------------|--------------------|--------------|------------|-----|-------------------------|--------------------|
|                           |                       |       |              |                 |       |                |                    |              |            |     |                         |                    |
| 30 <sup>1</sup>           |                       |       |              |                 |       |                |                    |              |            |     |                         |                    |
| $\angle$                  | $\overline{A}$        | B     | $\mathsf{C}$ | D               | E     | F              | G                  | Н            |            |     | $\overline{\mathsf{K}}$ | L                  |
| $\,1\,$<br>$\overline{2}$ | <b>Results</b>        |       |              |                 |       |                |                    |              |            |     |                         |                    |
| 3                         | <b>Student Names</b>  | Hindi | English      | <b>Computer</b> | Maths | <b>Science</b> | <b>Accountancy</b> | <b>Total</b> | <b>Max</b> | Min | <b>Average</b>          | <b>Result (IF)</b> |
| $\overline{4}$            | Zainab Rizvi          | 78    | 84           | 58              | 49    | 78             | 89                 | 436          | 89         | 49  | 72.7                    | <b>PASS</b>        |
| 5                         | Amit Tyagi            | 71    | 41           | 45              | 25    | 22             | 49                 | 253          | 71         | 22  | 42.2                    | <b>FAIL</b>        |
| 6                         | <b>Shahid Kapoor</b>  | 78    | 43           | 54              | 65    | 32             | 79                 | 351          | 79         | 32  | 58.5                    | <b>PASS</b>        |
| $\overline{7}$            | <b>Dennis Ritchie</b> | 96    | 49           | 62              | 45    | 42             | 56                 | 350          | 96         | 42  | 58.3                    | <b>PASS</b>        |
| 8                         | Nusbeeha Naqvi        | 56    | 65           | 84              | 89    | 23             | 58                 | 375          | 89         | 23  | 62.5                    | <b>PASS</b>        |
| 9                         | <b>James Thomas</b>   | 51    | 74           | 56              | 54    | 28             | 30                 | 293          | 74         | 28  | 48.8                    | <b>FAIL</b>        |
| 10                        | Eli Christian         | 63    | 54           | 74              | 55    | 35             | 62                 | 343          | 74         | 35  | 57.2                    | <b>PASS</b>        |
| 11                        | Jameson               | 56    | 42           | 21              | 23    | 35             | 78                 | 255          | 78         | 21  | 42.5                    | <b>FAIL</b>        |
| 12                        | Ravi Kumar            | 65    | 53           | 23              | 23    | 62             | 56                 | 282          | 65         | 23  | 47.0                    | <b>FAIL</b>        |
| 13                        | Shivi Singh           | 79    |              |                 |       | 78             | 67                 | 430          | 84         | 42  | 71.7                    | <b>PASS</b>        |
|                           |                       |       |              |                 |       |                |                    |              |            |     |                         |                    |
| 255 Miles                 |                       |       |              |                 |       |                |                    |              |            |     |                         |                    |

- ➢ **PASS ……… Above 300**
- ➢ **FAIL…………Below 300**

✍ ➢ **Show formulas**  ➢ **Error checking**

#### [30 NESTED IF](https://onlinestudytest.com/)

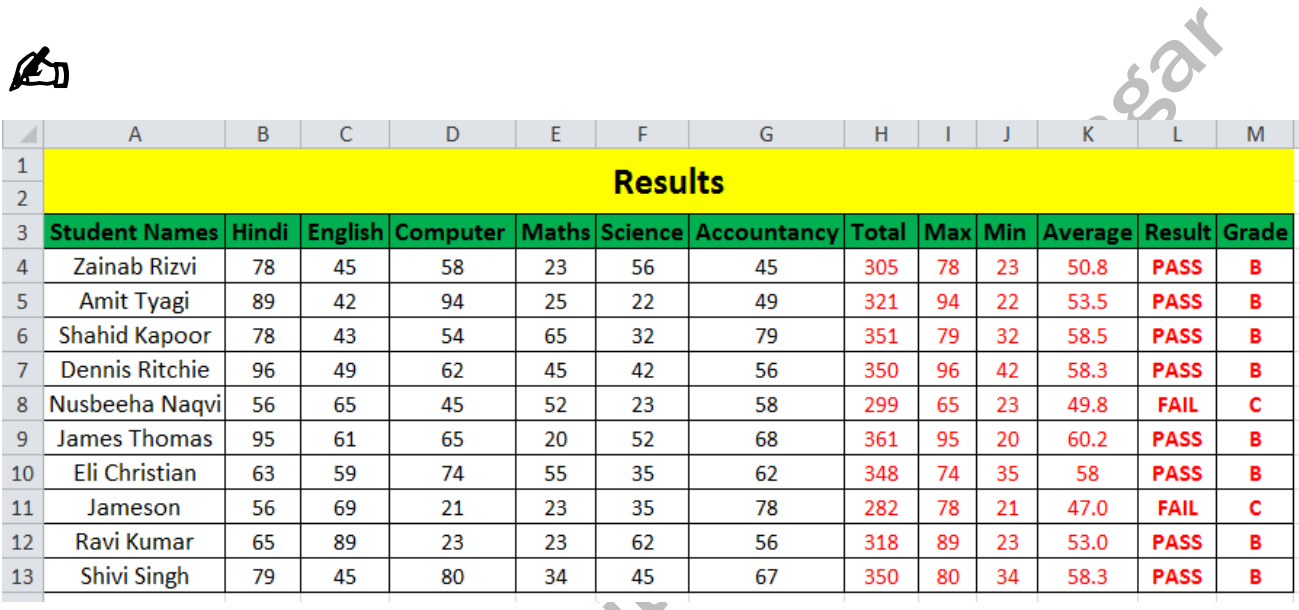

✍

i.

- ➢ **D………. Less than 35**
- ➢ **C………. 35 To 49**
- ➢ **B………. 50 To 74**
- ➢ **A……… 75 To 100**

 $\overline{\phantom{a}}$ 

✍

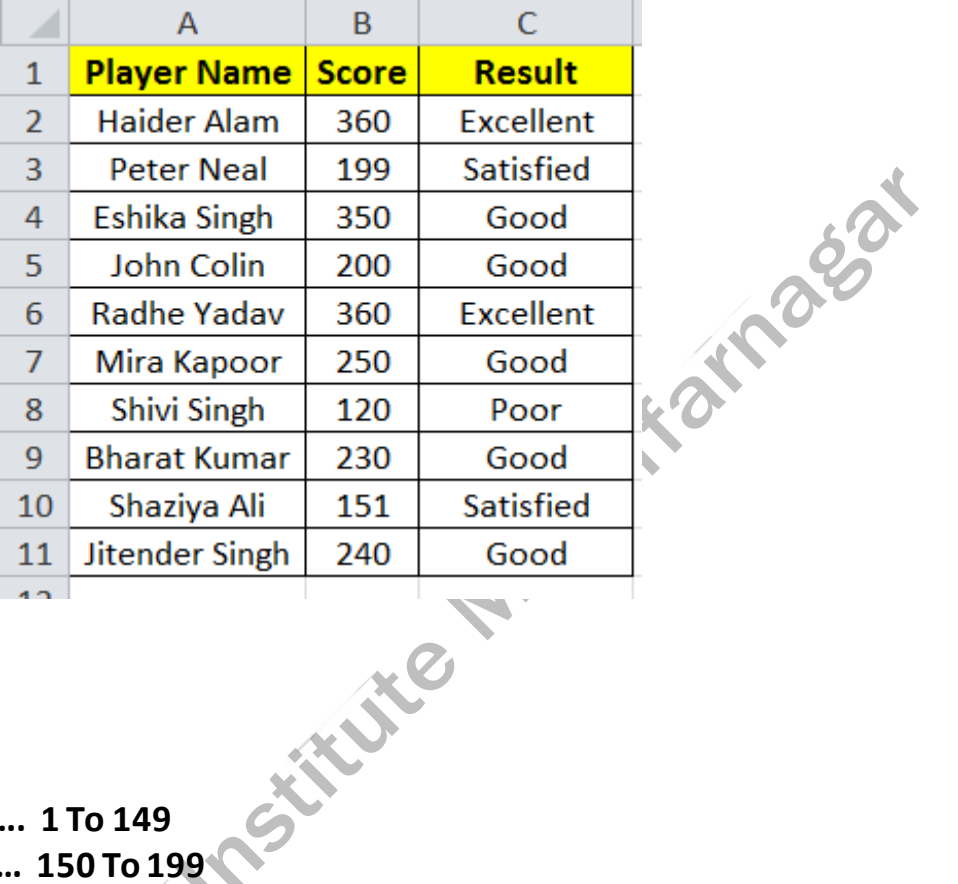

✍

- ➢ **Poor…………….. 1 To 149**
- ➢ **Satisfied………. 150 To 199**
- ➢ **Good……………. 200 To 359**
- ➢ **Excellent………. 360 Above**

#### 31 OR

# ✍

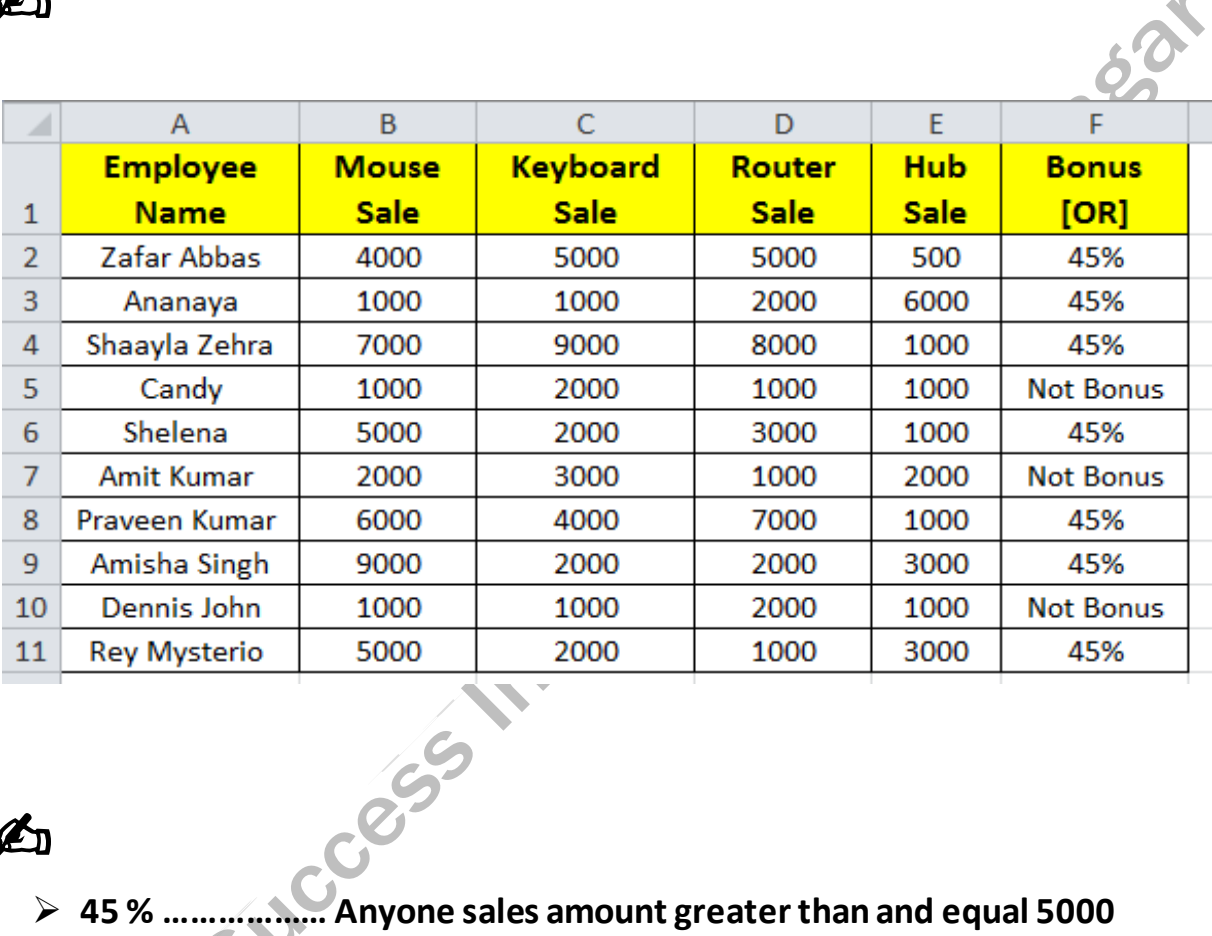

# ✍

- 
- ➢ **Not Bonus………. All sales amount less than 5000**

32 AND

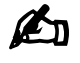

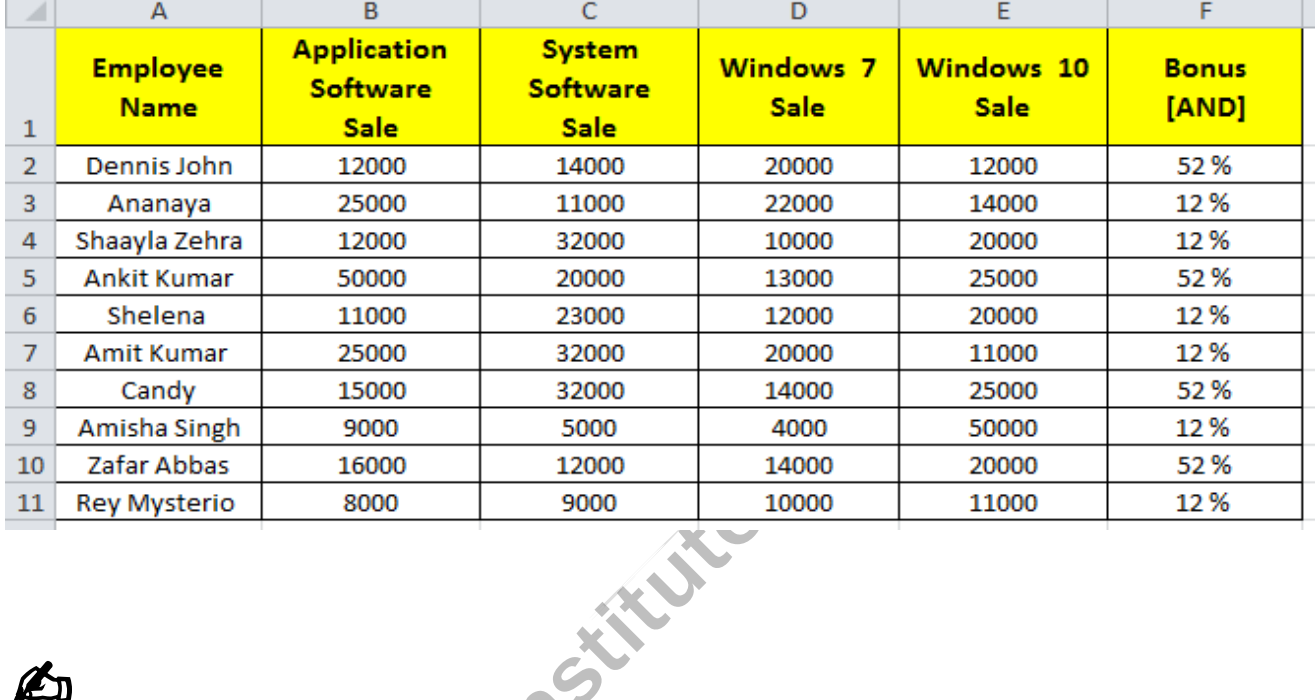

# ✍

- ➢ **52 % ……………… All sales amount greater than and equal 12000**
- ➢ **12 % ………. Anyone/all sales amount less than 12000**

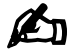

➢ **Evaluate formula**

#### [FORMAT CELLS](https://onlinestudytest.com/)

# ✍

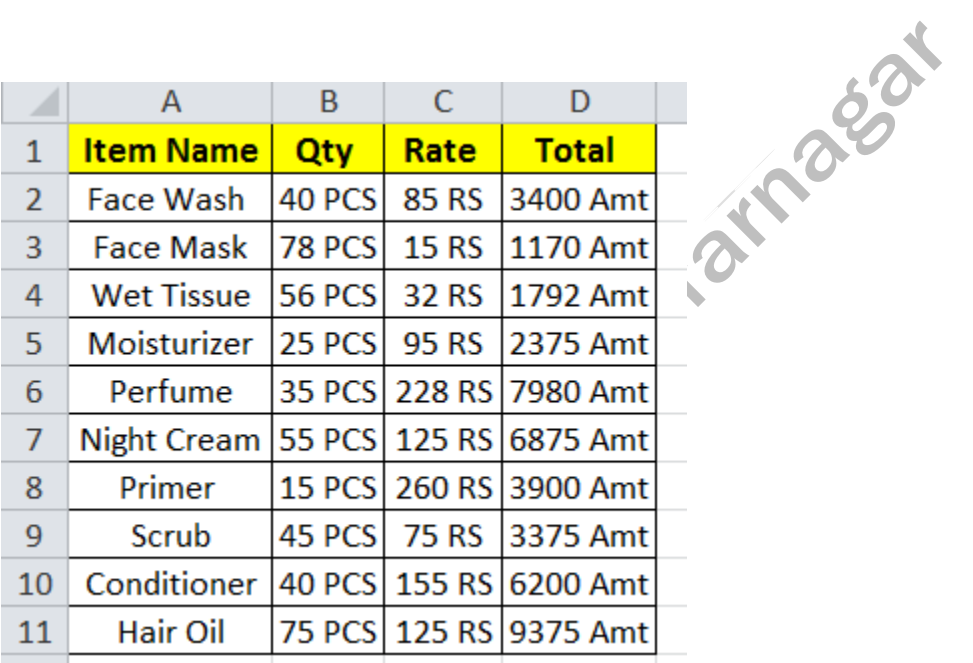

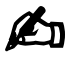

 $\not\blacktriangleright$  Select the row and do right click select format cells Go to Custom

# **UNIT 5 DATA TAB**

#### **DAY 26**

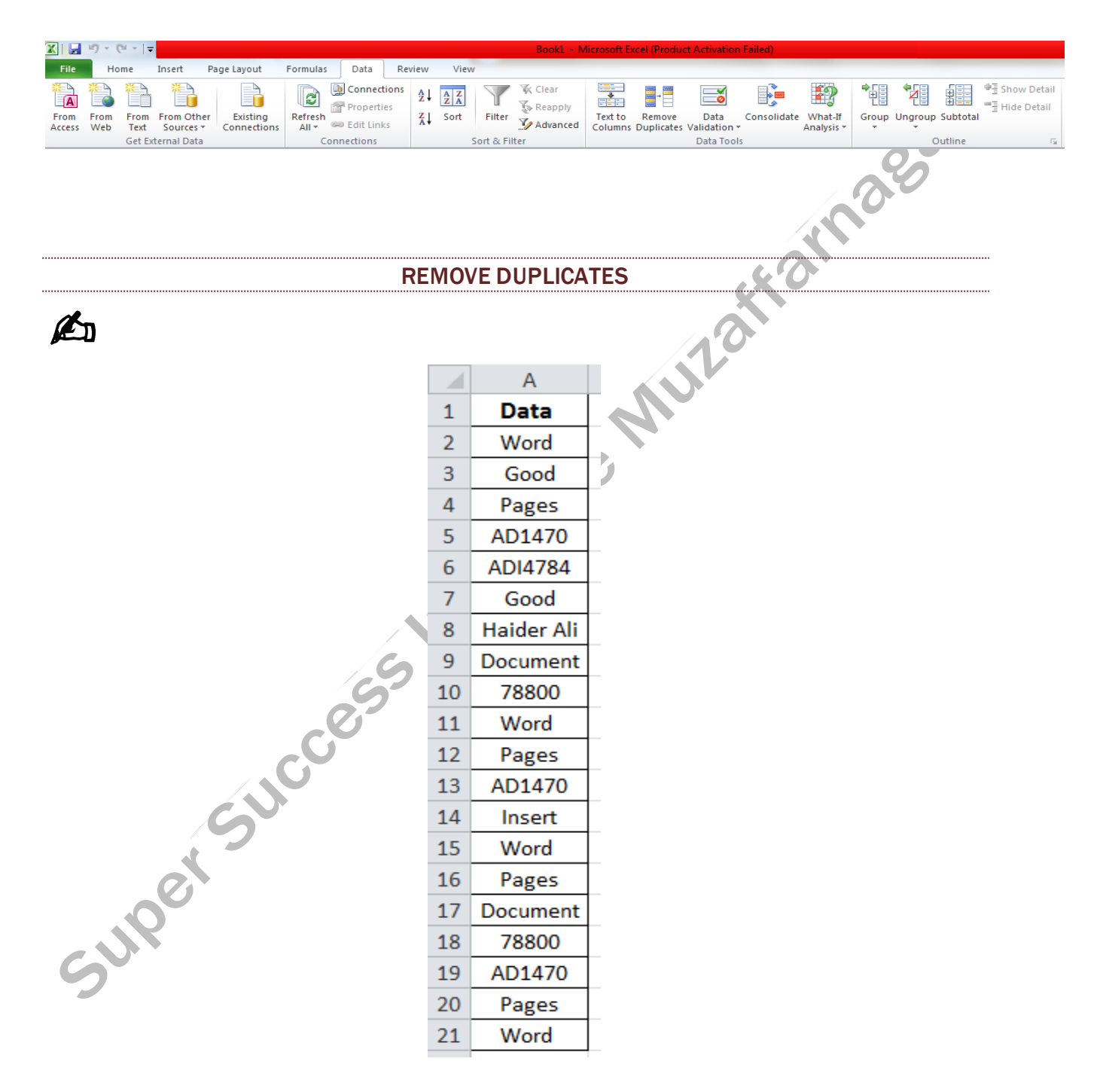

#### **Data Validation**

#### [DROP DOWN LIST](https://onlinestudytest.com/)

# ✍

|              |                     | в      |                                |  |
|--------------|---------------------|--------|--------------------------------|--|
| $\mathbf{1}$ | <b>Voter Name</b>   | Gender | Age                            |  |
| 2            | Haider Ali          | Male   | 18<br>$\overline{\phantom{a}}$ |  |
| 3            | Pari Alam           | Female | 18                             |  |
| 4            | <b>Mahin Alam</b>   | Male   | 18                             |  |
| 5            | Anaya Siddiqui      | Female | 24                             |  |
| 6            | Sakshi Khurana      | Female | 21                             |  |
| 7            | Aman Singh          | Male   | 21                             |  |
| 8            | Rakesh Singh        | Male   | 30                             |  |
| 9            | Ankit Kumar         | Male   | 30                             |  |
| 10           | <b>Vineet Kumar</b> | Female | 32                             |  |
| 11           | Goyal Singh         | Male   | 24                             |  |
| $\sim$       |                     |        |                                |  |

**TEXT LENGTH** 

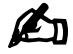

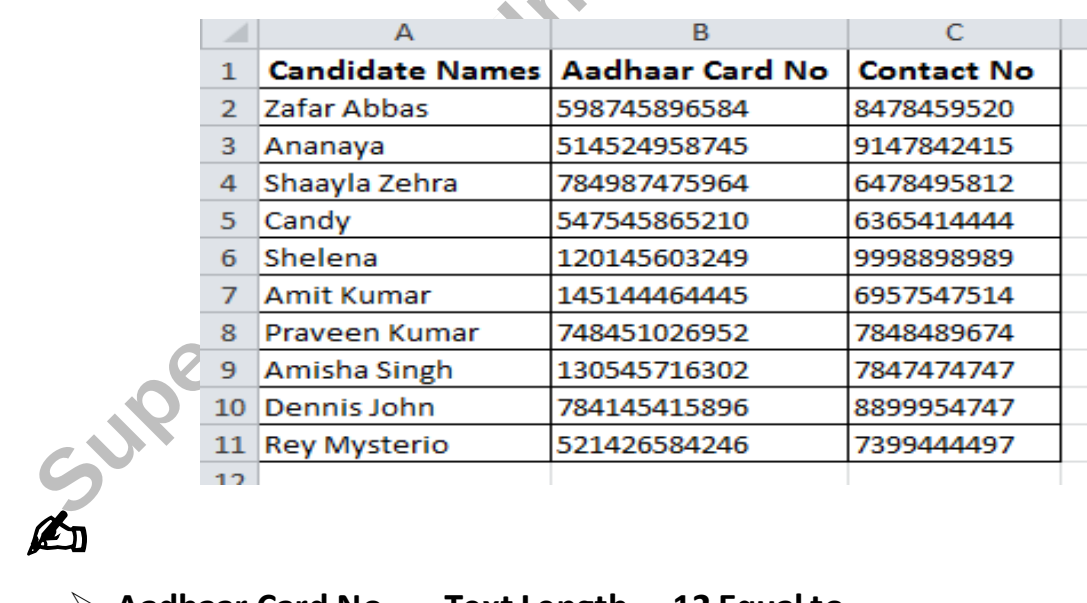

- ➢ **Aadhaar Card No ……Text Length…. 12 Equal to**
- ➢ **Contact No …………… Text Length …. 10 Equal to**

# **UNIT 6 REVIEW TAB**

#### **DAY 26**

#### **5 Review Tab**

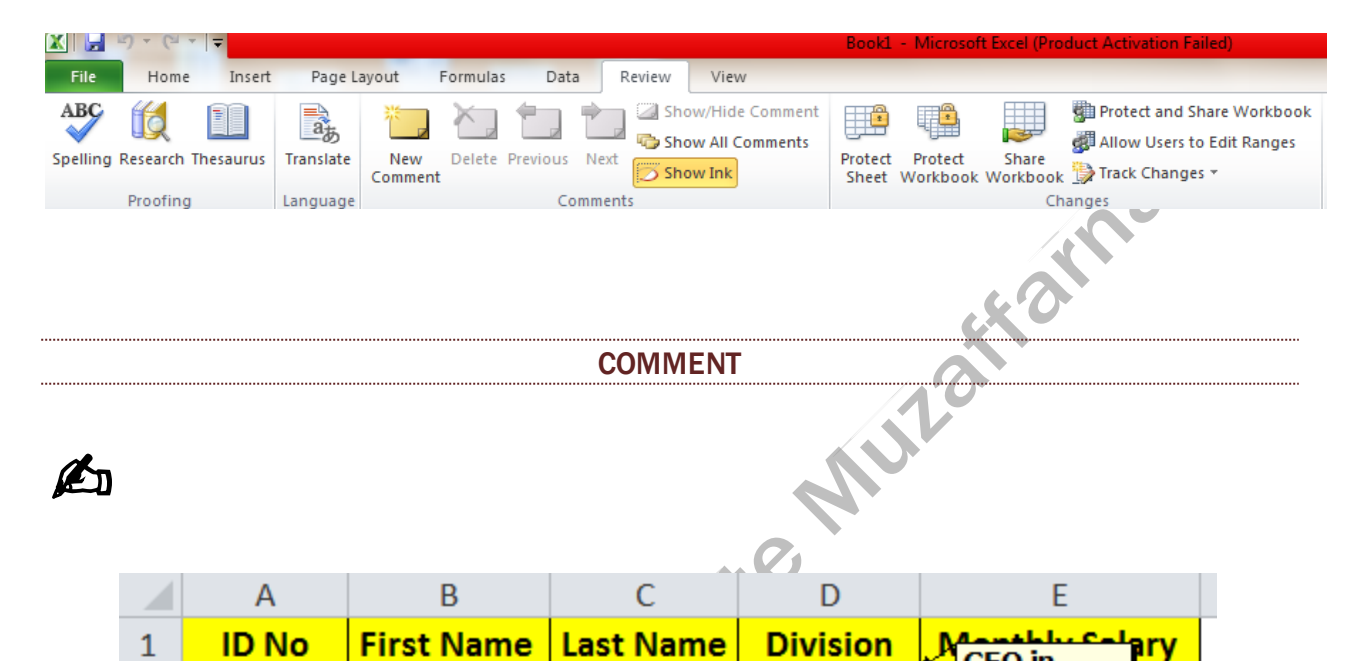

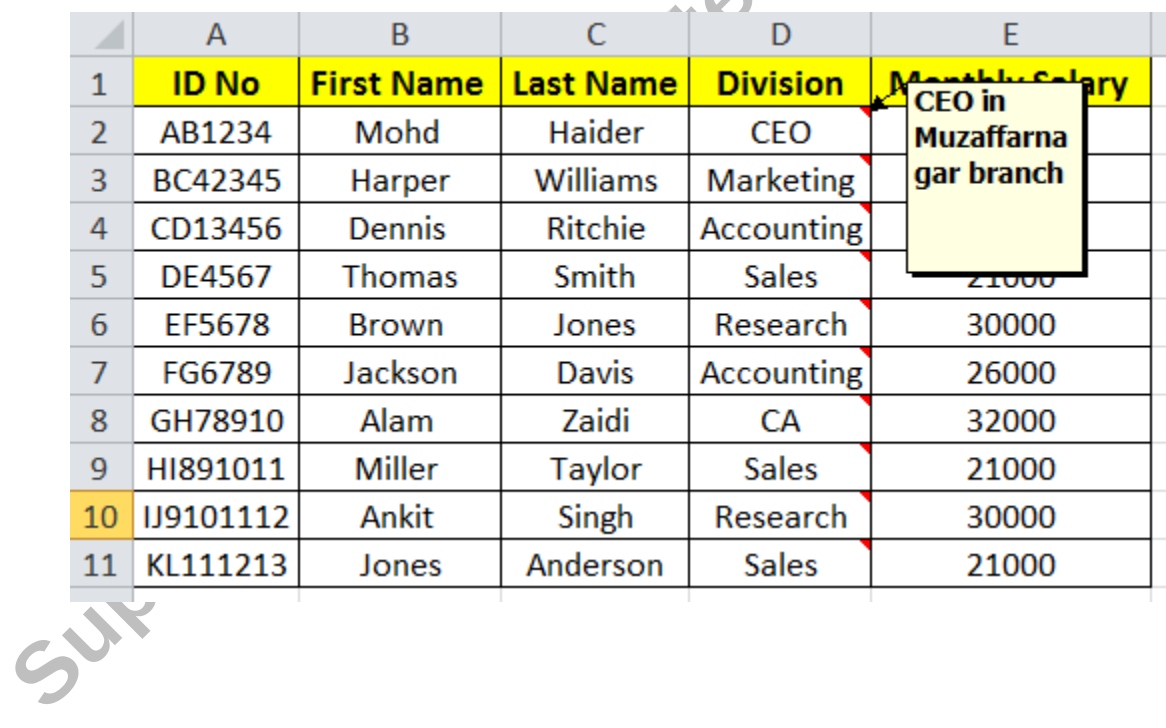

# [UNIT 7 VIEW TAB](https://onlinestudytest.com/)

# ✍

WORKBOOK VIEWS

**SHOW** 

ZOOM

WINDOW

# [FORMULAS SOLUTIONS](https://onlinestudytest.com/)

#### **8. Upper**

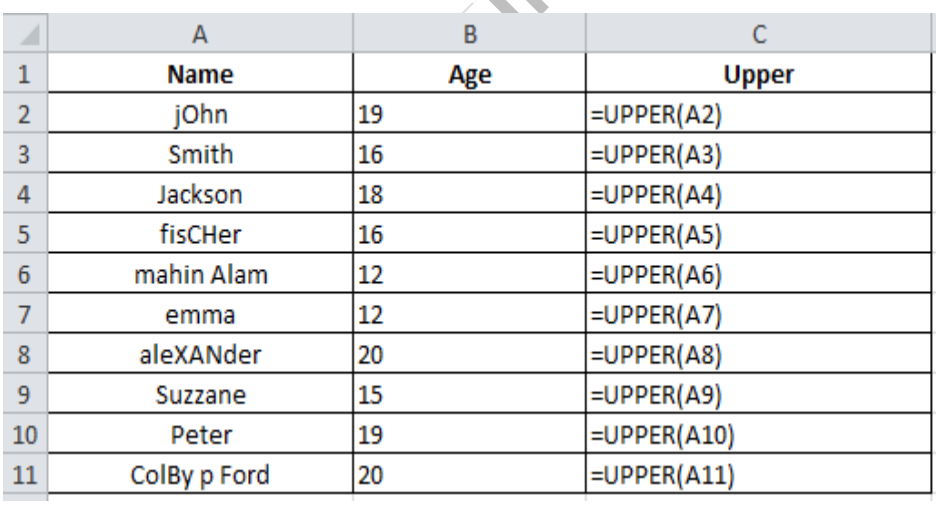

### **9. Lower**

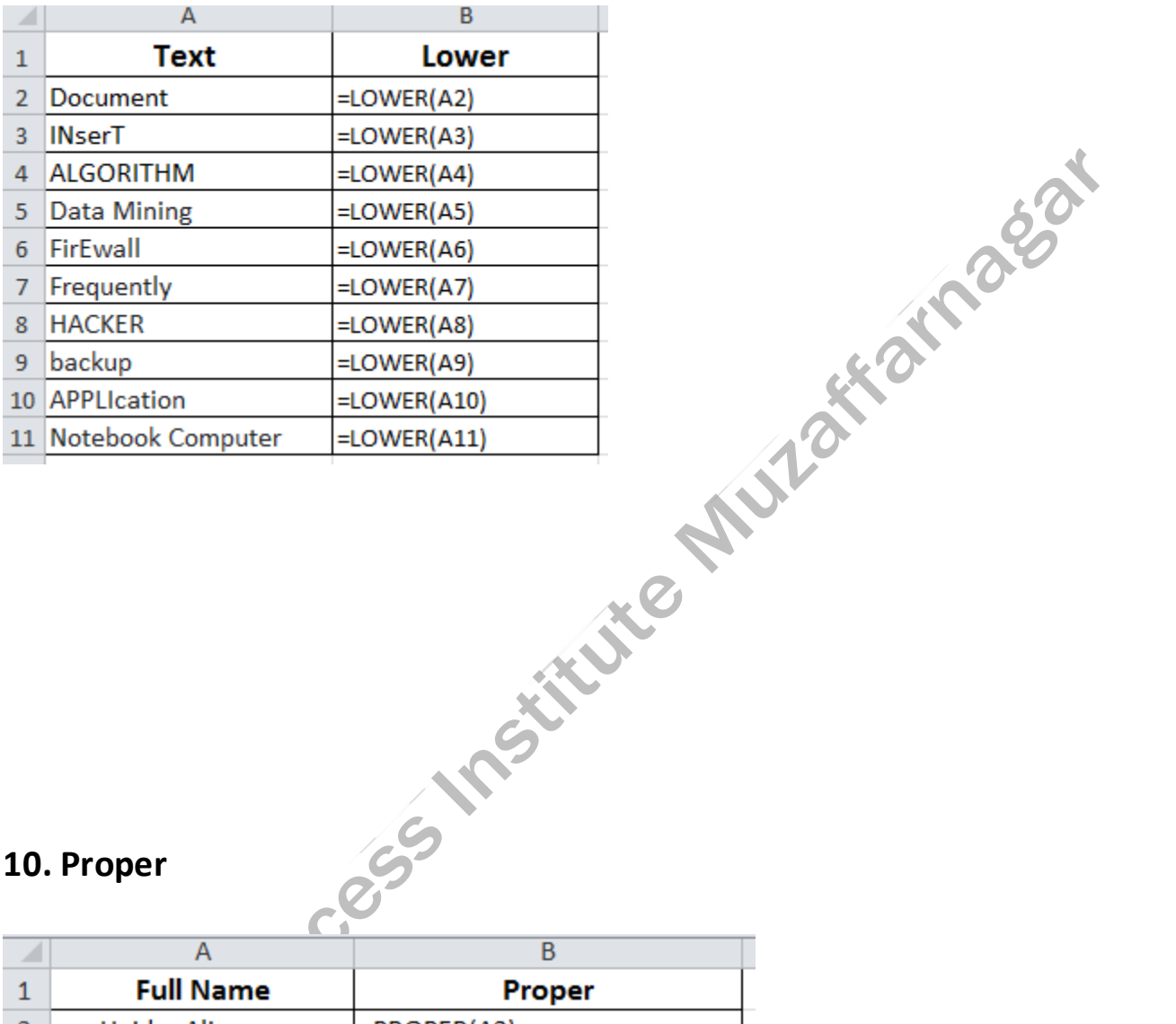

**10. Proper**

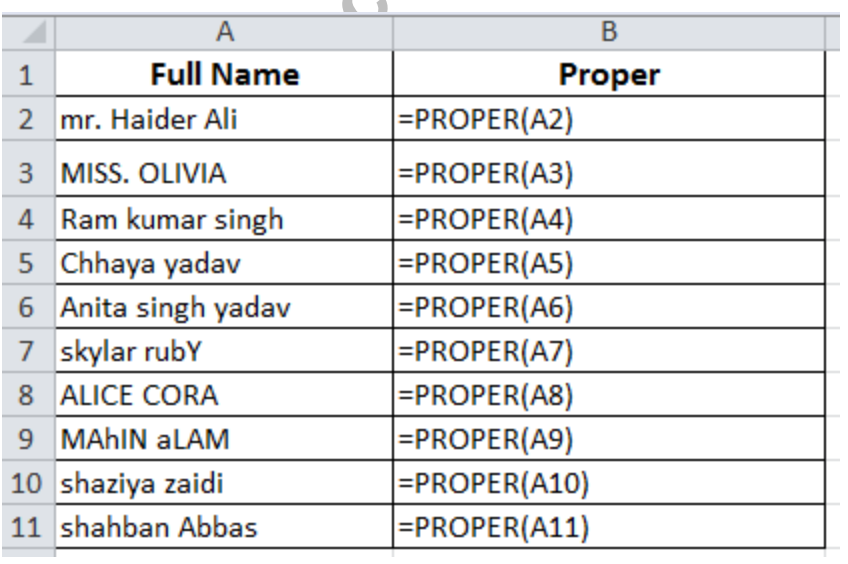
# **11. Trim**

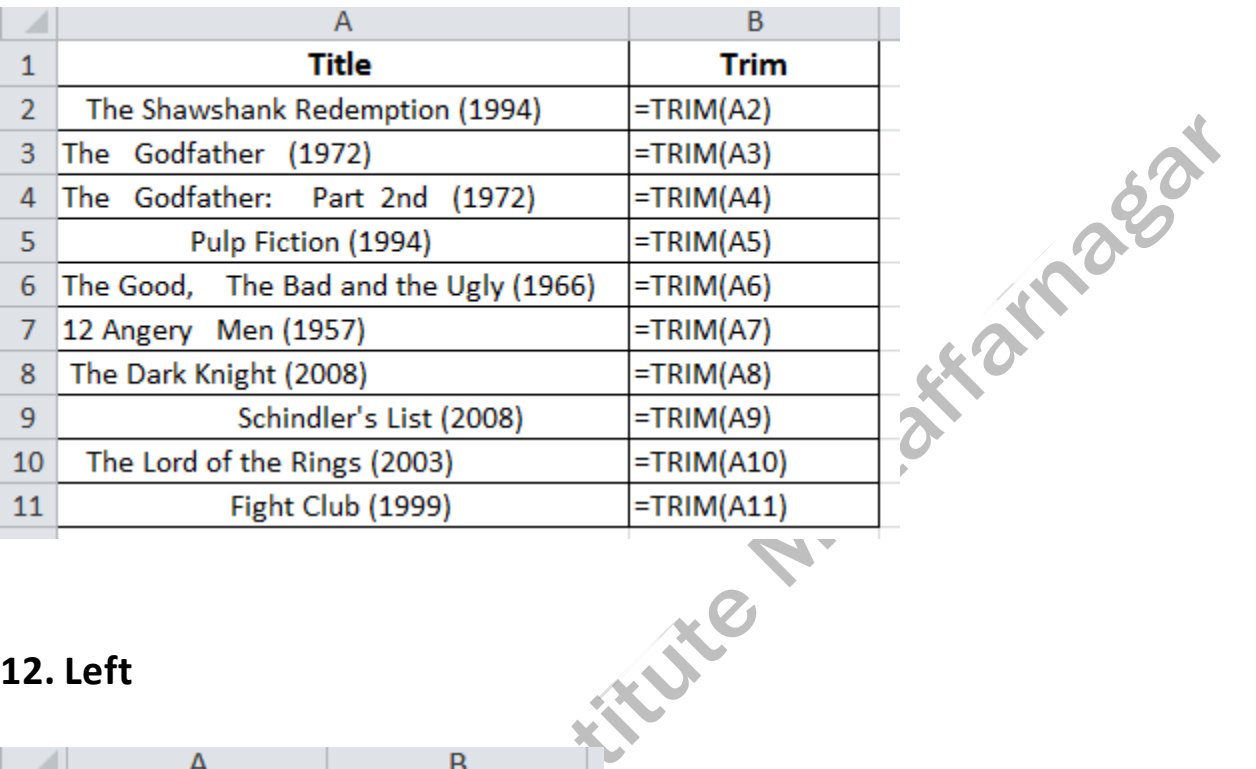

# **12. Left**

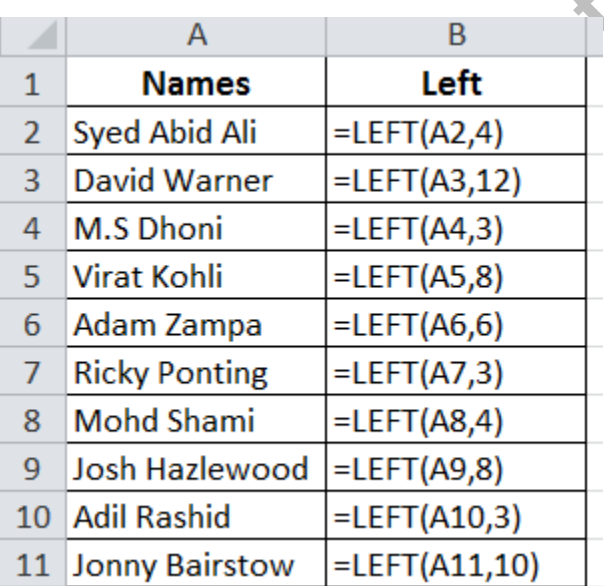

#### **13. Mid**

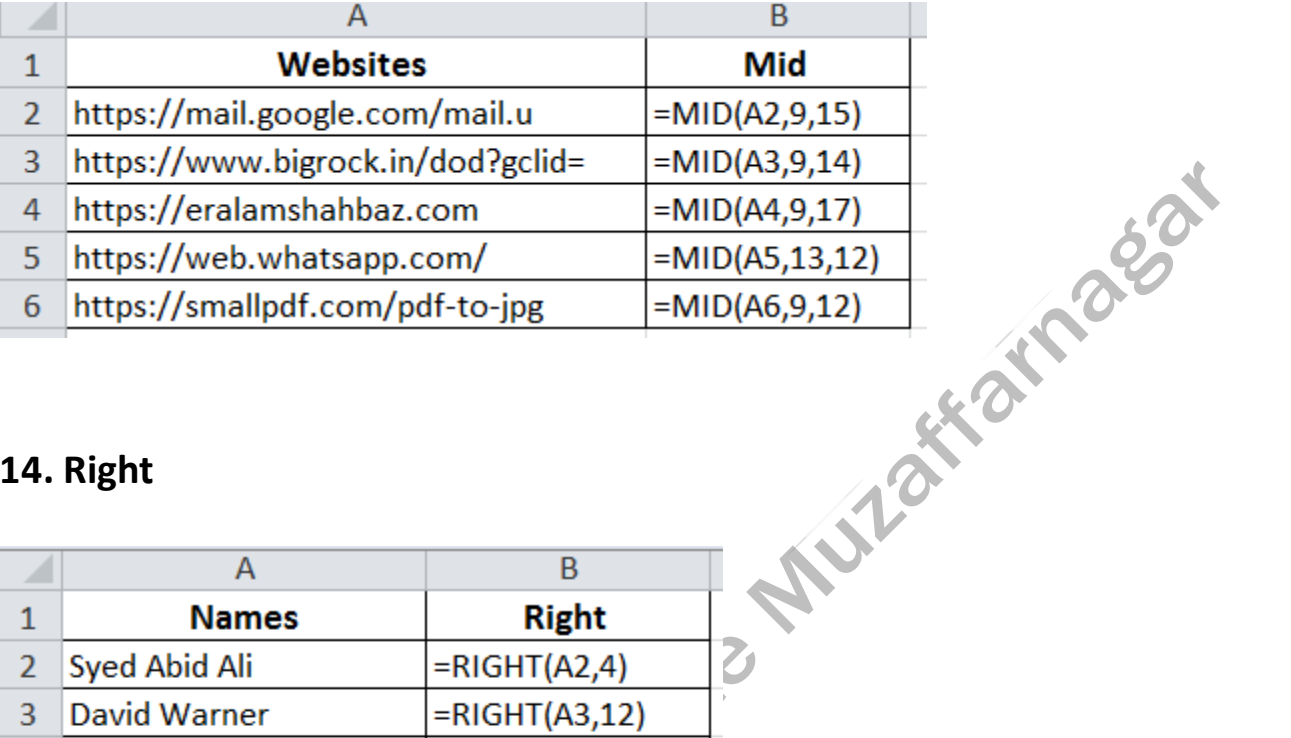

# **14. Right**

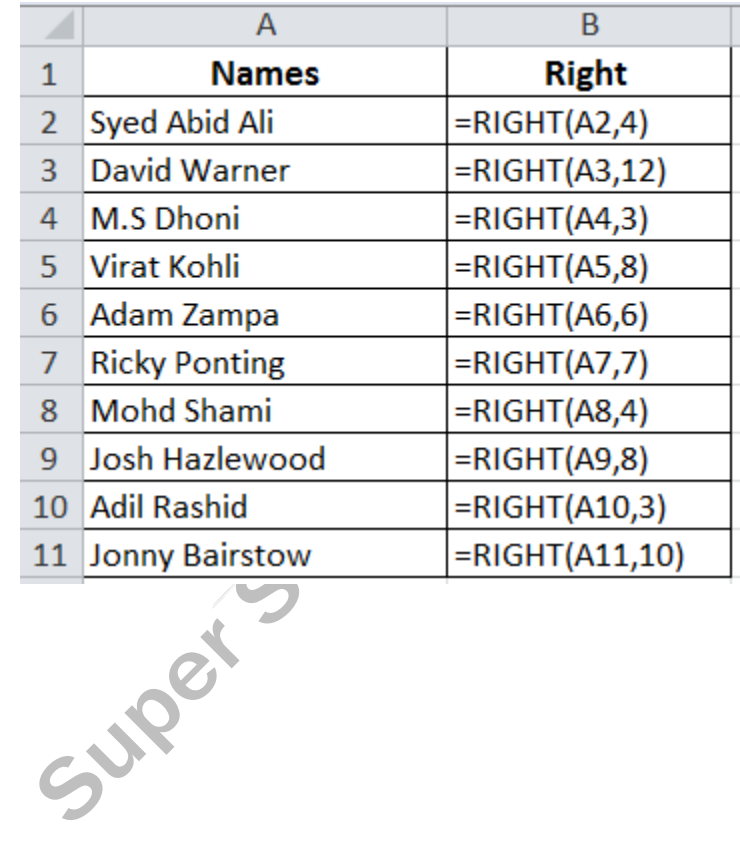

### **15. Length**

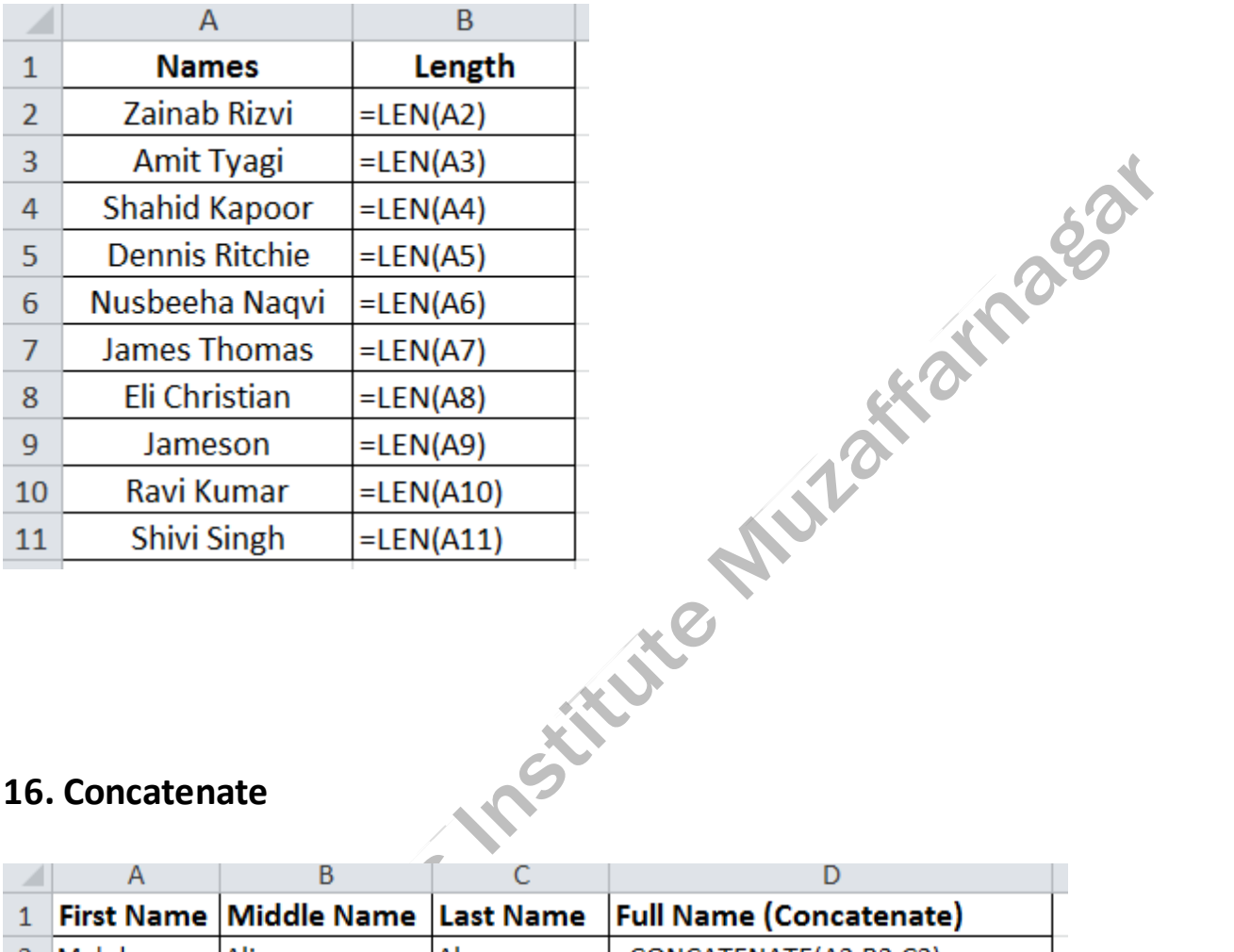

#### **16. Concatenate**

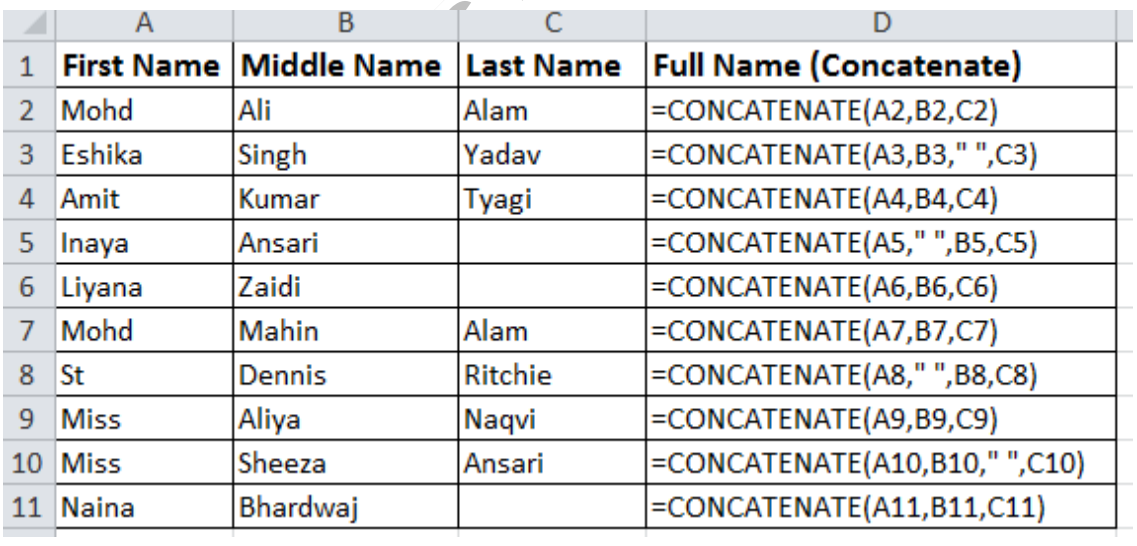

#### **17. Exact**

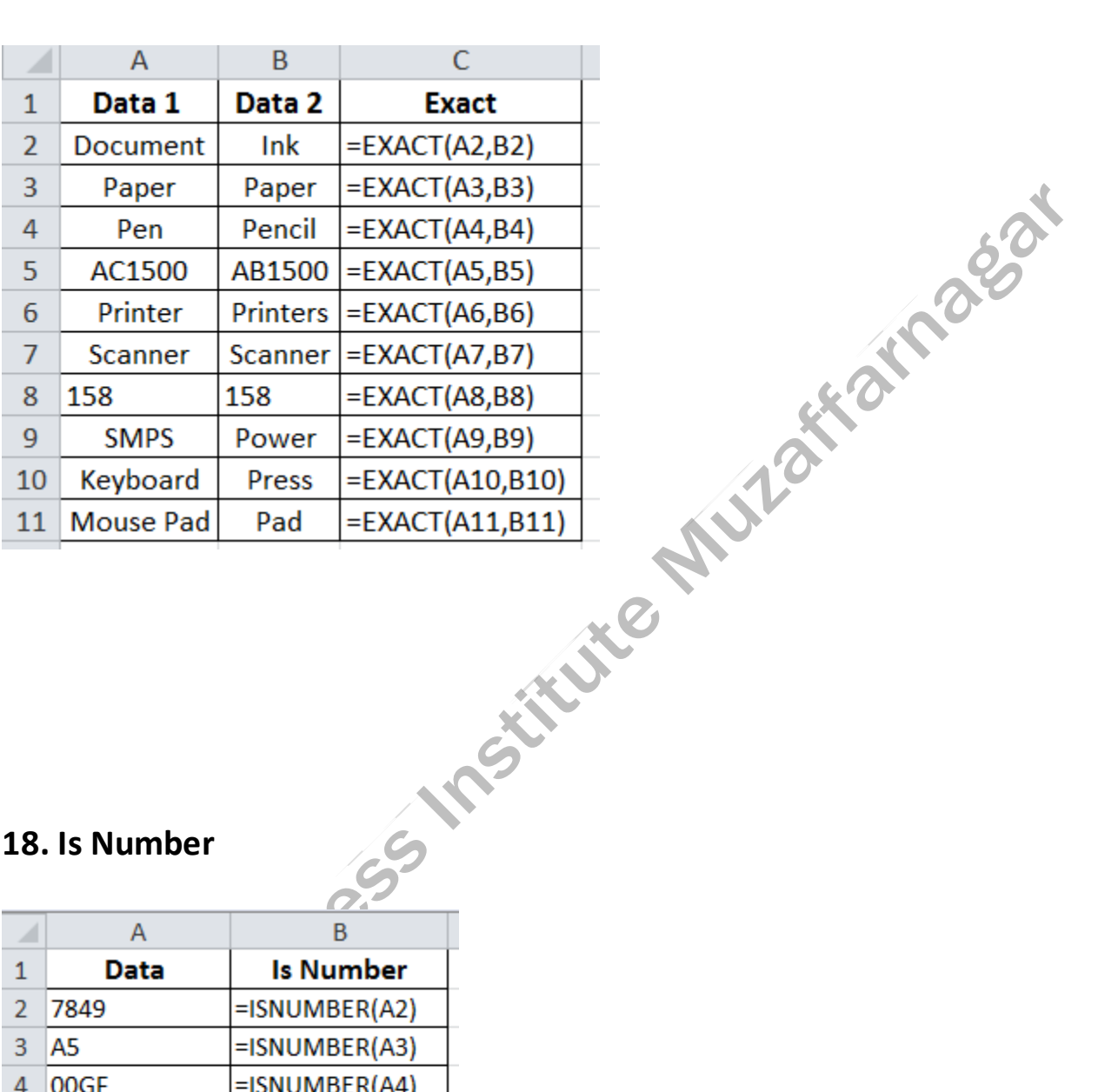

#### **18. Is Number**

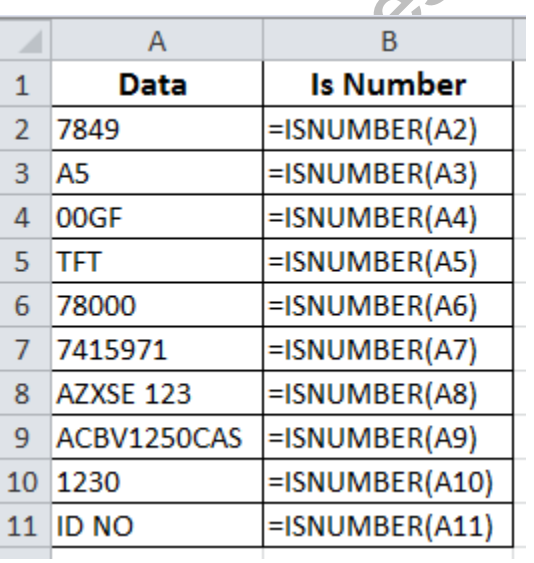

#### **19. Is Text**

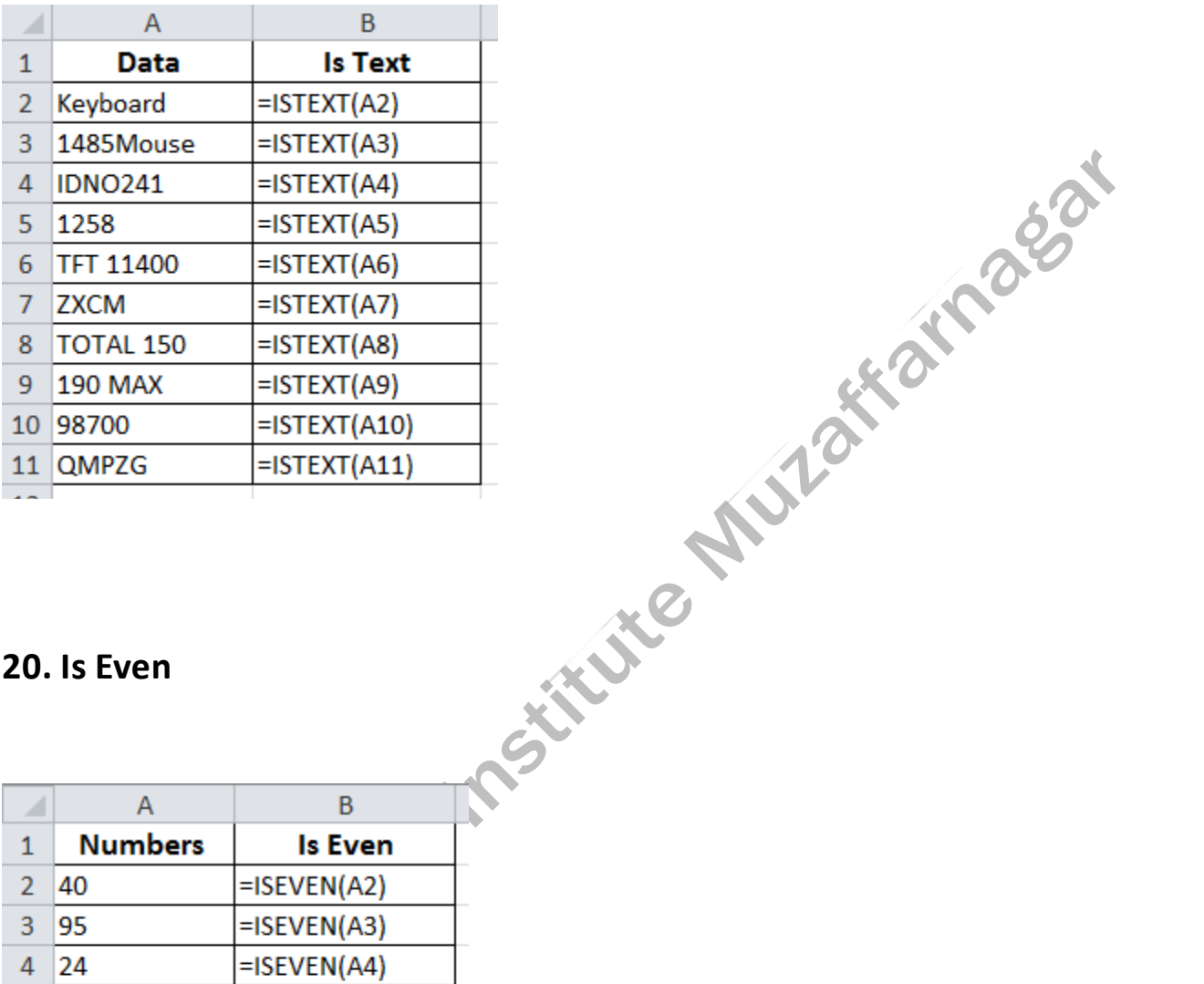

# **20. Is Even**

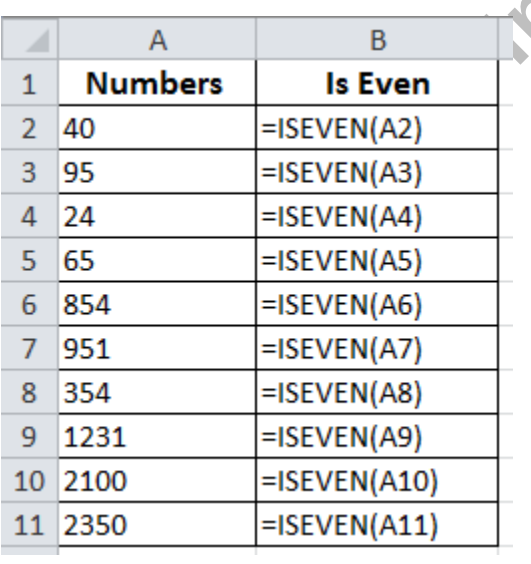

#### 21. Is Odd

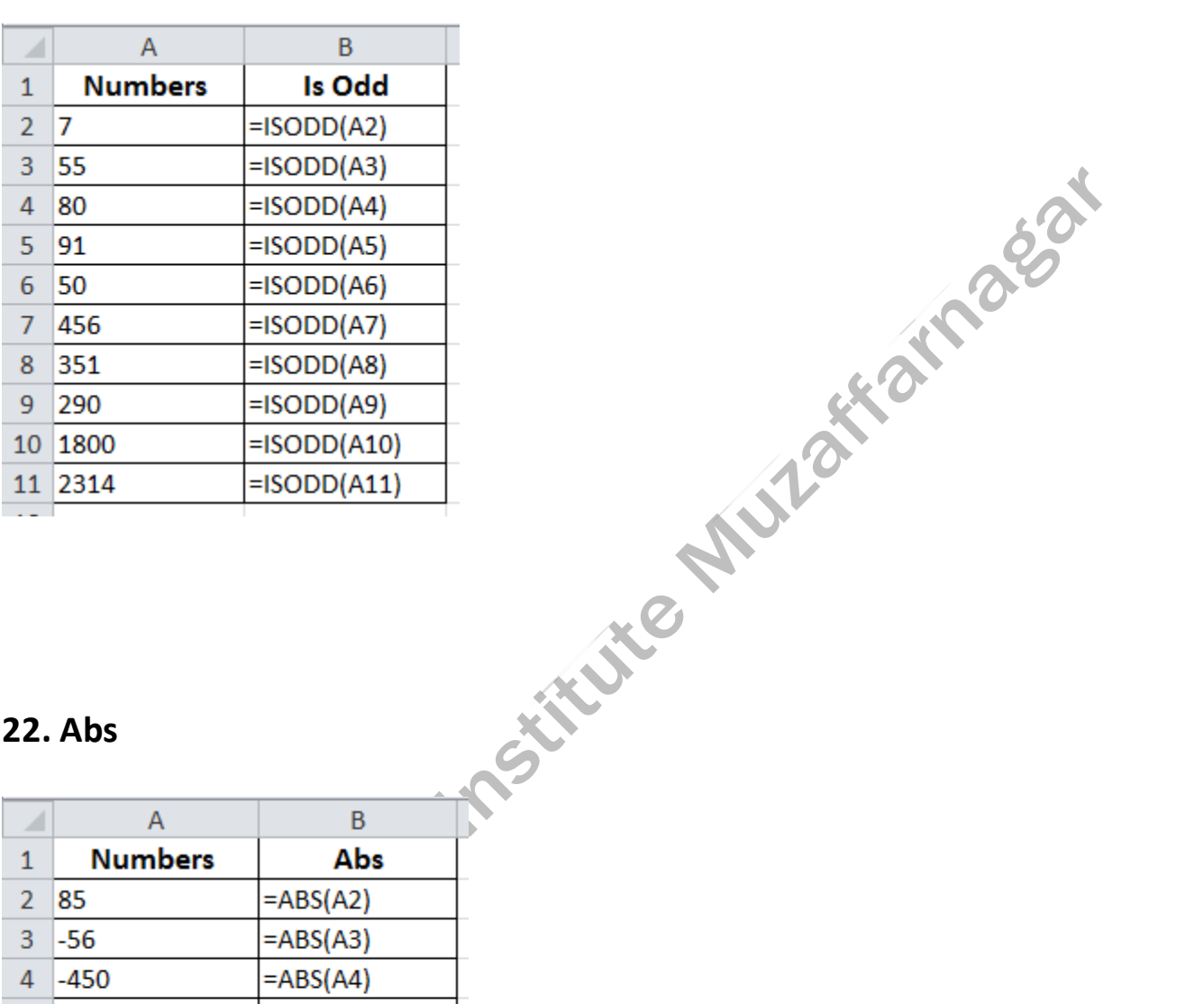

# **22. Abs**

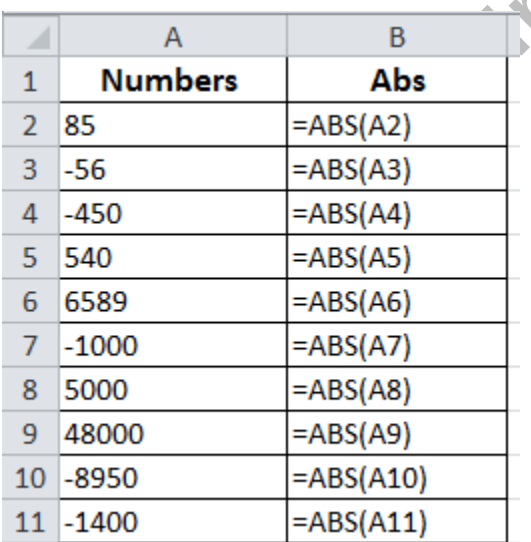

#### **23. Round**

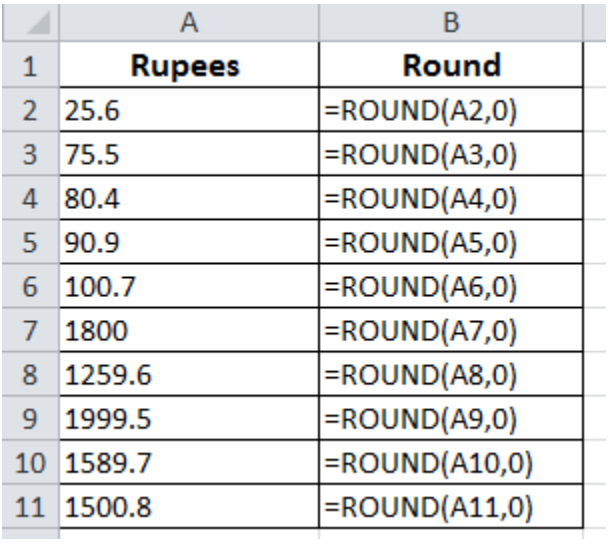

#### **24. Average**

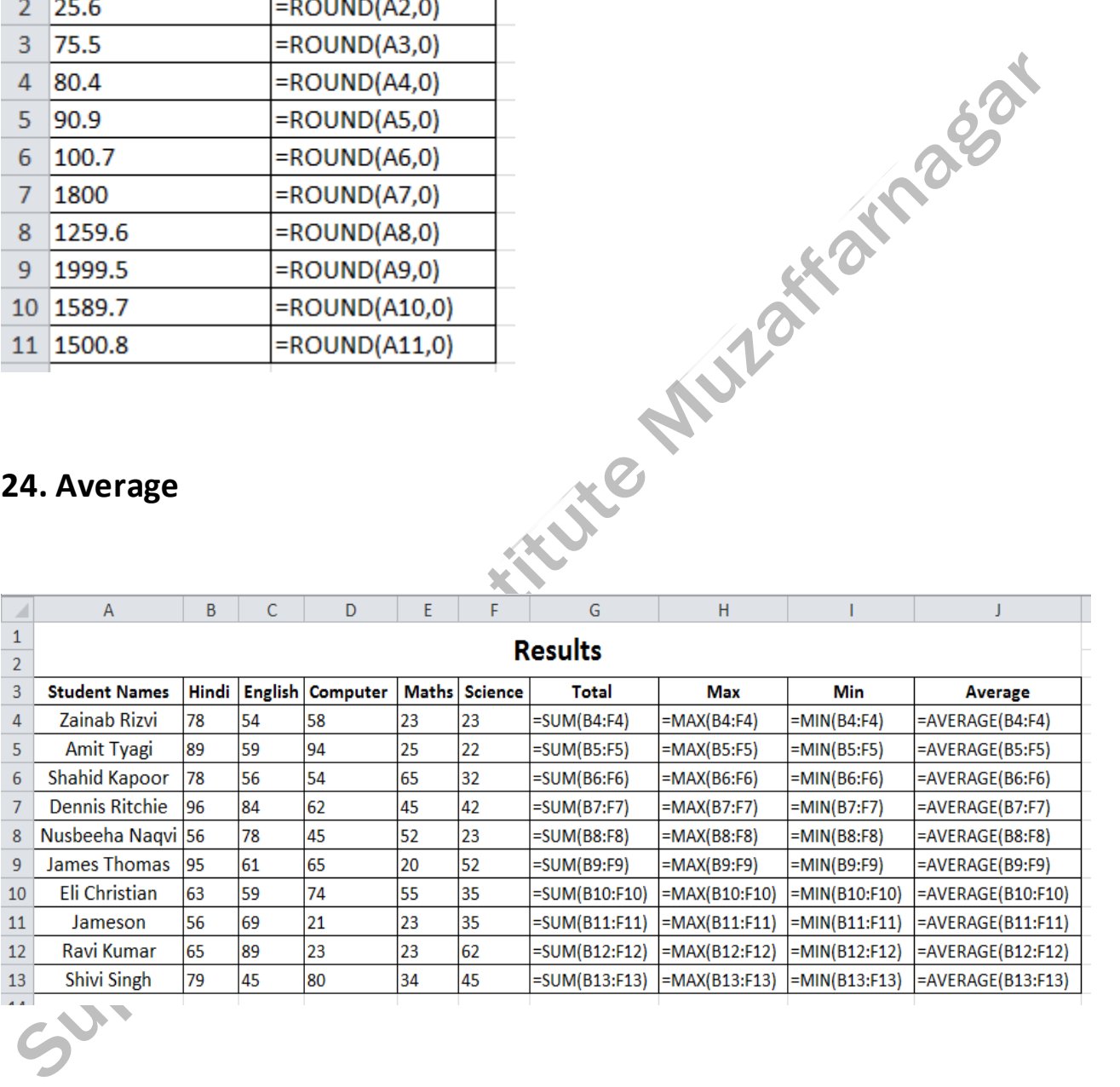

## 25. Count

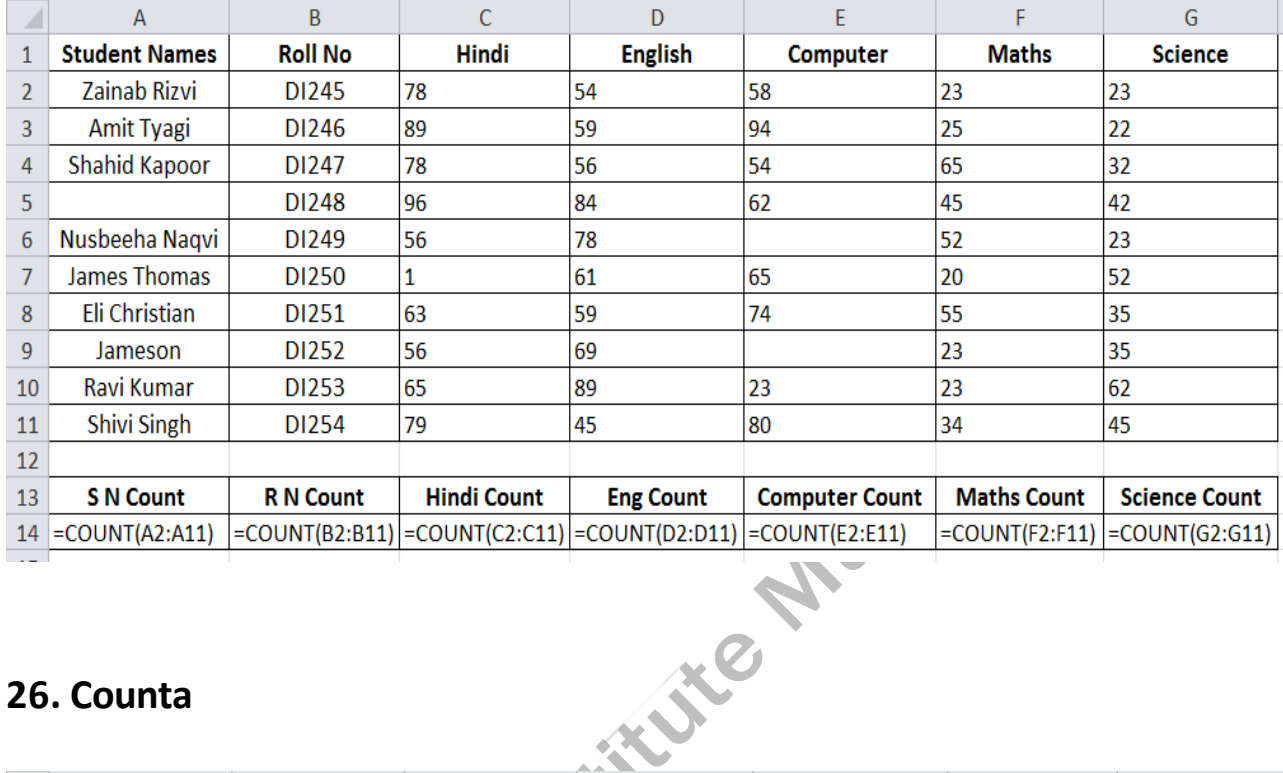

# 26. Counta

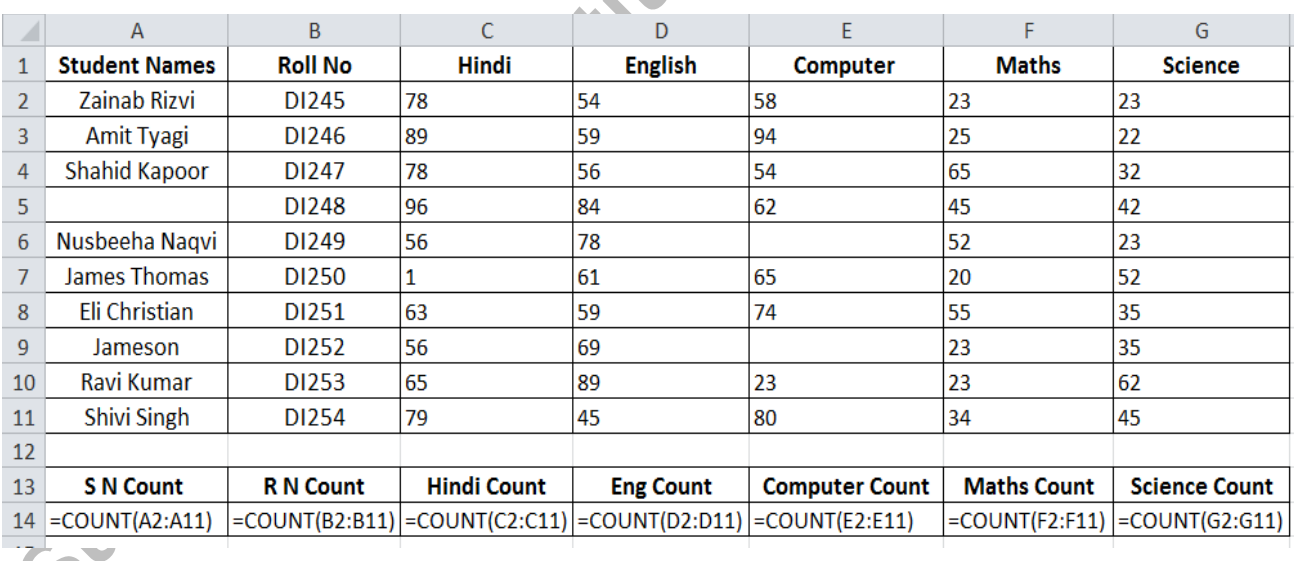

# **27. Countblank**

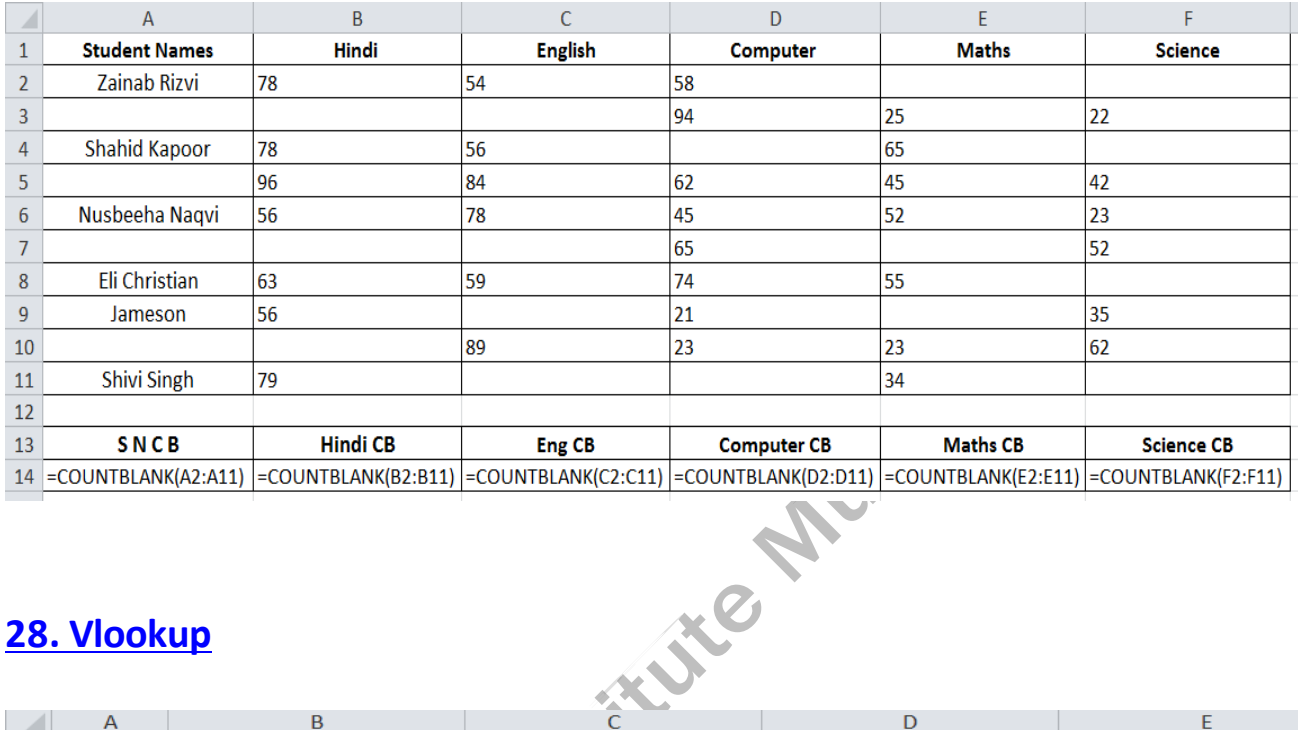

# **[28. Vlookup](https://onlinestudytest.com/)**

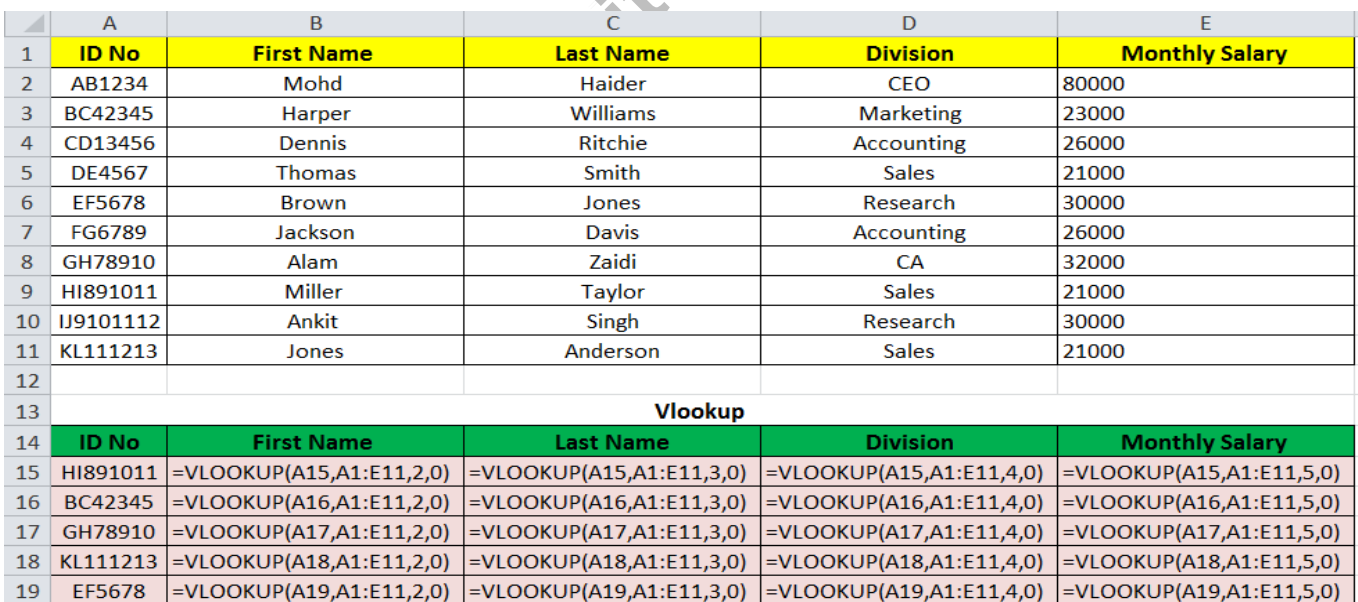

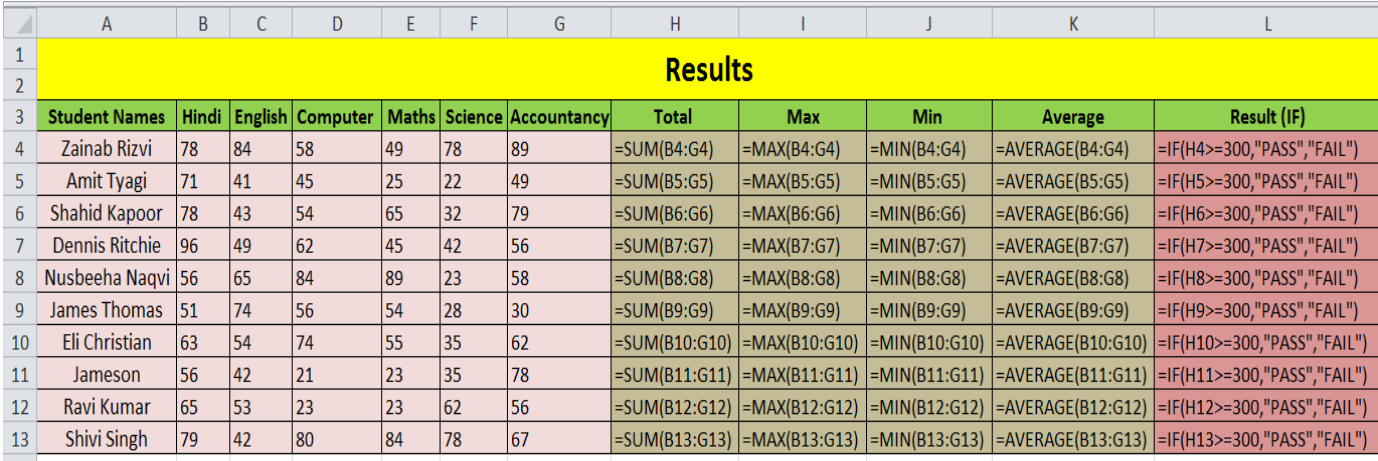

# 30. Nested IF

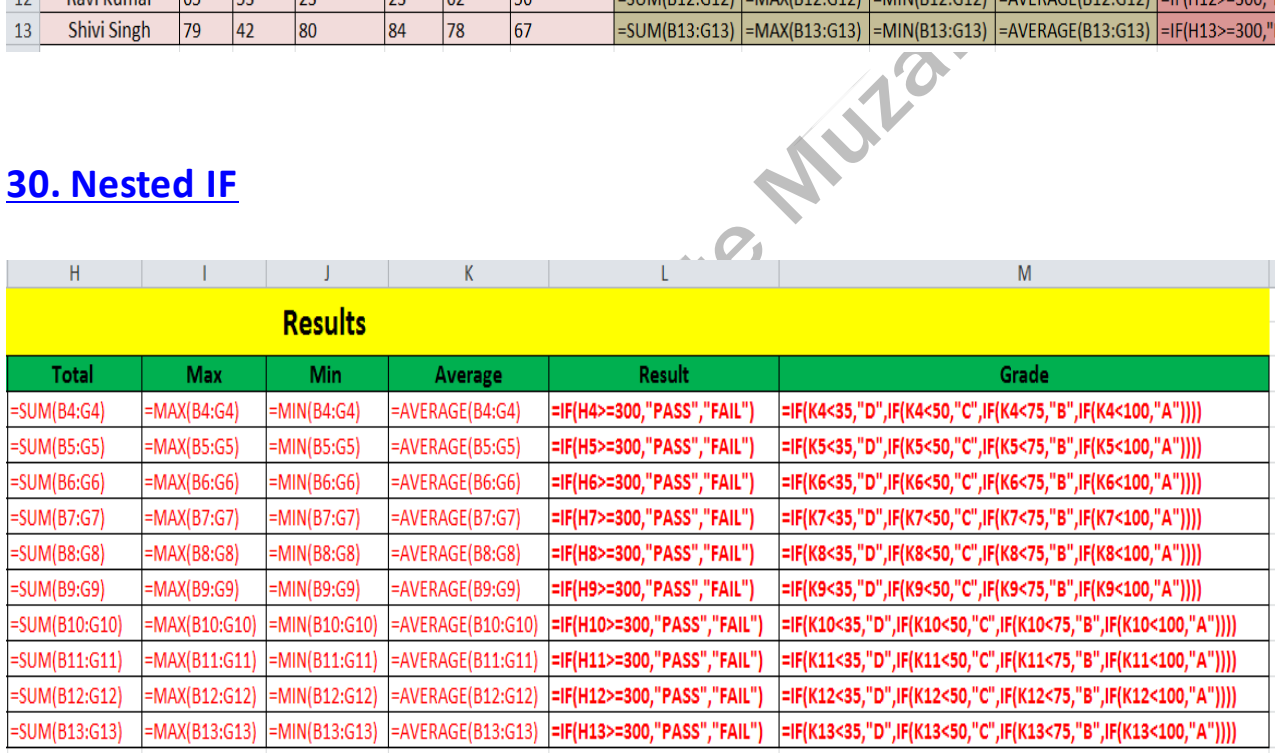

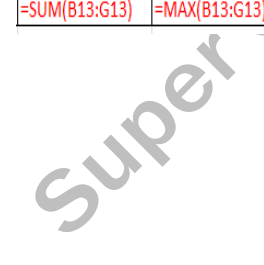

T.

#### MS EXCEL TASK

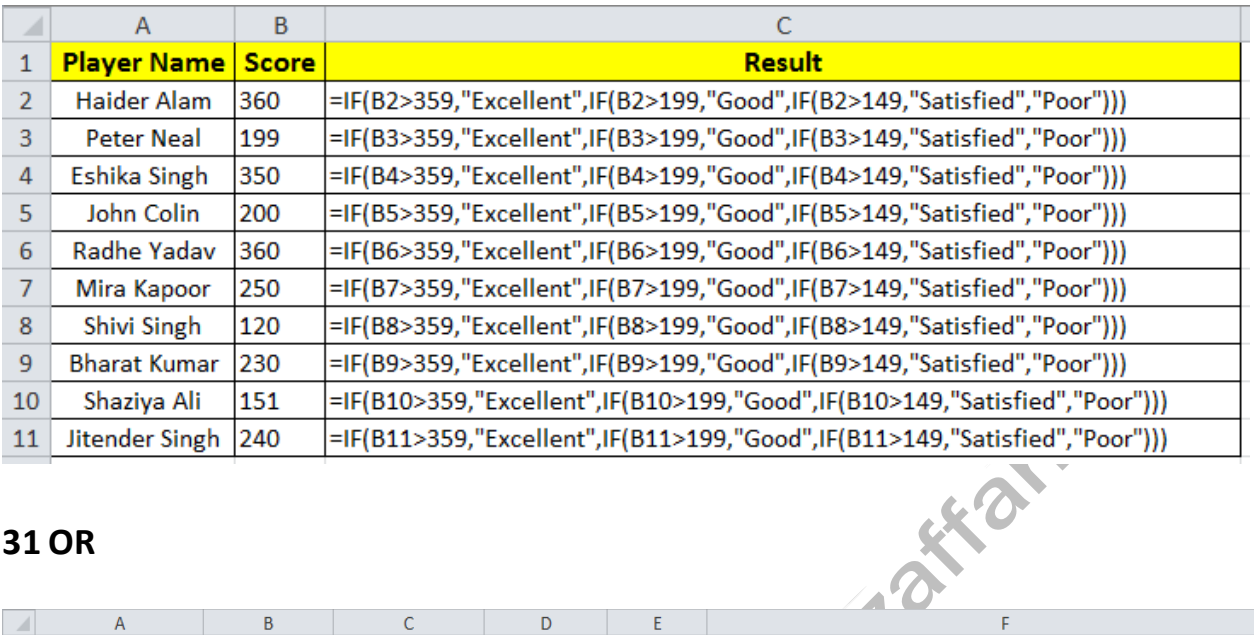

### **31 OR**

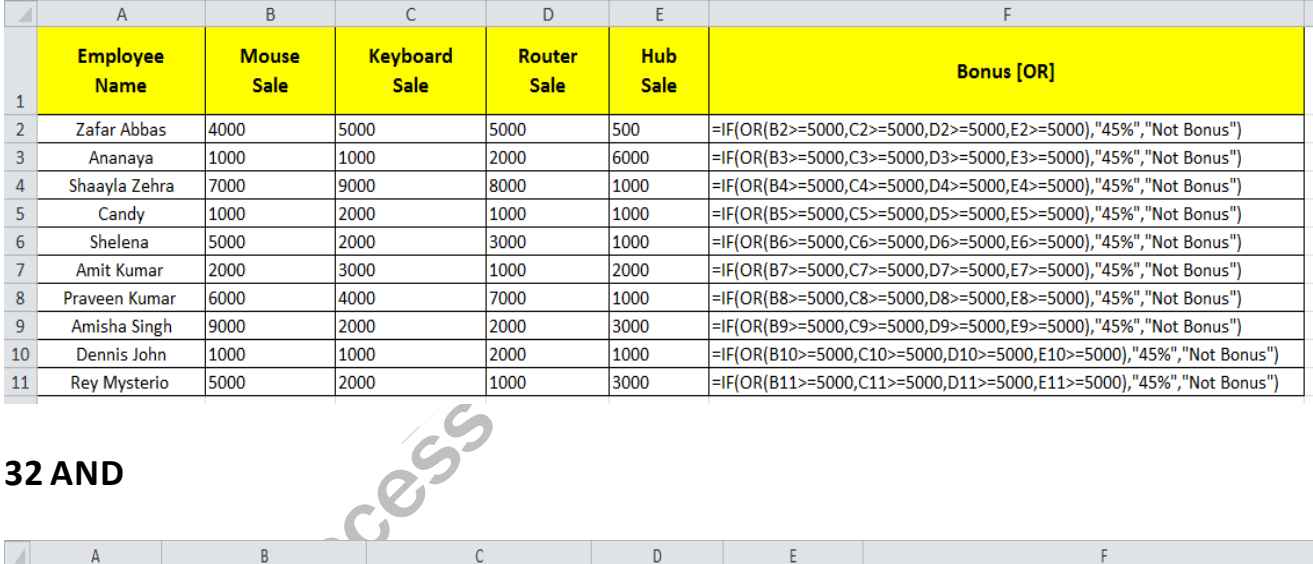

# **32 AND**

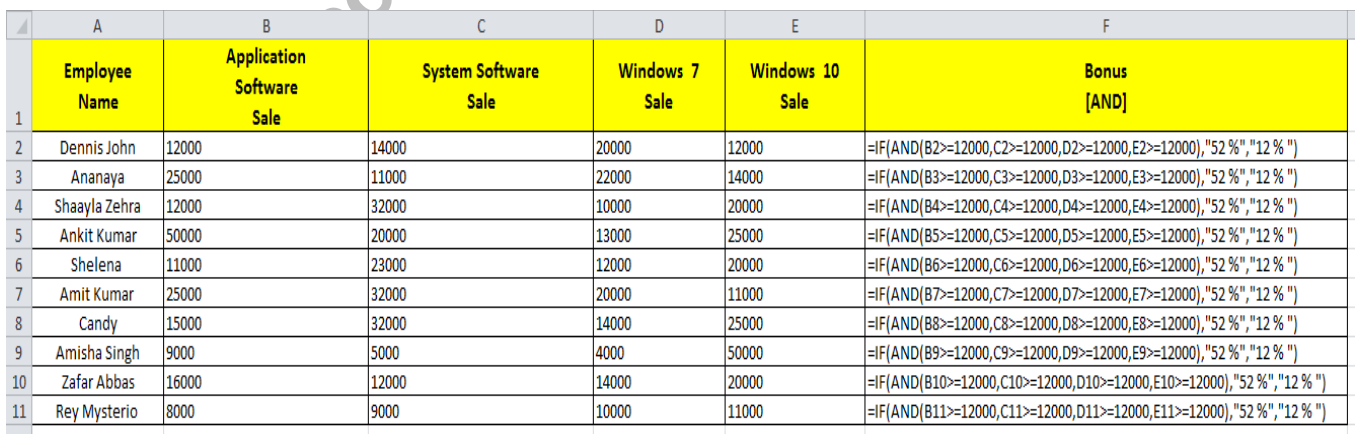

#### MS POWERPOINT

# DEFINITION OF MS POWERPOINT

Microsoft PowerPoint is a presentation Software. The software allows users to create anything from basic slide shows to complex presentations. PowerPoint is often used to create business'<br>presentations, but can also be used for educational or informal purposes.<br> $\rm{HOW TO OPEN MS POWERPOINT}$ <br>Step1- Left click on Windows Button presentations, but can also be used for educational or informal purposes.

# HOW TO OPEN MS POWERPOINT

- Step1- Left click on Windows Button
- Step2 Left click on All Programs
- Step3 Left click on Microsoft Office
- Step4 Left click on Microsoft PowerPoint 2010

# WINDOW INTRODUCTION OF MS POWERPOINT

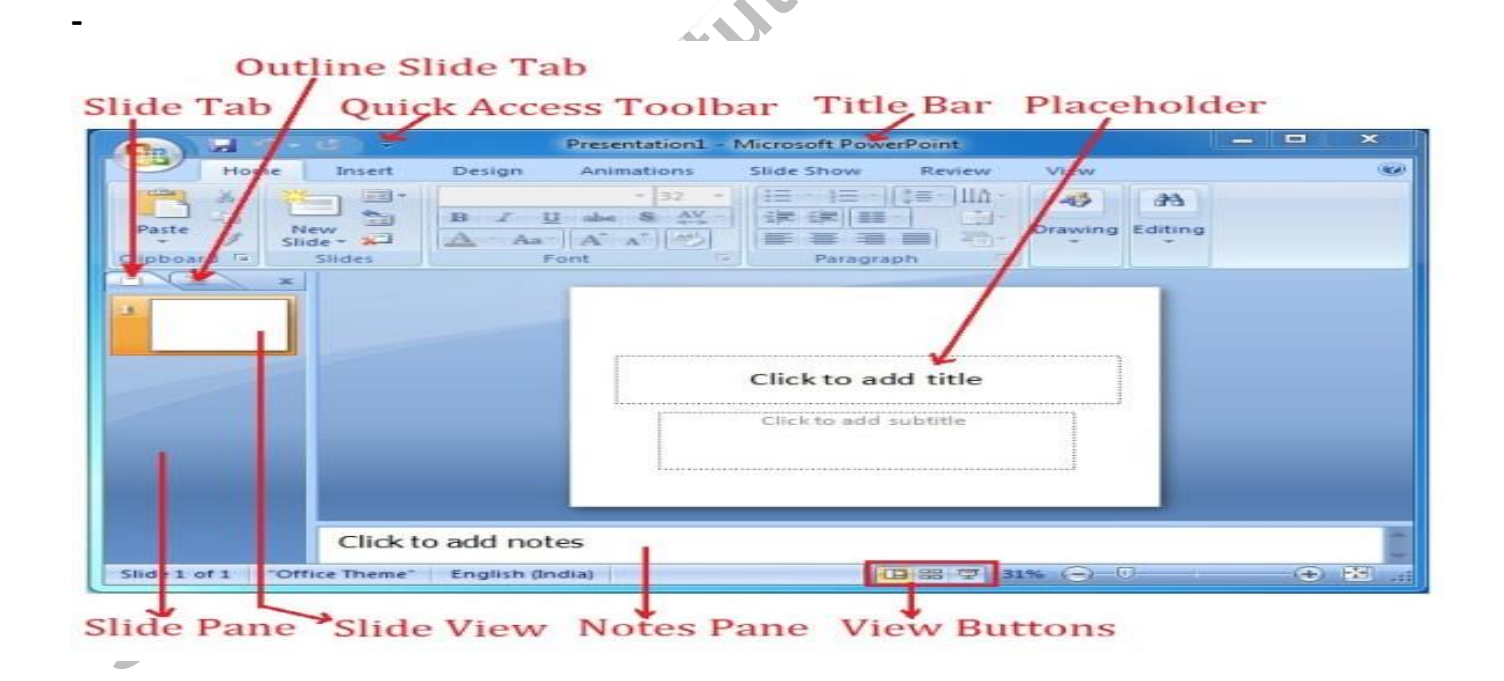

# PAREPARE PRESENTATION ON WATER

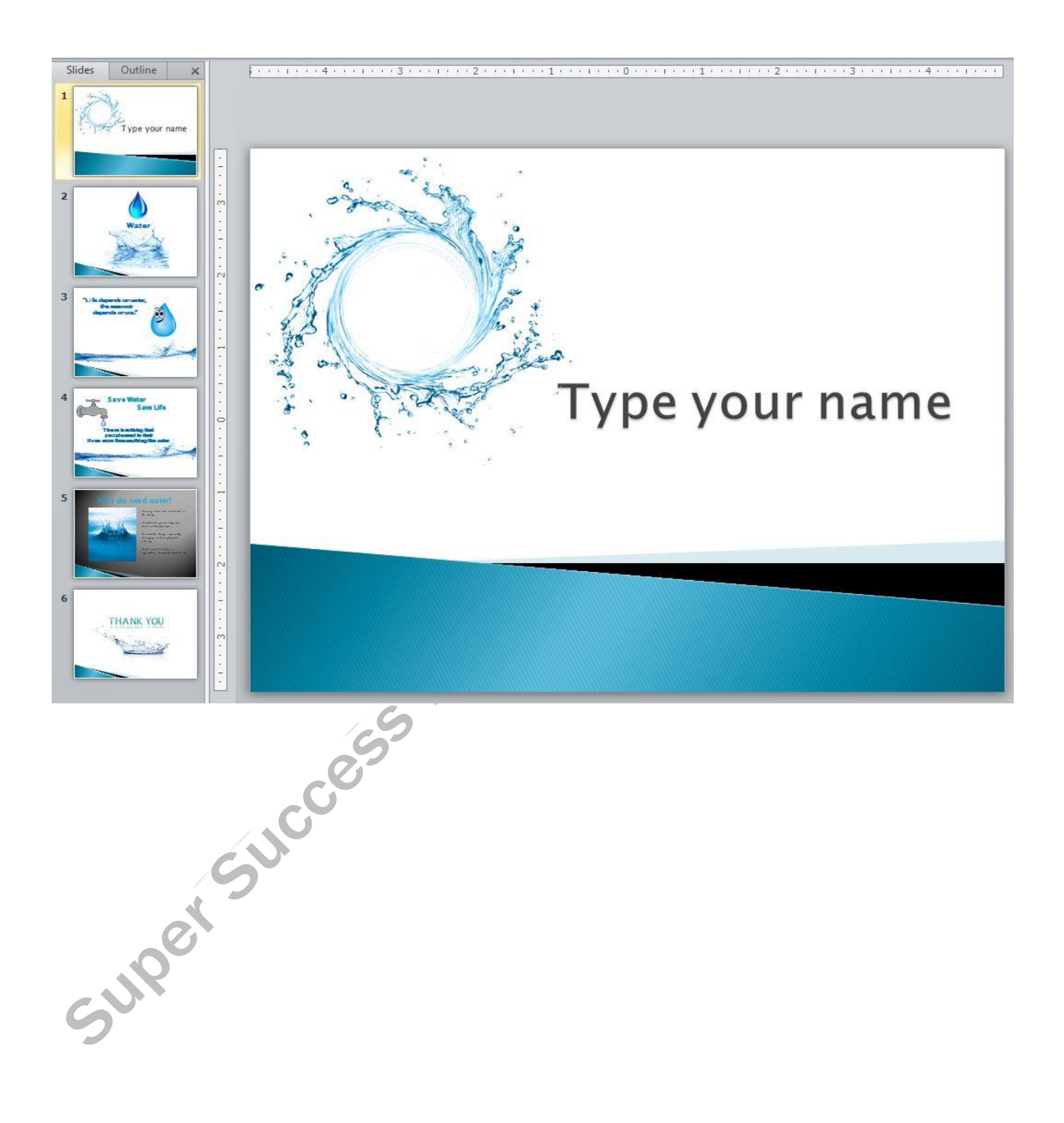

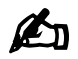

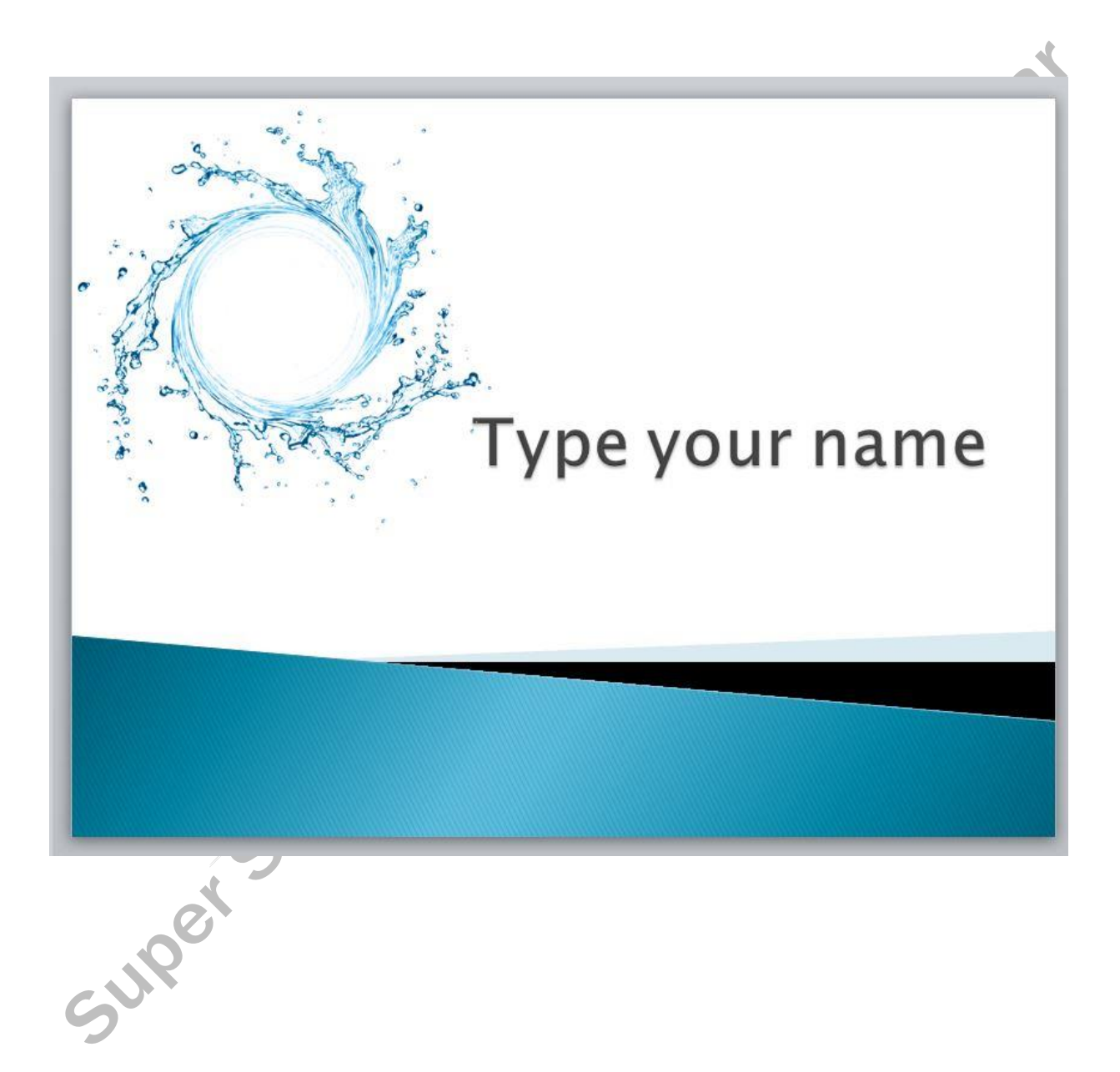

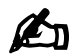

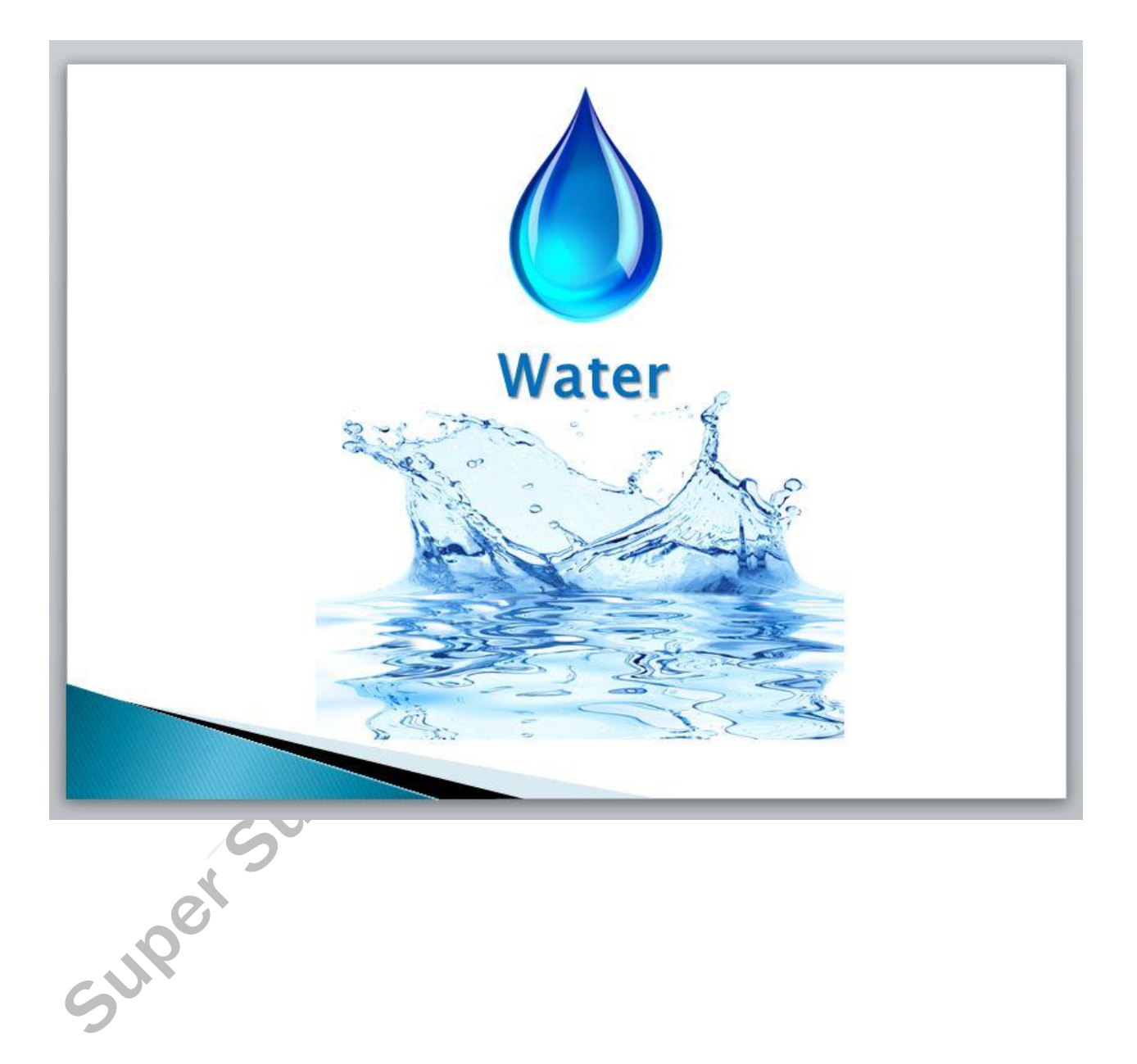

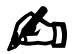

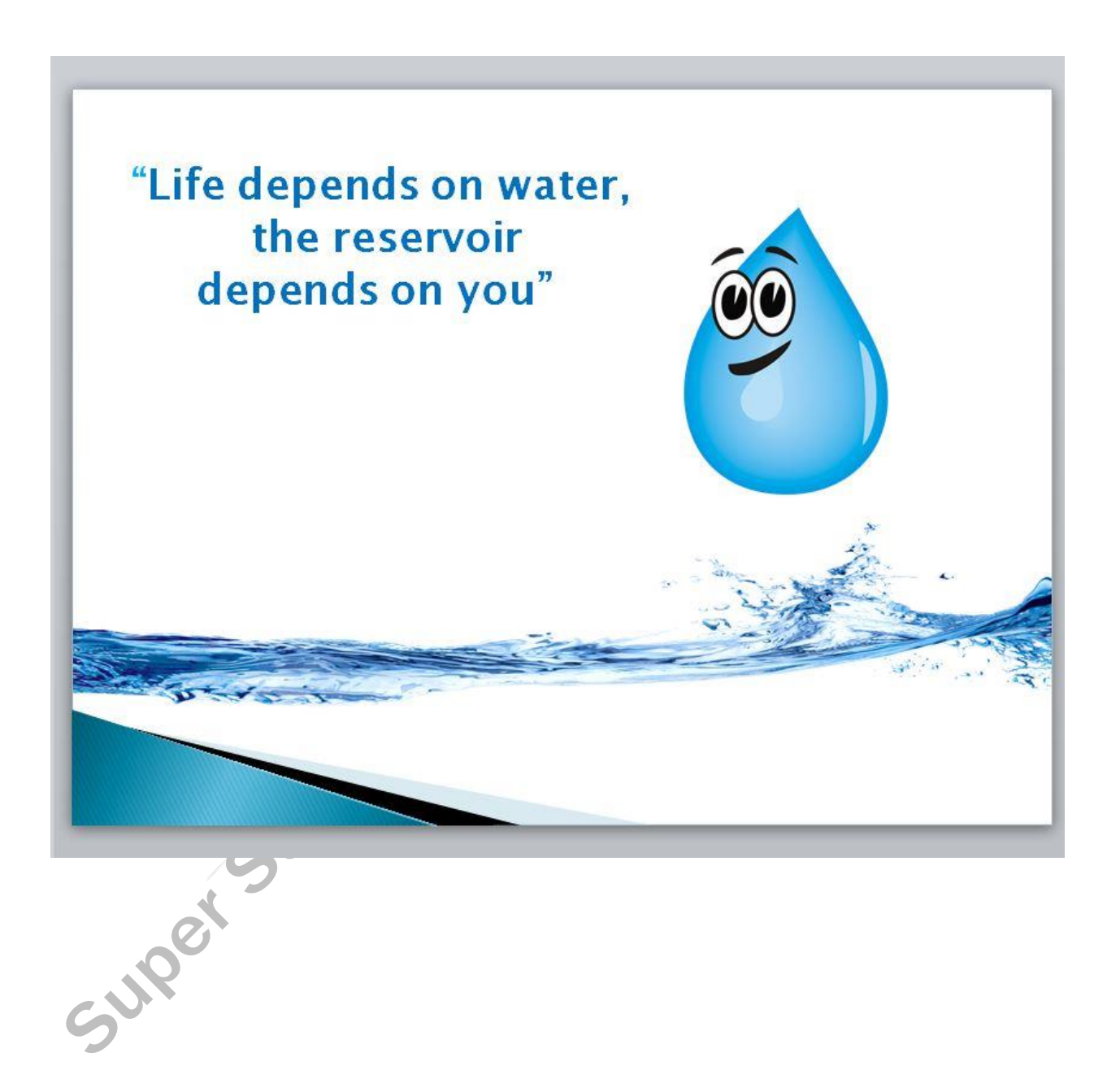

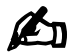

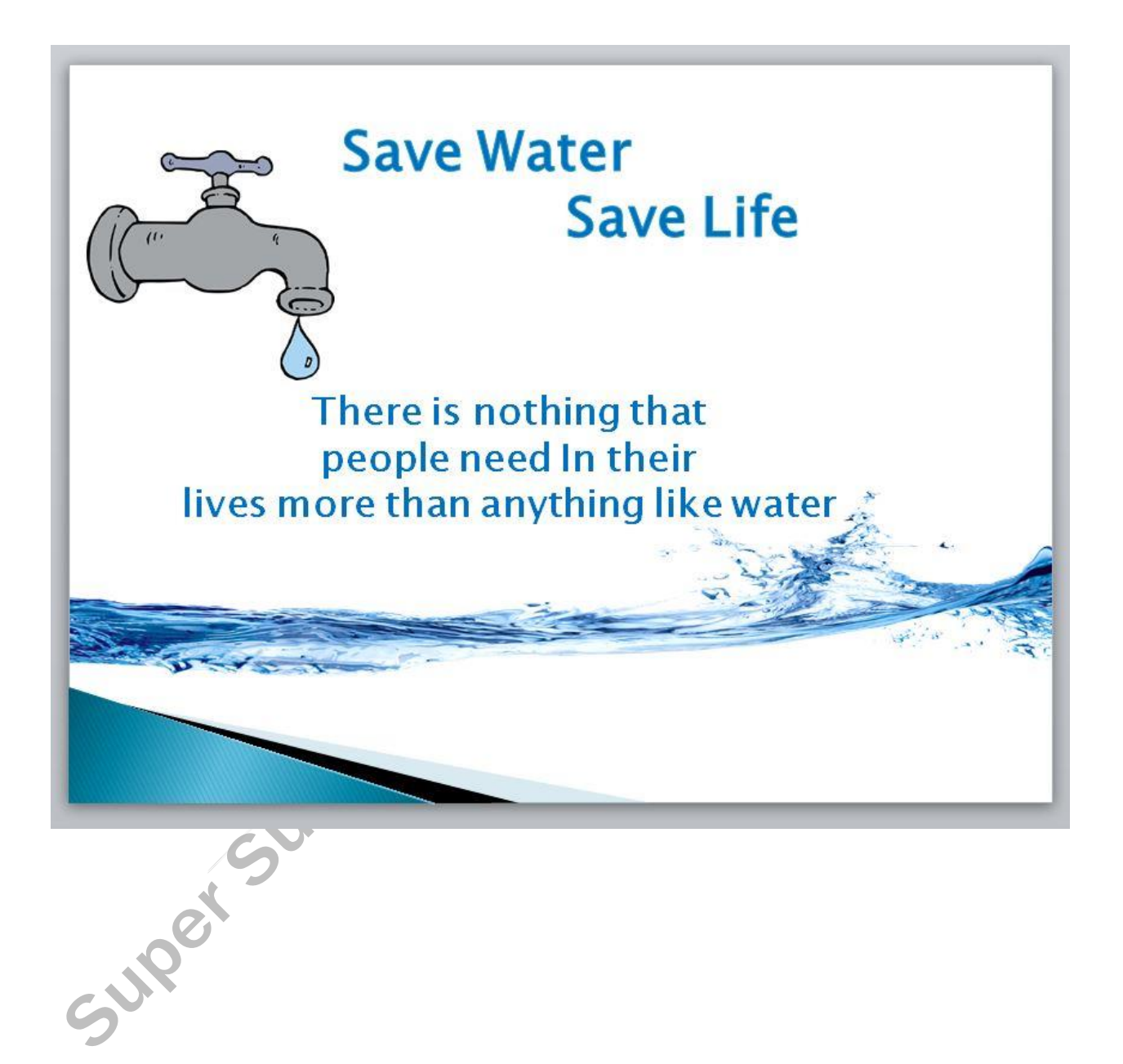

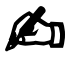

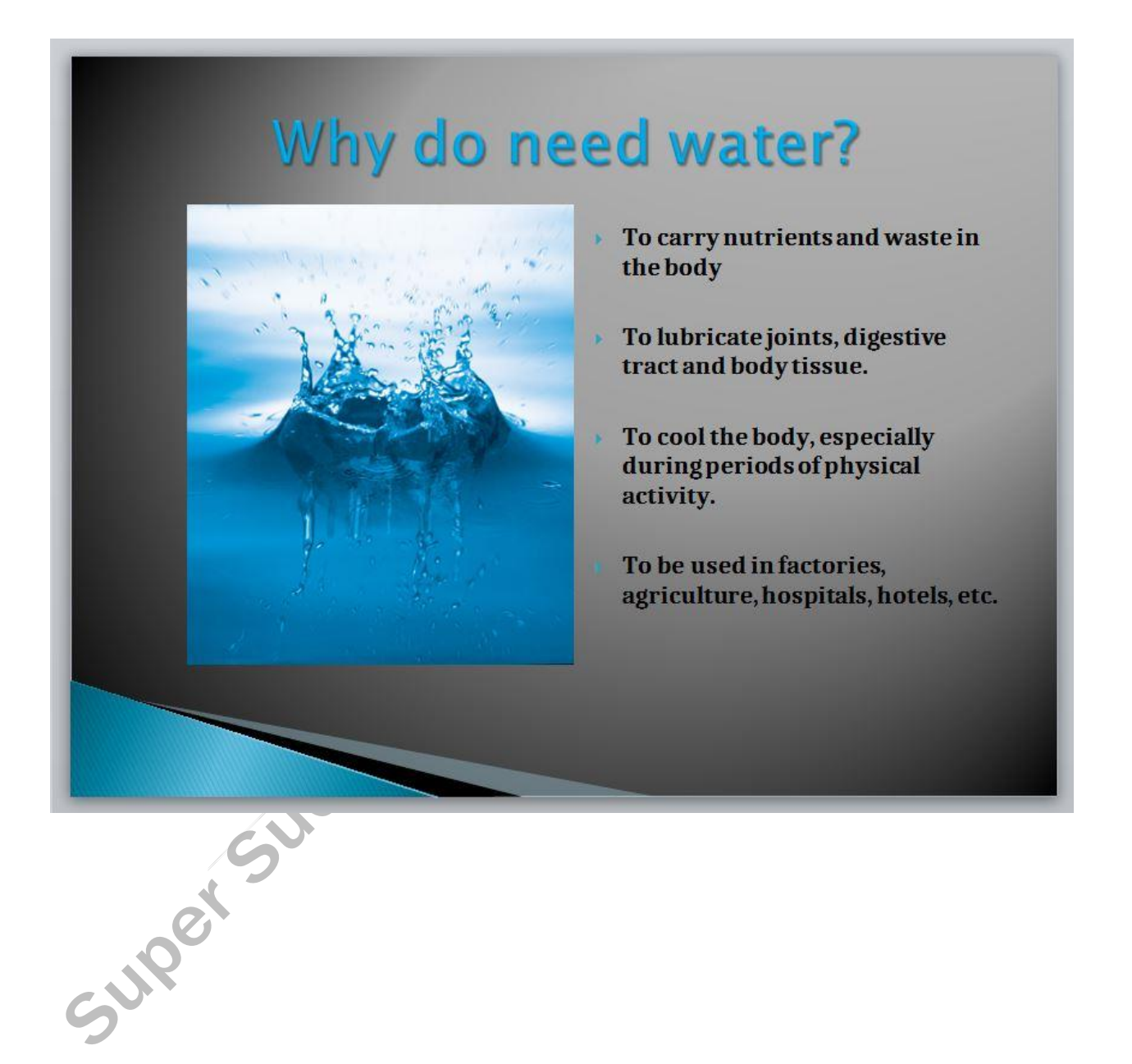

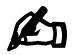

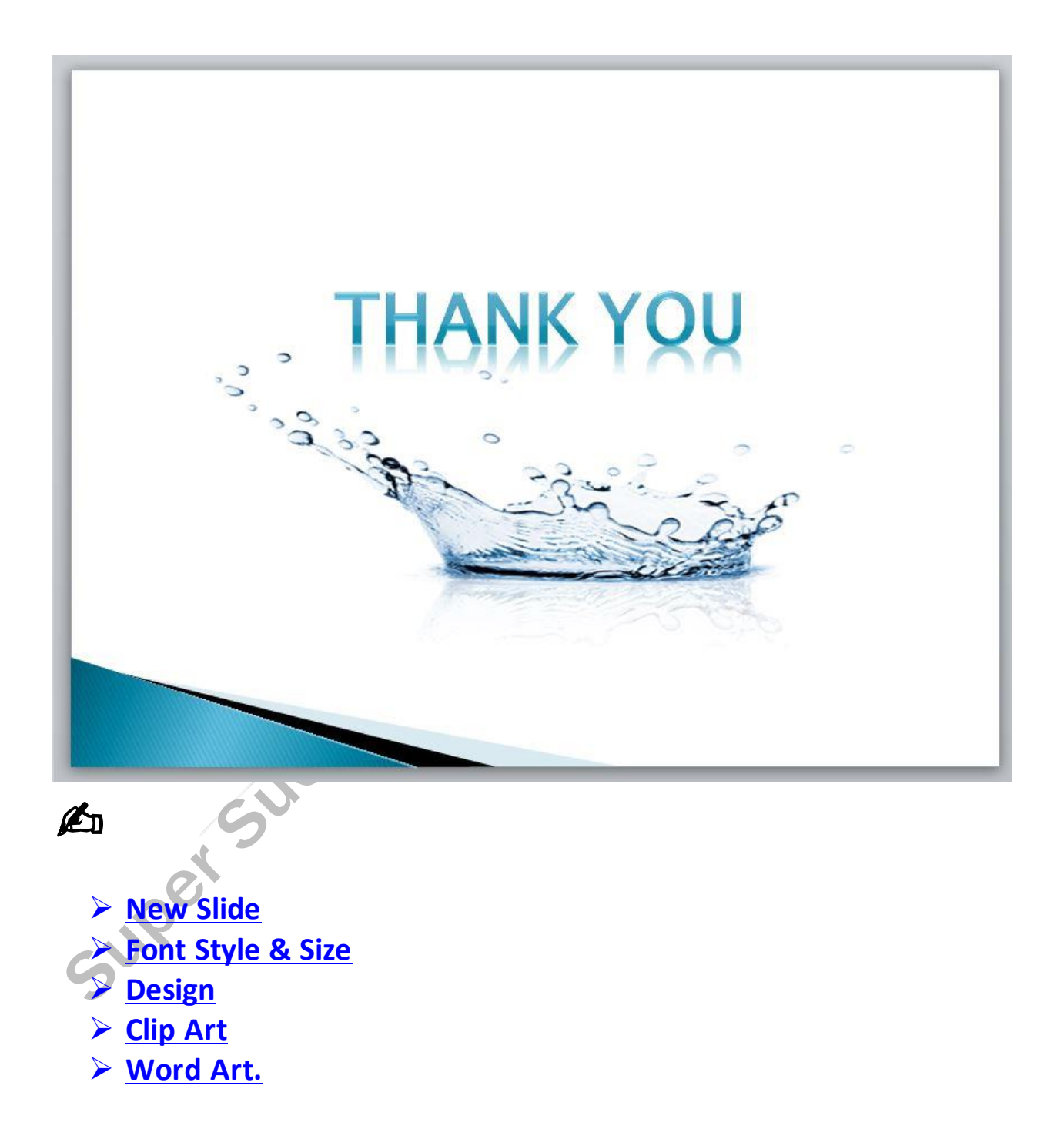